INSTITUTO TECNOLÓGICO DE COSTA RICA ESCUELA DE INGENIERÍA AGRÍCOLA TRABAJO FINAL DE GRADUACIÓN

TEC de Costa Rica

Informe de Trabajo Final de Graduación presentado a la Escuela de Ingeniería Agrícola como requisito parcial para optar al grado de Licenciado en Ingeniería Agrícola

## **ANÁLISIS DE LA DEMANDA HÍDRICA DE LOS CULTIVOS DE CAÑA DE AZÚCAR, ARROZ, SANDÍA Y MELÓN EN LA CUENCA MEDIA Y BAJA DEL RÍO TEMPISQUE, MEDIANTE EL TRATAMIENTO DE IMÁGENES SATELITALES EN EL PERIODO DE 1990-2017.**

Magdiel Alejandro Hernández Camacho

2013044994

CARTAGO, 2018

## **ANÁLISIS DE LA DEMANDA HÍDRICA DE LOS CULTIVOS DE CAÑA DE AZÚCAR, ARROZ, SANDÍA Y MELÓN EN LA CUENCA MEDIA Y BAJA DEL RÍO TEMPISQUE, MEDIANTE EL TRATAMIENTO DE IMÁGENES SATELITALES EN EL PERIODO DE 1990-2017.**

Magdiel Alejandro Hernández Camacho

Informe de Trabajo Final de Graduación presentado a la Escuela de Ingeniería Agrícola como requisito parcial para optar al grado de Licenciado en Ingeniería Agrícola

Fernando Watson Hernández Marvin Villalobos Araya Asesor - Lector Director Escuela

Ingeniería Agrícola

### INSTITUTO TECNOLÓGICO DE COSTA RICA

\_\_\_\_\_\_\_\_\_\_\_\_\_\_\_\_\_\_\_\_\_\_\_\_\_\_\_ \_\_\_\_\_\_\_\_\_\_\_\_\_\_\_\_\_\_\_\_\_\_\_\_\_\_\_

CARTAGO, COSTA RICA

2018

#### **DEDICATORIA**

*El presente trabajo se lo dedico a mi madre Ivannia Camacho y a mi padre Magdiel Hernández, los cuales siempre me apoyaron incondicionalmente durante todo mi proceso en el Instituto Tecnológico de Costa Rica (ITCR), de igual manera a mis abuelos Ana María Hernández y Enrique Camacho que me acogen en su hogar sin dudarlo en algún momento y siempre me han motivado a salir adelante.*

### **AGRADECIMIENTO**

*Primero agradecerles a mis padres por siempre incentivarme a estudiar y no ser una persona mediocre, al igual que les agradezco todo el apoyo brindado a pesar de la lejanía de mi hogar durante todo el tiempo que estuve en Cartago estudiando la carrera de Ingeniaría Agrícola.*

*De igual manera le agradezco a todos los profesores de la escuela de Ingeniería Agrícola por transmitirme sus conocimientos y permitirme crecer como profesional; en especial le agradezco al Director y profesor Marvin Villalobos, por ser el principal mentor de mis conocimientos en diseño, y además que siempre estuvo dispuesto a ayudarme y trasmitirme lo que sabía; de igual manera, agradezco a mi profesor tutor Fernando Watson Hernández; profesor que siempre incentivó a realizar trabajos basados en herramientas tecnológicas las cuales son indispensables en la generación de nuevos proyectos ingenieriles.* 

*No obstante, en el trascurso de mi carrera pude conocer a grandes personas que siempre estuvieron dispuestos a ayudarme, en los que puedo mencionar a mis compañeras de carrera Laura Saborío y María Del Mar Benavides por siempre estar atentas a mi persona; a mi compañero Anthony Arauz que siempre me motivo a crecer cada vez más, a Jean Carlos Guillen, el cual compartió conmigo las aulas desde la infancia y tuvimos la oportunidad de compartir hogar en el ITCR; al igual a Josué Barrantes Ceciliano, el cual a pesar de que no estudia mí misma carrera, conseguimos llegar a ser grandes amigos y fue incondicional en mi estadía en esta hermosa institución.* 

## **INDICE DE CONTENIDOS**

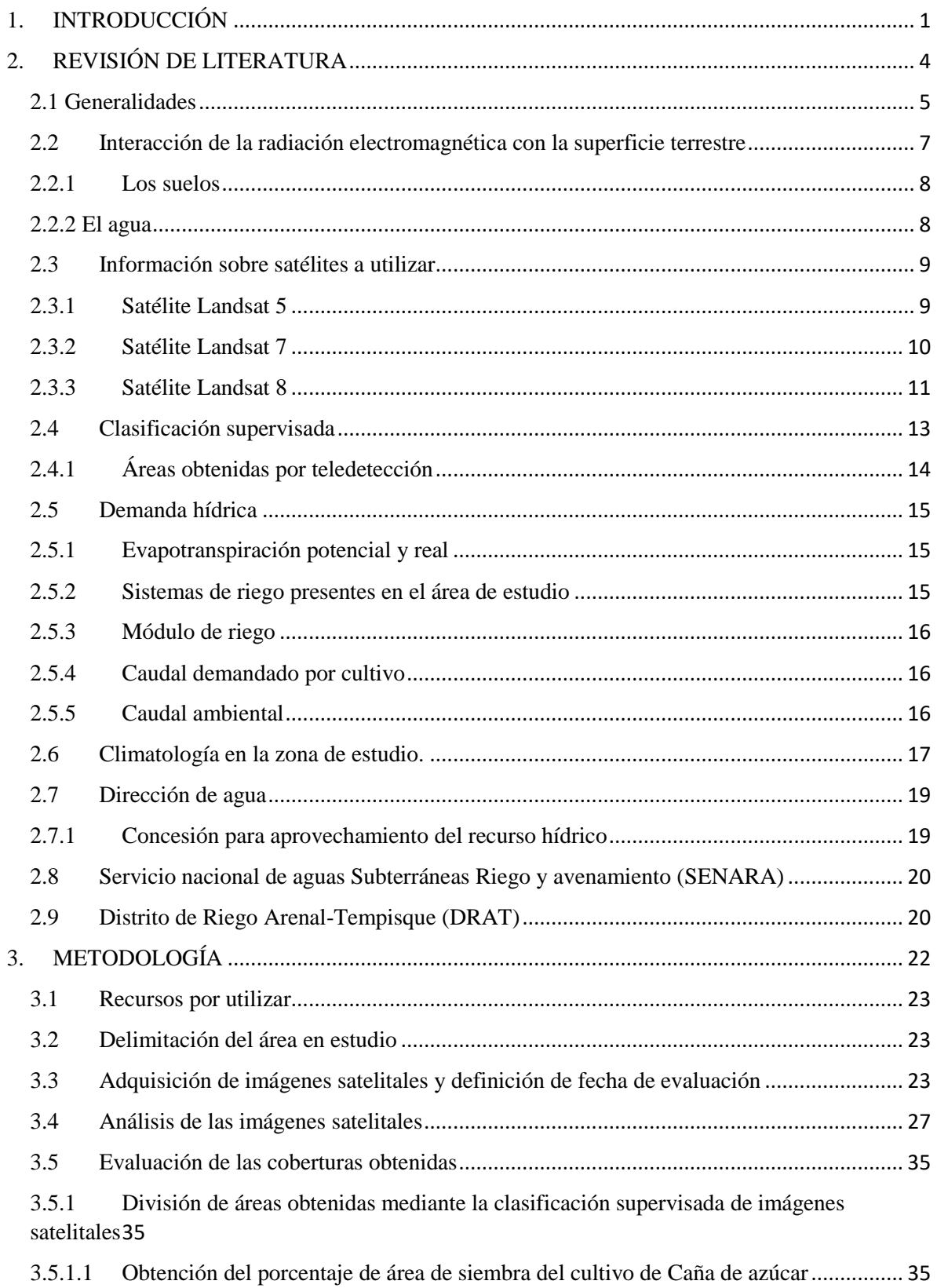

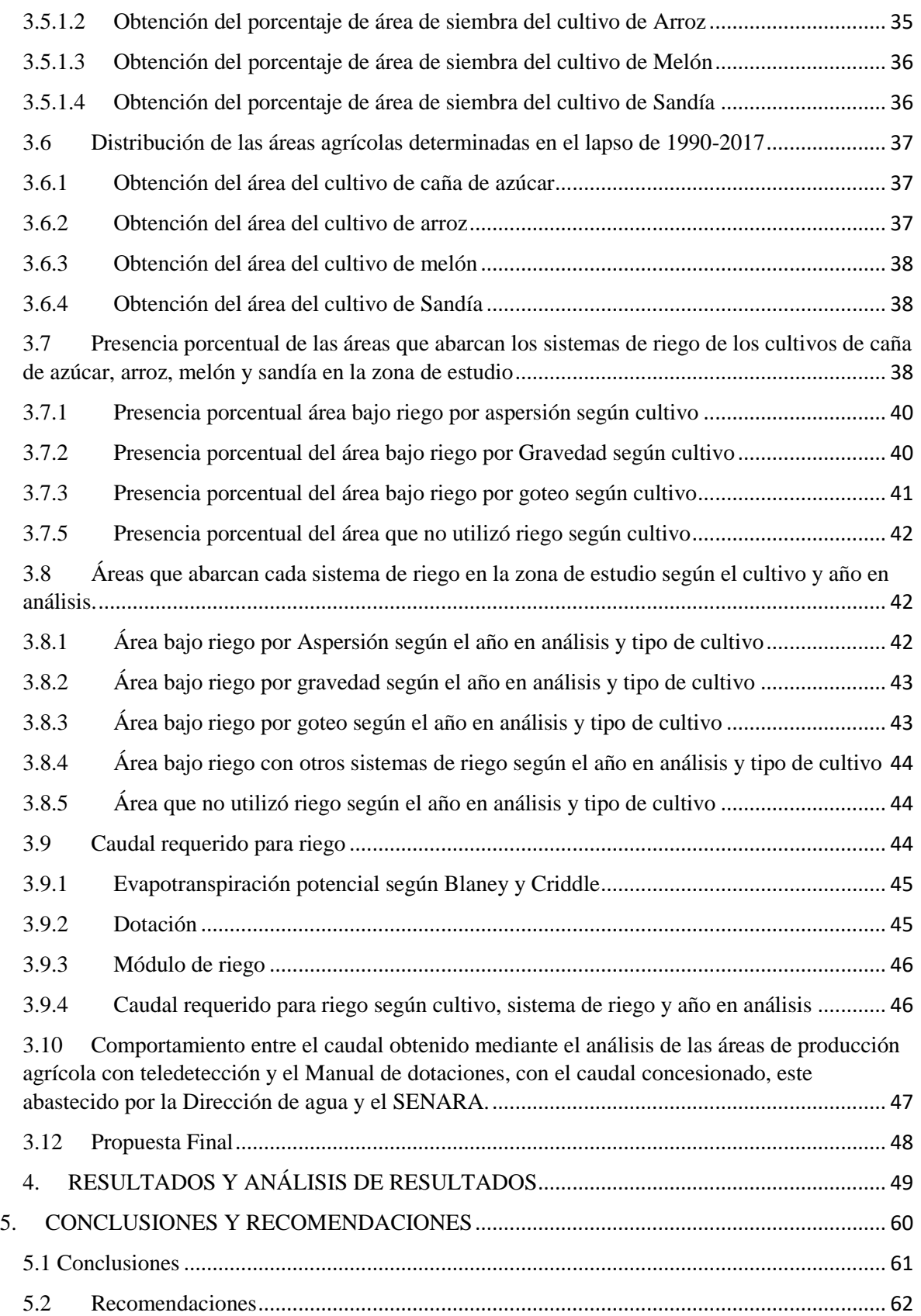

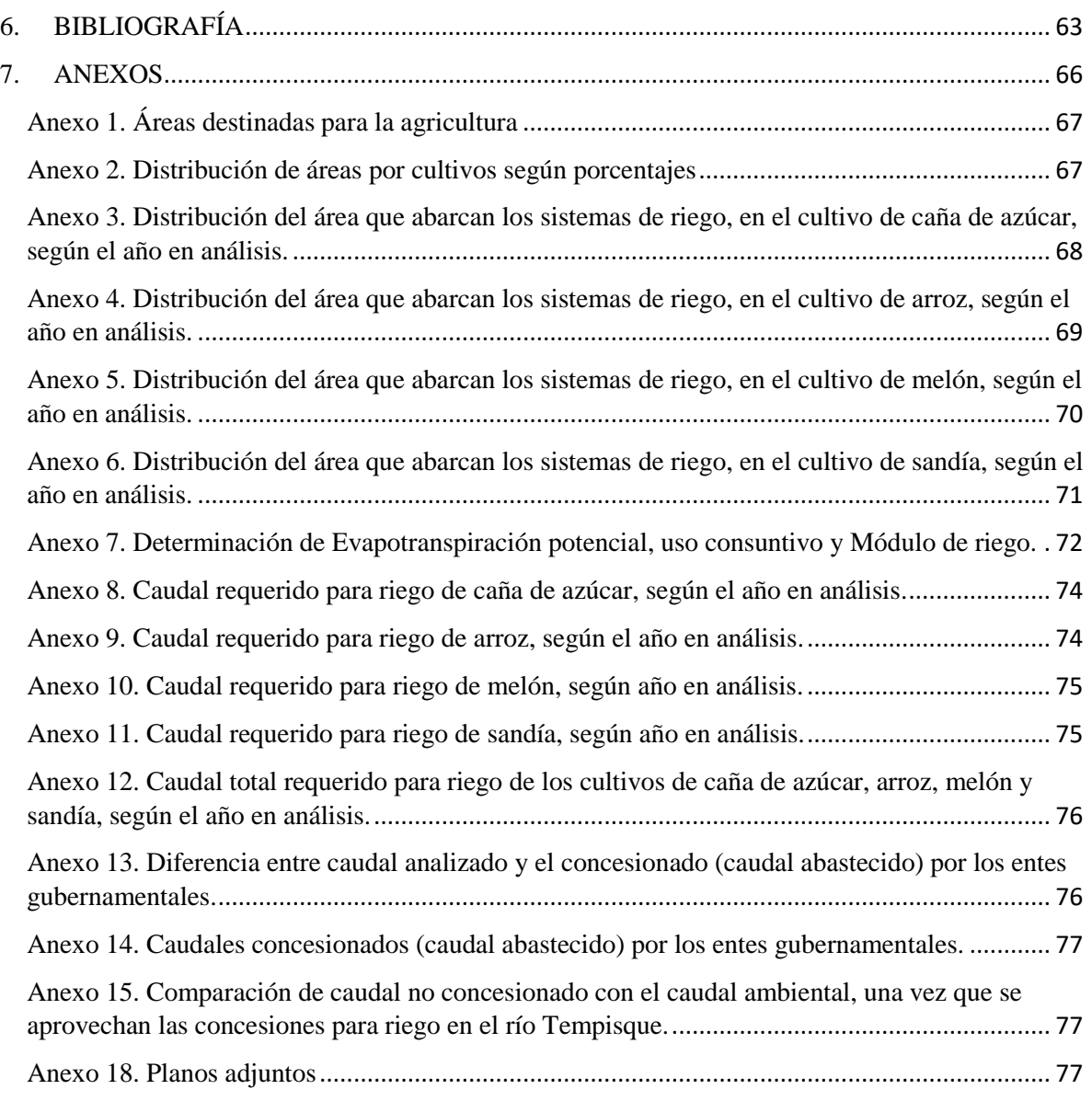

## **INDICE CUADROS**

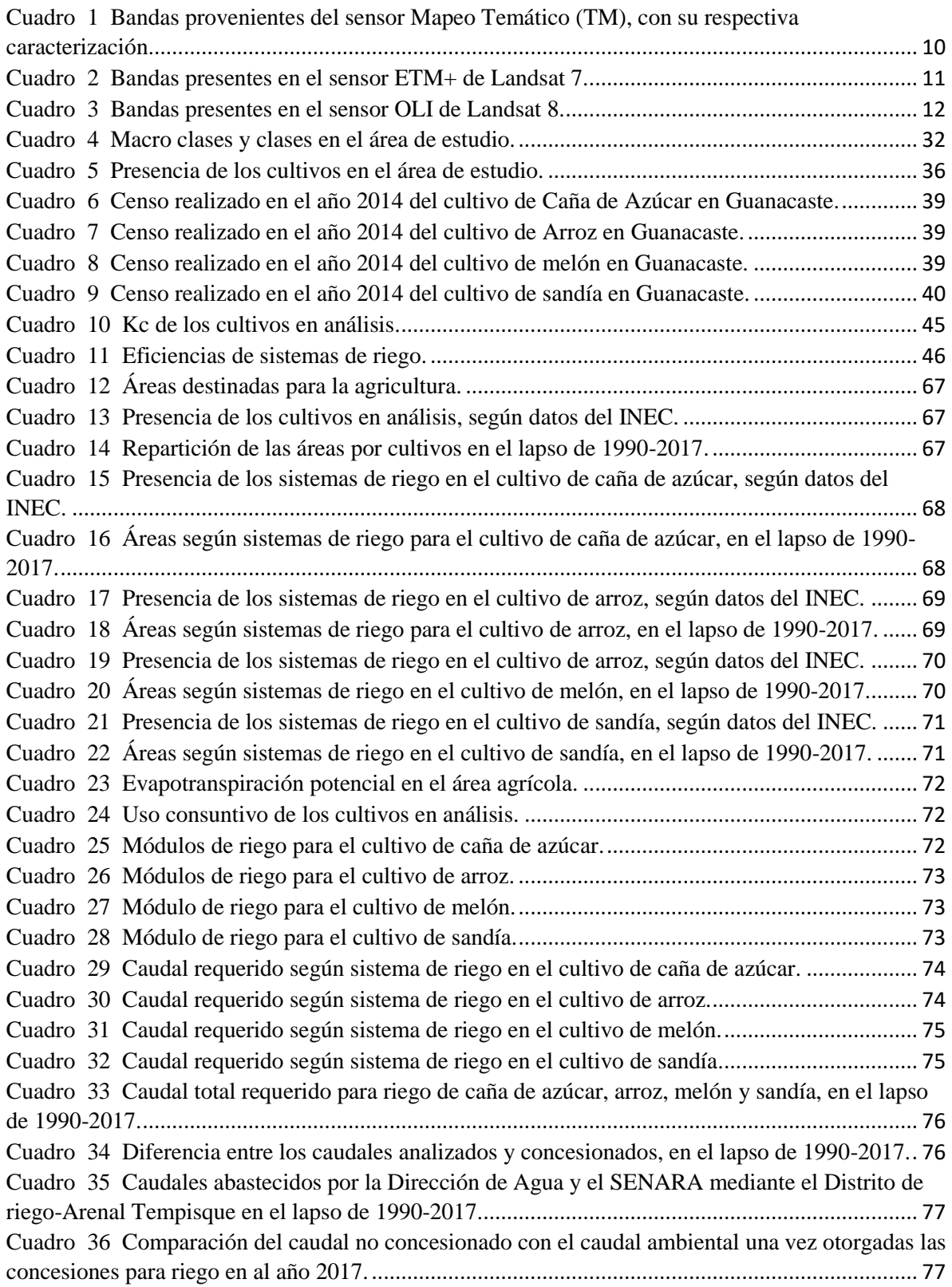

## **INDICE FIGURAS**

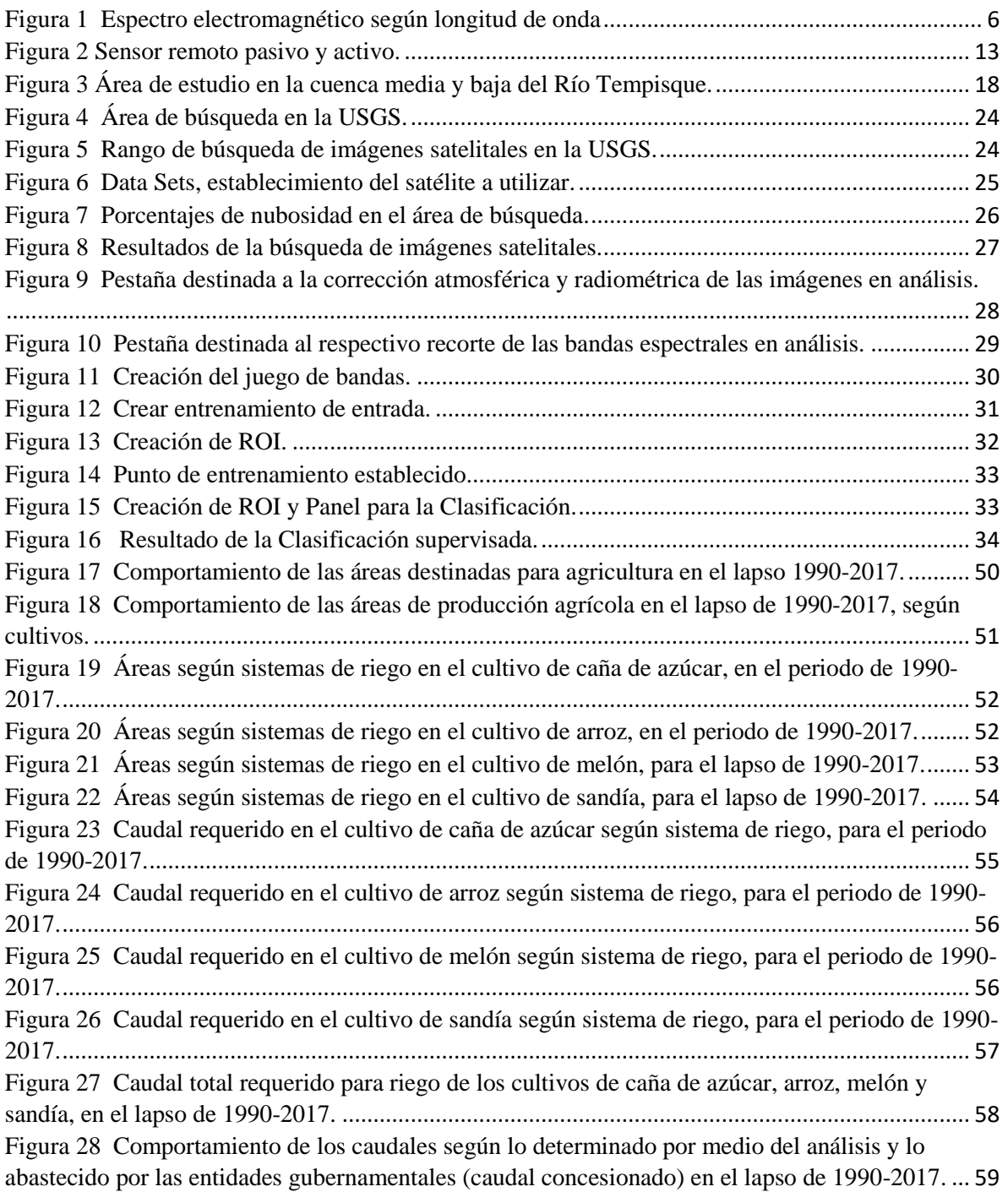

**RESUMEN**

En este proyecto se analizó la demanda hídrica por parte de los cultivos de caña de azúcar, arroz, melón y sandía en la cuenca media y baja del Río Tempisque, mediante el procesamiento de imágenes satelitales en el periodo de 1990-2017; el fin del estudio es comparar lo obtenido mediante el análisis con el caudal concesionado y abastecido por los entes gubernamentales (Dirección de Agua (DA) y Servicio Nacional de Aguas y Avenamiento (SENARA) mediante el distrito de riego Arenal-Tempisque). Para esto se generaron datos mediante la clasificación supervisada con imágenes Landsat 5, 7 y 8; y, con las áreas obtenidas para uso agrícola se aplicó el procedimiento del manual de dotaciones de la Dirección de Agua para obtener la demanda hídrica de los cultivos en análisis, y así poder compararla con la base de datos de las dos entidades gubernamentales antes mencionadas.

En cuanto a los resultados se obtuvo que el caudal analizado es mayor al abastecido por las entidades, y el impacto ambiental es positivo debido a que las concesiones dejan un caudal no concesionado mayor al caudal ambiental, esto en el mes de abril, el mes más crítico del año, lo cual no afecta a la población cercana al Río Tempisque ya que pueden concesionar agua de este.

**Palabras clave:** Cultivos, Demanda hídrica, teledetección.

## **ABSTRACT**

In this project, water demand was analyzed by sugarcane, rice, melon and watermelon crops in the middle and lower basins of the Tempisque River, through the processing of satellite images in the 1990-2017 period; The purpose of the study is to compare what was obtained through the analysis with the flow concessioned and supplied by the governmental entities (Water Directorate (DA) and National Service of Groundwater Irrigation and Drainage (SENARA) through the Arenal-Tempisque irrigation district). For this, data was generated through supervised classification with Landsat 5, 7 and 8 images; and, with the areas obtained for agricultural use, the procedure of the manual of endowments of the Water Direction was applied to obtain the water demand of the crops under analysis, and thus be able to compare it with the database of the two government entities.

Regarding the results, it was obtained that the flow analyzed is greater than that supplied by the entities, and the environmental impact is positive because the concessions leave a nonconcessioned flow greater than the environmental flow, this in April, the most critical of the year, which does not affect the population near the Tempisque River since they can concession water from it.

Key words: Crops, Water demand, remote sensing.

# <span id="page-16-0"></span>**1. INTRODUCCIÓN**

El presente proyecto se desarrolló en la cuenca media y baja del Río Tempisque; donde la demanda hídrica por parte de los productores agrícolas es elevada; razón por la cual los entes gubernamentales han intervenido en la gestión del recurso hídrico en el área de estudio; en especial la Dirección de Agua del MINAE, la cual es el ente rector del recurso hídrico.

Por lo que ante tal problemática surge la necesidad de crear mayores fuentes de información que ayuden estudiar el comportamiento histórico de la demanda hídrica en la cuenca media y baja del Río Tempisque, y así estudiado dicho comportamiento se puede mejorar la gestión del recurso hídrico; presentándose la teledetección como una herramienta que facilita el análisis de las áreas de producción agrícola, y dado que existe una disponibilidad histórica de imágenes satelitales se puede plantear la estimación de la demanda hídrica en un lapso de 1990-2017 por parte de los cultivos de caña de azúcar, arroz, melón y sandía; cultivos con mayor presencia en el área de estudio.

La información generada sirve como base para estudiar el comportamiento del caudal concesionado por la Dirección de agua (DA) y el abastecido por el Servicio Nacional de Aguas Subterráneas Riego y Avenamiento (SENARA) en el área de estudio y compararlo con el caudal demandado por los cultivos en estudio, siempre considerando el lapso de 1990-2017.

Esto trae como beneficio a la institución, una base para generar un plan regulador que permita optimizar el uso del agua y fomentar el manejo integrado del recurso hídrico; ya que se pueden evaluar factores de demanda hídrica, tales como verificar si el caudal concesionado en el área de estudio se encuentra por debajo o por arriba del caudal obtenido mediante el análisis de las áreas de producción agrícola.

### **1.1 Objetivo General**

Análisis del comportamiento histórico de la demanda hídrica de las áreas agrícolas en la cuenca media y baja del Río Tempisque, mediante el tratamiento de imágenes satelitales en el lapso de 1990-2017.

### **1.2 Objetivos específicos**

- Analizar la evolución histórica de las áreas de producción agrícola en la zona de estudio.
- Determinar la demanda hídrica por parte de cultivos comunes en el área de estudio (caña de azúcar, sandía, arroz y melón).
- Analizar la demanda hídrica obtenida por áreas de producción con la abastecida por el SENARA y la Dirección de agua.
- Evaluar el impacto socioambiental del proyecto.

# <span id="page-19-0"></span>**2. REVISIÓN DE LITERATURA**

### <span id="page-20-0"></span>**2.1 Generalidades**

El avance tecnológico contribuye con el desarrollo en la agricultura; en este caso se puede mencionar a la teledetección como una herramienta práctica en la detección de cultivos, fuentes de agua y demás puntos que son de importancia diferenciarlos en los terrenos; por lo que con el uso de imágenes satelitales es posible de realizarlo de una manera sencilla, hasta tal punto que no es necesario un contacto físico con el área en estudio, lo cual viene a reforzar las limitaciones técnicas que se presentan día a día en el monitoreo de las áreas agrícolas.

"Con el desarrollo de la tecnología computacional, la ciencia está avanzada hacia un nivel con posibilidades ilimitadas de conocimiento, la obtención de información en algunos campos de la investigación actualmente no requiere la presencia física del hombre, equipos como satélites demuestran la capacidad humana para desarrollar tecnologías alternativas de solución a problemas en los que existían limitaciones técnicas" (Rodríguez Chavez & Arredondo Bautista , 2005).

Según Basterra (2011) la detección sin necesidad del contacto físico se presenta mediante la radiación electromagnética , esto es posible siempre y cuando los elementos en análisis presenten temperaturas mayores al cero absoluto; por lo que la energía resultante de la radiación puede caracterizarse por su longitud de onda o frecuencia, donde, para realizar el respectivo análisis se agrupan en bandas contiguas las longitudes de onda con comportamiento similar, y el resultado de dicha agrupación da lugar al espectro electromagnético, el cual consta en la agrupación de bandas espectrales según el rango de longitudes de onda.

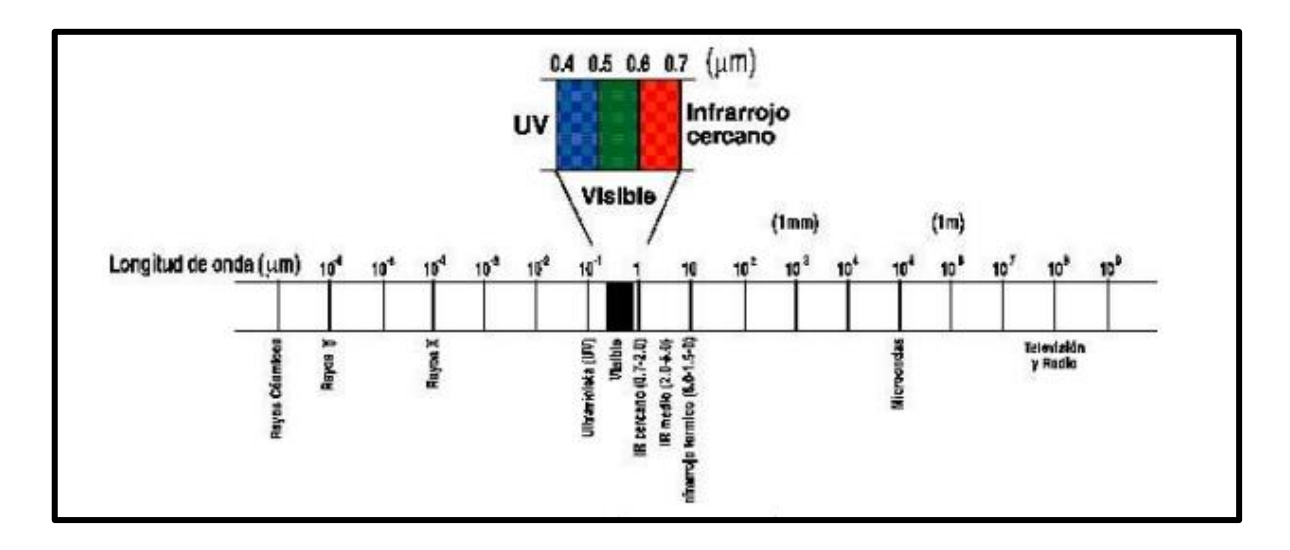

Fuente: Basterra, 2011

#### Figura 1 Espectro electromagnético según longitud de onda

<span id="page-21-0"></span>Vistos los rangos del espectro electromagnético es importante mencionar que solo un restringido rango se puede utilizar para fines de la teledetección espacial, por lo que según lo mencionado por Basterra (2011), la razón por la cual solo se puede dar uso de cierto rango del espectro electromagnético se debe a que el efecto absorbente de la atmosfera filtra ciertos tipos de radiaciones, impidiendo dar uso de todo el espectro electromagnético, por lo que se disminuye a solo tener disponible únicamente a aquellas regiones donde la transmisibilidad de la atmosfera es alta.

En teledetección se utilizan las regiones del espectro electromagnético con alta transmisibilidad atmosférica; dichas regiones se mencionan a continuación:

**"***Espectro visible: ocupa la banda entre 0,4 y 0,7 micrones y su denominación se debe a que es la única radiación que puede captar el ojo humano. Dentro del visible podemos distinguir tres bandas espectrales correspondientes a los tres colores básicos: azul, verde y rojo.* 

*Infrarrojo próximo: se extiende desde 0,7 a 1,3 micrones. En teledetección se utiliza para la observación del estado de la vegetación y de concentraciones de humedad.*

*Infrarrojo lejano o térmico: entre 10 y 12,5 micrones. Puede detectar procesos de transferencia de calor, ya que en esta banda se sitúa la máxima emitancia para las temperaturas habituales de la superficie terrestre. En consecuencia, en esta banda se observa la energía que emiten los objetos, y no la que reflejan de la luz solar, por lo que es posible utilizar esta banda en observaciones nocturnas.* 

*Microondas: comprende las longitudes de onda mayores de 1mm. El interés de esta banda es que resulta prácticamente transparente a la cubierta nubosa, lo que la hace idónea para el estudio donde las nubes se dan de manera casi permanente*" (Basterra, 2011).

#### <span id="page-22-0"></span>**2.2 Interacción de la radiación electromagnética con la superficie terrestre**

Según Basterra (2011), es importante tomar en cuenta que cada elemento presente en la superficie terrestre ofrece una forma singular de reflejar o emitir la radiación electromagnética, estando estas ligadas directamente con sus propiedades físico-químicas y variable, la cual depende de la zona del espectro en análisis; por lo que se puede aclarar que dicha variabilidad se manifiesta en la llamada "curva espectral" o "signatura" o "firma espectral"; singular de cada objeto.

Por lo que visto dichos elementos se puede tener en cuenta que la señal que recibe un satélite va a estar basada en dos factores, dónde Basterra (2011) menciona que estos vienen a ser las características propias de cada objeto y las características que dependen de las condiciones ambientales externas al objeto en estudio: hora, ubicación geográfica, estado atmosférico, entre otros factores que influyen en la recopilación de las imágenes satelitales.

La firma espectral varía según el elemento a evaluar, se pueden definir tres elementos según su firma espectral, los cuales son indispensables en la evaluación de los recursos naturales:

#### <span id="page-23-0"></span>**2.2.1 Los suelos**

Según Basterra (2011), la firma espectral del suelo, cuando este se encuentra sin cobertura vegetal, muestra un comportamiento ascendente en su curva espectral, la cual va desde el espectro visible hasta el infrarrojo, estas variantes en el comportamiento del suelo se deben a la composición química, textura, estructura y el contenido de humedad presente en el mismo. Los suelos con contenidos calizos tienden a tener una reflectividad alta en todas las bandas visibles, no siendo así en los suelos arcillosos, los cuales suelen tener una alta reflectividad en la banda roja del espectro, debido a la presencia de óxido hierro. En general

*- "mayor reflectividad, cuanto más secos y menor contenido de materia orgánica posean.*

*- En las longitudes de onda largas, es determinante el contenido de humedad*" (Basterra, 2011).

#### <span id="page-23-1"></span>**2.2.2 El agua**

Según lo mencionado por Basterra (2011), la mayor reflectividad del agua se observa en las longitudes de onda más cortas del espectro, siendo estas la azul y verde. De igual manera, en el caso del agua, cualquier longitud de onda presenta una reflectividad baja, debido a que este recurso hídrico absorbe o trasmite la mayor parte de la radiación que percibe; lo anterior considerando que las aguas no presenten turbulencias; caso contario a las aguas con fuerte oleaje, dónde deja de comportarse como una superficie especular, dando paso a una reflectividad difusa producto de la rugosidad de la superficie. La curva espectral está vinculada al contenido de materia en suspensión y profundidad de la fuente. En general.

*- "Aguas poco profundas, tienen gran influencia de la composición de los sedimentos del fondo, aumentando la reflectividad general.* 

*- Si los materiales en suspensión tienen un alto contenido de clorofila, la reflectividad en el azul baja y aumenta en el infrarrojo cercano y verde.* 

*- Si el contenido de arcilla es alto, en el rojo será mayor la reflectividad*" (Basterra, 2011).

Definidos los tres principales elementos a evaluar en una detección de recursos naturales se puede mencionar otro elemento que propiamente no contribuye al desarrollo de esta técnica, siendo esta la atmosfera; principal obstáculo en la teledetección, ya que impone un paso entre el sensor del satélite y la superficie terrestre; actuando de manera tal que absorbe, dispersa o emite señales provenientes del sol cómo de los objetos presentes en la superficie terrestre.

"*Los componentes de la atmósfera (aerosoles, vapor de agua, CO2 y ozono, principalmente) interactúan generando:*

*-Absorción de la energía en algunas regiones del espectro. Donde la transmisividad es alta, se encuentran las ventanas atmosféricas (visible e infrarrojo cercano, medio térmico y microondas).* 

*-Dispersión: afecta en mayor o menor medida a todo el espectro óptico. Difícil de corregir por la variabilidad de las condiciones.*

*-Emisión: los componentes de la atmósfera también emiten energía añadiendo un componente extraño a la respuesta recibida por el sensor*" (Basterra, 2011).

#### <span id="page-24-0"></span>**2.3 Información sobre satélites a utilizar**

Ahora bien, con el fin de realizar la respectiva caracterización del área en estudio se utilizarán imágenes satelitales provenientes del satélite Landsat 5, Landsat 7 y Landsat 8.

#### <span id="page-24-1"></span>**2.3.1 Satélite Landsat 5**

Según USGS (2018), el satélite **Landsat 5** fue puesto en marcha el 1 de marzo de 1984, y este se ha convertido en el satélite con mayor tiempo monitoreando la tierra, hasta tal punto que fue el 5 de junio del año 2013 donde se dio de baja.; muchas de sus aplicaciones se han basado en la detección de cambios en el globo terrestre, identificación de la calidad de las aguas, administración de recursos y agricultura. Cabe destacar, que el satélite Landsat 5 tiene dos sensores, siendo estos el Escáner Multi-Espectral (MSS) y Mapeo Temático (TM); en el caso del MSS tiene una distancia terráquea de muestreo(GSD) de 60m y el TM presenta una distancia terráquea de muestreo (GSD) de 30m; consiguiéndose con ambas un tiempo de revisita de 16 días.

En el caso de este proyecto se dará uso de las imágenes satelitales provenientes del Landsat 5 dando uso del sensor Mapeo Temático (TM), el cual presenta 7 bandas con una distancia terráquea de muestreo de 30 m para las bandas espectrales y de 120 m para la banda térmica; por lo que al contar con un conjunto amplio de bandas espectrales lo hace esencial para el análisis del espectro electromagnético en los objetos analizados en el presente proyecto. En el cuadro 1 se pueden observar con mayor detalle.

| <b>TM</b>      |                                                  |                 |        |  |
|----------------|--------------------------------------------------|-----------------|--------|--|
| <b>Bandas</b>  | Bandas espectrales, incluida<br>la banda térmica | $\mu$ m         | GSD(m) |  |
| 1              | Visible (azul)                                   | $0,45 - 0,52$   | 30     |  |
| $\overline{2}$ | Visible (verde)                                  | $0,52 - 0,60$   | 30     |  |
| 3              | Visible (roja)                                   | $0,63 - 0,69$   | 30     |  |
| 4              | Infrarrojo cercano                               | $0,76-0,90$     | 30     |  |
| 5              | Infrarrojo cercano                               | $1,55 - 1,75$   | 30     |  |
| 6              | Infrarrojo Térmico                               | $10,40 - 12,50$ | 120    |  |
| 7              | Infrarrojo medio                                 | $2,08 - 2,35$   | 30     |  |

<span id="page-25-1"></span>Cuadro 1 Bandas provenientes del sensor Mapeo Temático (TM), con su respectiva caracterización.

Fuente: USGS, 2018

#### <span id="page-25-0"></span>**2.3.2 Satélite Landsat 7**

Según la USGS (2018), el satélite Landsat 7 fue puesto en marcha el 15 de abril de 1999, en una de sus innovaciones presenta el sensor Enhanced Thematic Mapper Plus (ETM+), y este está compuesto por un conjunto de 8 bandas espectrales que pueden ser combinadas de diferentes formas según los requerimientos; entre otro de los avances que presenta el satélite **Landsat 7** tiene una banda llamada Pancromática (PAN), con una

resolución espacial de 15 m; además, es importante mencionar que este satélite ofrece una resolución espacial de 30 metros para Visible, Infrarrojo cercano e Infrarrojo medio); y 60 m de resolución espacial para Infrarrojo térmico. Por lo que en cuadro 2 se observa la información para cada banda.

<span id="page-26-1"></span>

| Enhanced Thematic Mapper Plus (ETM+) |                           |                 |                            |  |
|--------------------------------------|---------------------------|-----------------|----------------------------|--|
| <b>Bandas</b>                        | <b>Bandas</b> espectrales | $\mu$ m         | Resolución<br>espacial (m) |  |
|                                      | Visible (azul)            | $0,45 - 0,52$   | 30                         |  |
| $\overline{2}$                       | Visible(verde)            | $0.52 - 0.60$   | 30                         |  |
| 3                                    | Visible(roja)             | $0,63 - 0,69$   | 30                         |  |
| 4                                    | Infrarrojo cercano        | $0,77 - 0,90$   | 30                         |  |
| 5                                    | Infrarrojo cercano        | $1,55 - 1,75$   | 30                         |  |
| 6                                    | Infrarrojo térmico        | $10,40 - 12,50$ | 60                         |  |
| 7                                    | Infrarrojo medio          | $2,08 - 2,35$   | 30                         |  |
| 8                                    | Pancromática (PAN)        | $0.52 - 0.90$   | 15                         |  |

Cuadro 2 Bandas presentes en el sensor ETM+ de Landsat 7.

Fuente: USGS, 2018

#### <span id="page-26-0"></span>**2.3.3 Satélite Landsat 8**

El otro satélite a utilizar es el Landsat 8, según NASA (2018) este fue puesto en órbita el 11 de febrero del 2013, hasta el presente; en cuanto a sus principales componentes cuenta con dos sensores, el Sensor operacional de imágenes de tierra (OLI) y el Sensor Infrarrojo Térmico (TIRS); Es importante mencionar que estos sensores ofrecen una cobertura estacional de la masa terrestre global, con una resolución espacial de 30 metros (visible, Infrarrojo cercano (NIR), infrarrojo de onda corta (SWIR)), 100 metros para la banda térmica y 15 metros para la pancrómica. En el cuadro 3 se pueden observar las bandas del Landsat 8, donde para este proyecto se consideran las bandas espectrales del sensor OLI, ya que lo que se quiere es diferenciar el espectro electromagnético de los campos destinados a la agricultura, bosques, pastos y construcciones, no siendo necesario el uso del sensor TIRS, ya que este se encarga de las bandas térmicas.

<span id="page-27-0"></span>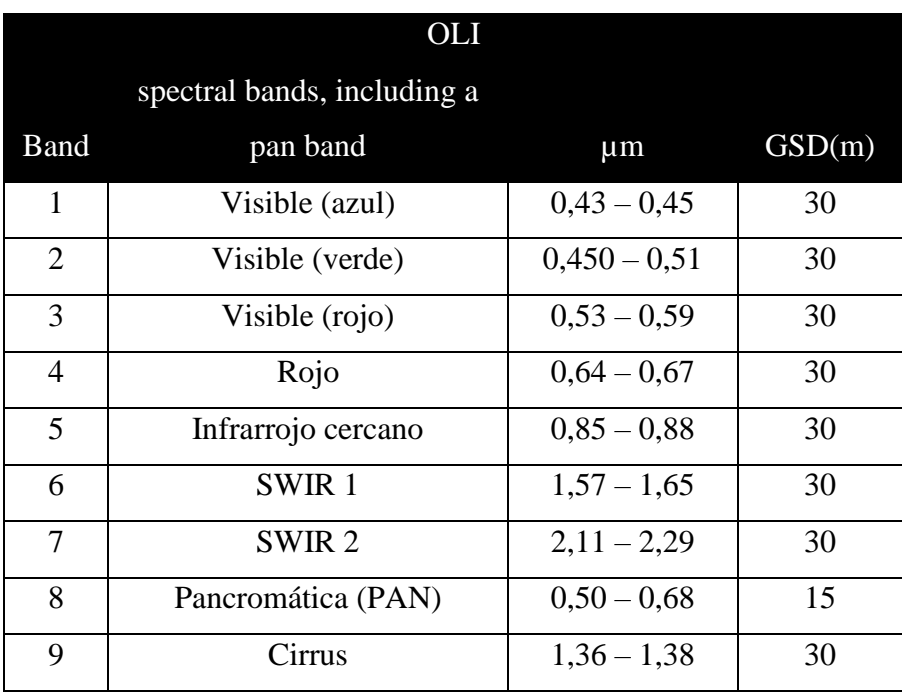

Cuadro 3 Bandas presentes en el sensor OLI de Landsat 8.

Fuente: USGS, 2018

Cabe destacar que según USGS (2018) , los sensores presentes en los satélites Landsat son pasivos, esto quiere decir que los sensores reciben ondas electromagnéticas transmitidas naturalmente de los objetos vistos, esto producto de la radiación solar en interacción con los objetos, siendo estos últimos los que reflejan las ondas electromagnéticas hacía los satélites para su procesamiento; o ya sea el caso de que la onda electromagnética sea emitida propiamente por los objetos sin interacción con la radiación solar, esto en el caso de incendios u otro tipo de fuentes con energías térmicas que presenten la capacidad de emisión de ondas electromagnéticas.

Los tipos de energía pueden ser de tipo luz visible; que son la que normalmente nuestros ojos detectan, o ya sea de otra energía invisible, tal como lo es la onda térmica o infrarrojo térmico. En el caso de los sensores activos estos generan su propia radiación electromagnética la cual se trasmite desde el sensor al objeto y devuelta al sensor para su procesamiento. En la figura 2 se puede observar con mayor detalle lo antes mencionado.

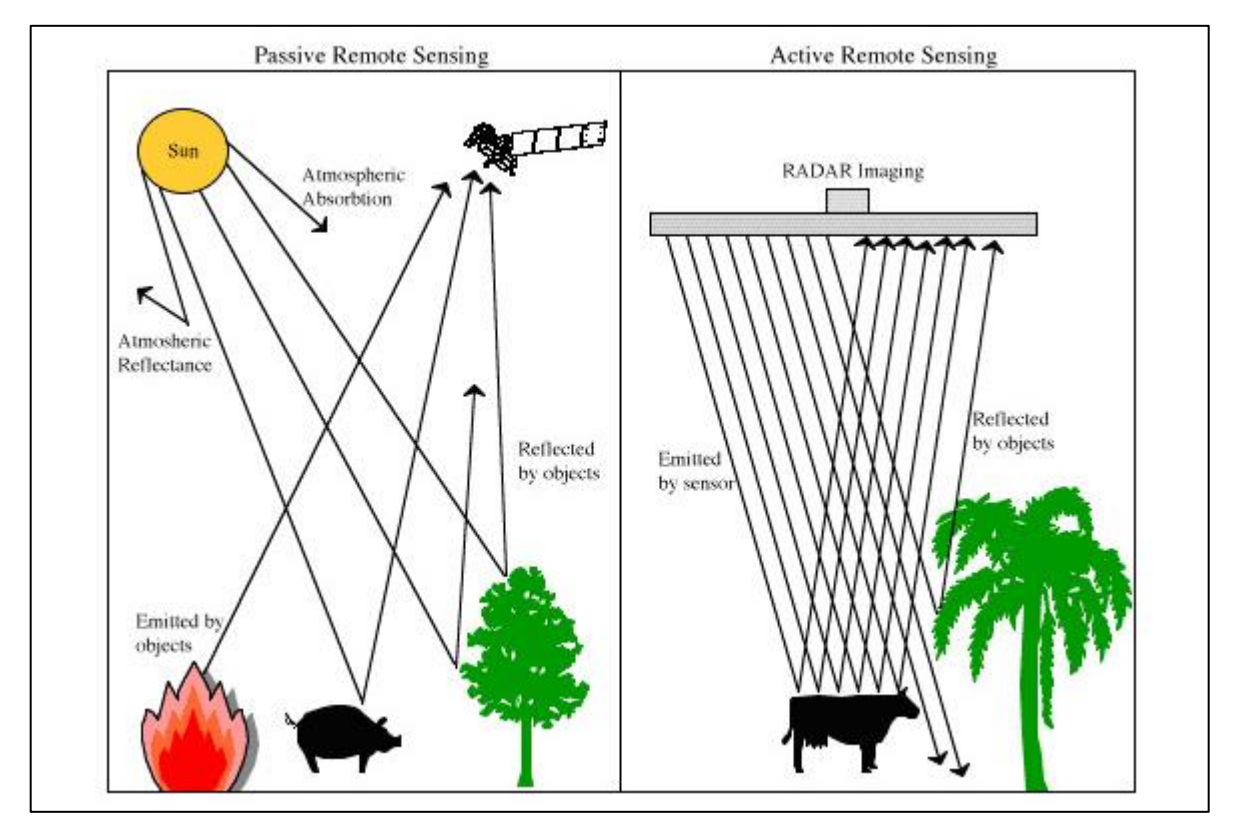

<span id="page-28-1"></span>Fuente: USGS, 2018

Figura 2 Sensor remoto pasivo y activo.

#### <span id="page-28-0"></span>**2.4 Clasificación supervisada**

Según NASA (2018) el primer paso que se debe realizar por parte de los investigadores en el área de la teledetección es determinar el número de categorías que van a utilizar en el proyecto, ya que se debe considerar que los objetos a diferenciar deben contar con diferente firma espectral para que la caracterización sea exitosa; también mencionan que para un mapeo de inundación existen solo dos categorías, siendo estas para suelos secos y suelos mojados; y en el caso de una caracterización de cubierta global estándar puede llegar a tener hasta siete categorías, incluidas sabanas, tierras de arbustos cerrados, bosques de hojas perennes, suelos y hielo/nieve en el caso de zonas nórticas; siendo el único requisito para la diferenciación de las diferentes categorías que el satélite a utilizar pueda registrar mediante sus bandas las diversas firmas espectrales.

Según lo mencionado por NASA (2018) los investigadores manipulan los colores registrados por los satélites con el fin de combinar las longitudes de onda que mejor permitan diferenciar la firma espectral del objeto en análisis; por lo que después de realizar la respectiva diferenciación entre pastos, bosques o agua, pueden plasmar su categorización en un mapa fácil de analizar; y para verificar sus análisis, los investigadores viajan a las áreas en estudio y comparan lo obtenido mediante la teledetección con lo que hay en el lugar.

#### <span id="page-29-0"></span>**2.4.1 Áreas obtenidas por teledetección**

Tal como lo mencionó Zerda ( 2015), para poder llegar a una diferenciación de las coberturas en la clasificación supervisada se tiene que categorizar una imagen multibanda introduciéndole al programa de información geográfica una muestra de pixeles de la imagen que represente convenientemente a cada categoría que se desee diferenciar, teniendo en cuenta que cada pixel de una misma categoría puede llegar a tener variabilidad dependiendo de sus condiciones de densidad, sanidad de la imagen, calidad del sitio, tipo de suelo, de ahí la importancia en la combinación de bandas espectrales, en las cuales se pueden observar con tonalidades análogas los pixeles con firmas espectrales similares. Una vez clasificadas las imágenes satelitales se puede llegar a obtener el área abarcada por cada categoría presente en el área de estudio.

#### <span id="page-30-0"></span>**2.5 Demanda hídrica**

En el caso de la demanda hídrica de los cultivos presentes en el área de estudio se considerará el procedimiento establecido en el Manual técnico del Departamento de Aguas (actualmente Dirección de Agua), el cual fue publicado por La Gaceta (2004), dónde se consideran los siguientes puntos:

#### <span id="page-30-1"></span>**2.5.1 Evapotranspiración potencial y real**

En el caso de la demanda hídrica por parte de los cultivos presentes en el área en estudio se debe considerar la evapotranspiración real, la cual según Valverde Conejo (2007), depende de dos factores tales como la evapotranspiración de referencia o también conocida como evapotranspiración potencial, valor que debe ser multiplicado por el coeficiente del cultivo (Kc); coeficiente que depende del tipo de cultivo y su desarrollo, en el caso de la evapotranspiración potencial se obtiene por medio de la formula establecida por Blaney y Criddle.

#### <span id="page-30-2"></span>**2.5.2 Sistemas de riego presentes en el área de estudio**

Según lo establecido en el Manual técnico del Departamento de Aguas (actualmente Dirección de Agua) y publicado por La Gaceta (2004), mencionan cuatro tipos de sistemas de riego importantes para la conformación del proyecto, ya que estos varían en cuanto a su eficiencia de riego, lo cual viene a aumentar el caudal o disminuir el mismo para una misma área y cultivo en análisis, por lo que se pueden mencionar el riego por goteo, riego por gravedad, riego por aspersión o presurizado y microaspersión; la presencia de cada uno de estos sistemas de riego va a depender del cultivo en análisis, ya que hay sistemas de riego que por su eficiencia y aplicación se tornan favorables para los cultivos.

#### <span id="page-31-0"></span>**2.5.3 Módulo de riego**

El módulo de riego se define según el Manual técnico del departamento de Aguas (actualmente Dirección de Agua) publicado por la Gaceta (2004), como el caudal necesario para abastecer la demanda hídrica por unidad de área, el cual para un mismo cultivo va a variar dependiendo del sistema de riego a utilizar, así como la altura en la que se encuentre el cultivo a evaluar, ya que la evapotranspiración potencial se obtiene en función de la altitud en metros sobre el nivel del mar; dichos factores vienen a influir en el módulo de riego.

#### <span id="page-31-1"></span>**2.5.4 Caudal demandado por cultivo**

Según el Manual técnico del departamento de Aguas (actualmente Dirección de Agua) publicado por la Gaceta (2004), el caudal necesario para riego viene dado por dos factores, el módulo de riego y el área a evaluar, en el caso del área a utilizar es la determinada mediante la teledetección; sin embargo esta se debe dividir según los cultivos presentes en la misma, y los sistemas de riego con los que cuente cada cultivo a evaluar; por lo que para poder realizar dicha labor se debe considerar un censo agrícola propiciado por el INEC (2015), el cual permite realizar una división de las áreas según cultivos y los sistemas de riego con lo que estos cuenten; así divididas las áreas se obtiene la demanda hídrica generada por cada cultivo.

#### <span id="page-31-2"></span>**2.5.5 Caudal ambiental**

Según lo mencionado por 7CUICN (2018), los caudales ambientales están basados en el régimen hídrico que se da en una fuente de agua para mantener el buen funcionamiento de los ecosistemas, y mantener el orden por parte de los beneficiarios, debido a que estos compiten por los usos del agua, por lo que esta figura viene a regular el uso del agua, contribuyendo con un uso integrado del recurso hídrico y propiciando el desarrollo económico, aliviando así la pobreza. El no respetar las necesidades hídricas del caudal ambiental conlleva a consecuencias desastrosas para la vida de los ríos y los ecosistemas que en ellos habitan.

#### <span id="page-32-0"></span>**2.6 Climatología en la zona de estudio.**

Tal como lo mencionó IMN ( 2016) las estaciones secas y lluviosas están bien definidas en Guanacaste; comprendiéndose la estación seca desde diciembre hasta abril, siendo este último el mes de transición de la estación seca a la lluviosa, y el mes de noviembre como la transición de la estación lluviosa a la seca. En el caso de visibilidad vertical, termino usado en la aeronáutica para definir la cantidad de nubes a 1500 pies de altura sobre el nivel del suelo (457.5 metros), por lo que dicho fenómeno presenta la particularidad de que las nubes cubren el cielo, siendo el mes de octubre el que mayor incidencia presenta con dicho fenómeno, y en los meses de noviembre a mayo es prácticamente nula la presencia de nubes. En la figura 3 se puede observar el área de estudio perteneciente a la cuenca media y baja del Río Tempisque, la misma consta de una imagen satelital en la estación seca.

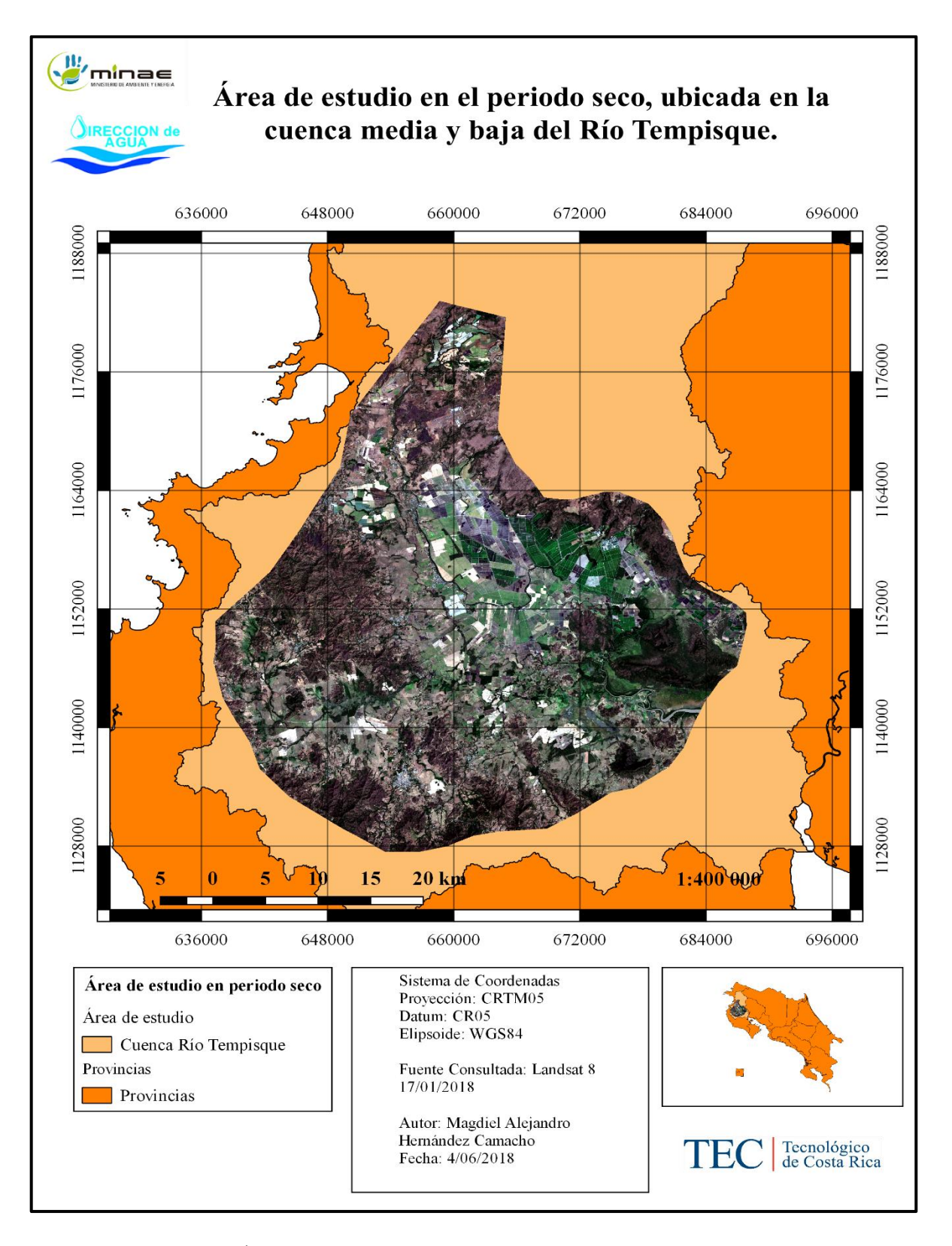

<span id="page-33-0"></span>Figura 3 Área de estudio en la cuenca media y baja del Río Tempisque.

#### <span id="page-34-0"></span>**2.7 Dirección de agua**

Tal como lo menciona Dirección de Agua (2018), dicha entidad gubernamental es la rectora del recurso hídrico en Costa Rica, dónde la misma se encarga de ejecutar acciones de gestión y protección del agua; siendo su objetivo principal administrar el recurso hídrico a nivel nacional y resolver sobre el dominio, control, aprovechamiento y utilización de fuentes de agua superficiales y/o subterráneas. Entre las principales funciones de la Dirección de Agua se pueden mencionar:

- Implementaciones de operaciones que tengan como fin operar las competencias de rectoría de agua.
- Implementación de acciones económicas, normativas, de organización e informativa para una apropiada gestión del recurso hídrico.
- Implementar las acciones y proyectos que se encuentran estipulados dentro de los documentos de planificación.
- Velar por el cumplimiento de lo estipulado en la ley de agua n°,276.

#### <span id="page-34-1"></span>**2.7.1 Concesión para aprovechamiento del recurso hídrico**

Según lo mencionado por Dirección de Agua (2018), las aguas son de dominio público, por lo que es el Estado el que debe velar por la buena administración de este recurso, en Costa Rica la entidad gubernamental encargada de otorgar concesiones para aprovechamiento del recurso hídrico es la Dirección de Agua (DA) del MINAE; dicha institución considera a cualquier persona física o jurídica, privada o pública, incluyendo a las entidades del gobierno que aprovechen el recurso hídrico mediante la figura de concesión; dónde dicha concesión se rige por el "canon de aprovechamiento de aguas", el cual para su cobro se calcula basándose en los diferentes usos (consumo humano, turístico, industrial, agropecuario, comercial, acuicultura, agroindustrial y fuerza hidráulica).

#### <span id="page-35-0"></span>**2.8 Servicio nacional de aguas Subterráneas Riego y avenamiento (SENARA)**

Según SENARA (2018), menciona que dicha institución pública se encarga de trabajar en cuatro ejes de acción, siendo estos el Riego, Investigación y Gestión Hídrica, Drenaje y Prevención de Inundaciones, todas estas acciones enfocadas en optimizar el recurso hídrico y mejorar la eficiencia de producción nacional, así como el desarrollo y calidad de vida de los habitantes. En el caso de Guanacaste el SENARA es el encargado de velar por el buen funcionamiento del Distrito de Riego Arenal-Tempisque, proyecto que abastece de agua a productores del sector noroeste de la región chorotega (cuenca baja del Río Tempisque).

#### <span id="page-35-1"></span>**2.9 Distrito de Riego Arenal-Tempisque (DRAT)**

En el caso del Distrito de Riego Arenal-Tempisque, SENARA (2018) menciona que se realiza un transvase de agua desde la Cuenca del Arenal hasta la Cuenca del Tempisque, habilitándose en la actualidad cerca de 28.000 ha con los servicios de riego por gravedad y bombeo. En total se ven beneficiados a cerca de 1000 productores de forma directa y otra gran cantidad de personas de manera indirecta. Entre los objetivos del Distrito de Riego Arenal Tempisque se pueden mencionar los siguientes:

- Velar por el máximo aprovechamiento del recurso hídrico proveniente del Proyecto hidroeléctrico Arenal mediante el servicio de riego en la cuenca baja del Río Tempisque.
- Incentivar al desarrollo agropecuario mediante la transformación de la agricultura extensiva en secano hacía la agricultura intensiva con riego, y así incrementando la producción de alimentos básicos, siempre tendiendo a un autoabasteciendo.
- Mejorar la condición socioeconómica de la región, mediante la creación de nuevas oportunidades de empleos y el aumento de ingresos para los productores, lo cual viene a mejorar la calidad de vida de los habitantes.

Según el MINAE (2006) menciona que el Distrito de Riego Arenal-Tempisque (DRAT) cuenta con una particularidad y es que este brinda un servicio de riego por parte del Servicio Nacional de Aguas subterráneas, Riego y Avenamiento (SENARA), razón por la cual en el decreto número 32868-MINAE se establece el artículo 9, perteneciente al capítulo tres "Del
canon e implementación", dónde se establece que el DRAT debe cancelar un valor total de canon de 0,12 colones por metro cúbico por año.

## **3. METODOLOGÍA**

## **3.1 Recursos por utilizar**

- a) Software Libre especializado en sistemas de información Geográfica ( Qgis).
- b) Imágenes satelitales Landsat 5, 7 y 8.
- c) Modelo de elevación digital ALOS PALSAR
- d) Base de datos de la Dirección de agua.
- e) Base de datos del SENARA.
- f) Manual técnico del Departamento de aguas (actualmente Dirección de Agua).

#### **3.2 Delimitación del área en estudio**

- a) Ubicación de los cultivos en la cuenca media y baja del Río Tempisque.
- b) Se creó un archivo Shape (archivo con formato de representación vectorial) en el software Qgis que llegó a representar el área de estudio, pero para esto primero se delimitó el área mediante una sobre posición de imágenes satelitales dentro del periodo de (1990-2017) con el fin de abarcar el área máxima de siembra histórica.
- c) Se verificó que dentro del área de estudio se localizara la principal zona de explotación agrícola.
- d) Se ubicaron las corrientes de Agua en cercanía de las áreas de producción agrícola.
- e) Se consideró la topografía de la zona de estudio, así como elevaciones y pendientes.

#### **3.3 Adquisición de imágenes satelitales y definición de fecha de evaluación**

- a) Se estudió el comportamiento histórico de las áreas agrícolas en la cuenca media y baja del Río Tempisque, utilizando imágenes satelitales comprendidas en los meses de enero y abril (meses con mayor captación del recurso hídrico en el Río Tempisque), para un periodo de 1990-2017; en el caso de las imágenes satelitales se escogió las que mejor calidad presentaban.
- b) Una vez que se establecieron los meses en análisis y el área en estudio se procedió a buscar las imágenes satelitales Landsat 5, Landsat 7 y Landsat 8; las mismas en el

periodo de 1990-2017, estas imágenes se pueden adquirir según la USGS (2018), en su pagina web, dónde se consideraron los siguientes puntos:

• Según la USGS (2018) se estableció el área de búsqueda por medio de coordenadas. Cabe destacar que dentro de dicha área de búsqueda se encontraba el área en estudio. En la figura 4 se observa lo antes mencionado**.** 

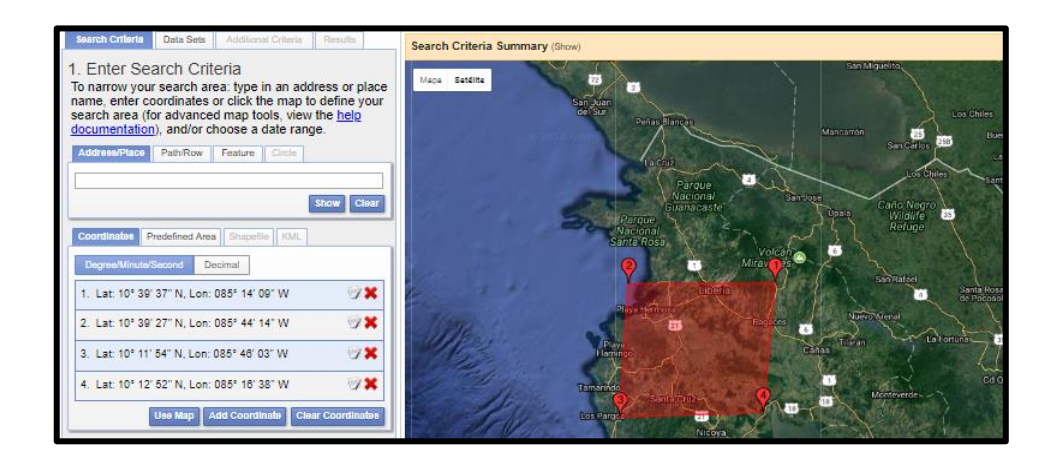

Fuente: USGS, 2018

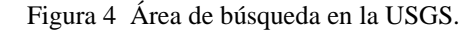

• Se estableció el rango de años en el que se deseaba realizar la búsqueda, así como los meses en los que se deseaba adquirir las imágenes; para esto se contempló la fecha de lanzamiento de los satélites Landsat 5, Landsat 7 y Landsat 8, debido a que el estudio es desde 1990-2017. En la figura 5 se observa el establecimiento de las fechas.

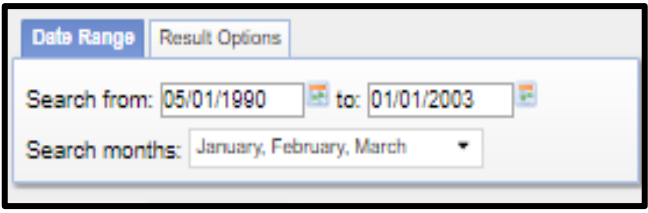

Fuente: USGS, 2018

Figura 5 Rango de búsqueda de imágenes satelitales en la USGS.

• Según la USGS (2018) se seleccionó la opción "Data Sets", en la misma se desplegaron todos los satélites disponibles, por lo que se escogió el Satélite "Landsat", dónde se encontraba divido en varios puntos, para efecto de nuestro proyecto se seleccionó la opción "Landsat Collection 1 Level-1", en la misma se encontraban disponibles todos los satélites a utilizar durante el proyecto, a la hora de escoger el satélite se consideró lo mencionado en los puntos anteriores. En la figura 6 se observa lo antes mencionado.

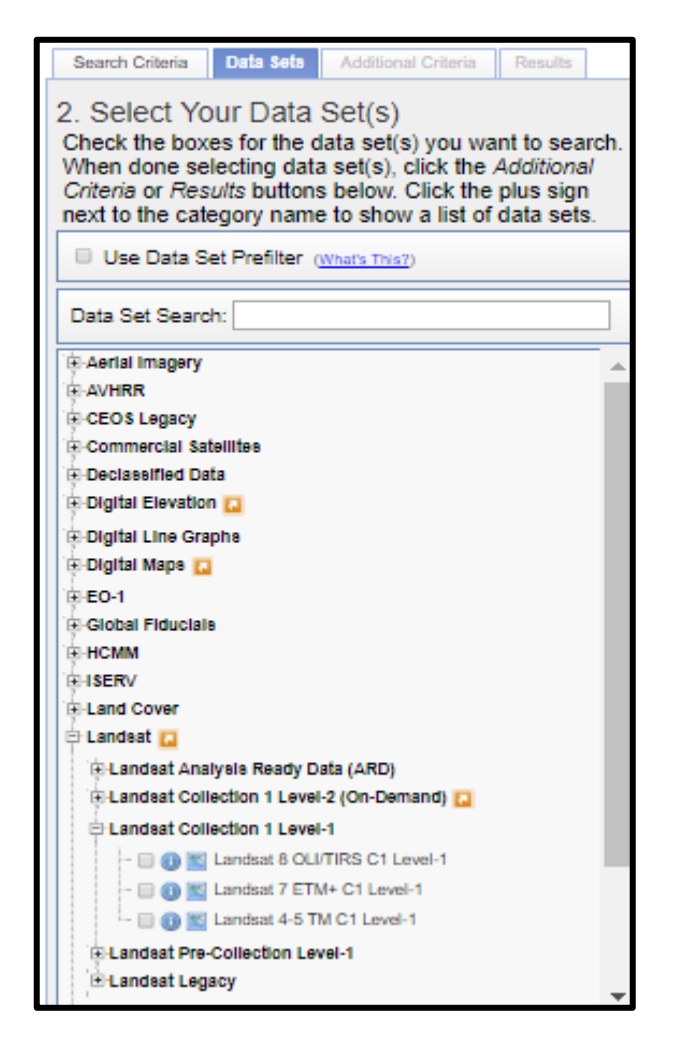

Fuente: USGS, 2018.

Figura 6 Data Sets, establecimiento del satélite a utilizar.

• Ahora bien, según USGS (2018), una vez que se estableció el satélite a utilizar y el rango de fechas de búsqueda, se prosiguió a seleccionar la opción "Additional Criteria", dónde se consideró el punto "Land Clound Cover", que en el caso de teledetección es de gran importancia debido a que se buscaron las imágenes con el menor porcentaje de nubosidad para que no afectaran la clasificación supervisada. Cabe destacar que el porcentaje de nubosidad que se estableció dependió del criterio del investigador, en este caso se consideraron todas las imágenes hasta un porcentaje menor a 100%, con el fin de evaluar una por una las imágenes y así determinar si el área de estudio estaba siendo afectada por la nubosidad, esto con el fin de escoger la que menor influencia tuviera por parte de dicho factor. En la figura 7 se observa lo mencionado.

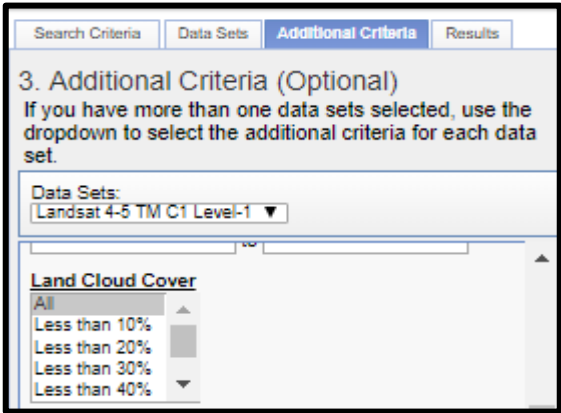

Fuente: USGS, 2018

Figura 7 Porcentajes de nubosidad en el área de búsqueda.

• Una vez que se establecieron los puntos anteriores se prosiguió a seleccionar la opción "Results", dónde se mostraron los resultados de la búsqueda, para esto la USGS (2018) pone a disposición un gran número de imágenes satelitales, por lo que la escogencia de la misma queda a criterio del investigador, siempre que la imagen sea de buena calidad y no se vea interferida por la nubosidad. En la figura 8 se observa lo antes mencionado.

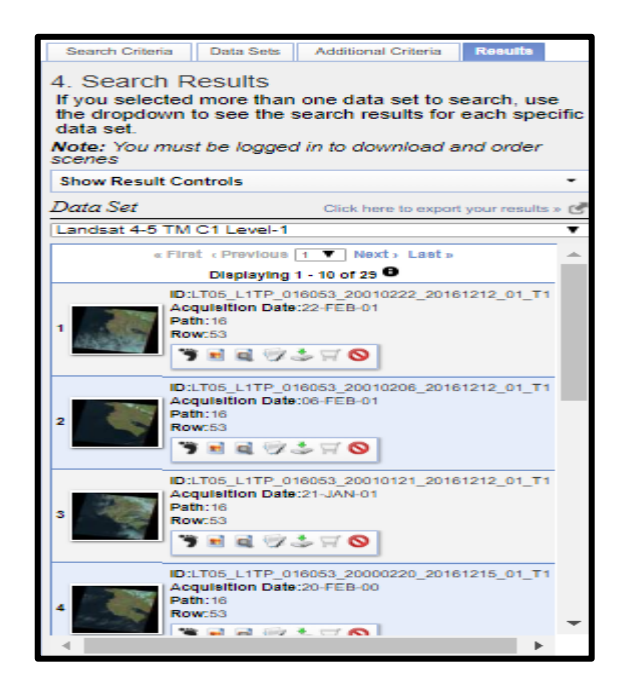

Fuente: USGS, 2018

Figura 8 Resultados de la búsqueda de imágenes satelitales.

#### **3.4 Análisis de las imágenes satelitales**

- **a)** Adquiridas las imágenes satelitales se procedió a darle el debido procesamiento con el fin de mejorar su calidad, para esto se dio uso del software especializado en sistemas de información geográfica (Qgis). El primer paso según SERNANP (2015) fue realizar la conversión automatica a reflectancia superficial, la cual está basada en la subtraccion del objeto oscuro (DOS), el cual tiene cómo principio que muy pocos objetos en la superficie terrestre estan sujetos al cero absoluto (no reflejan, son negros), por lo que un mínimo de reflectancia que se llegúe a asumir en un uno porciento es mejor que el cero porciento de reflectancia.
- **b)** Según SERNANP (2015), en el software especializado en sistemas de información geográfica (Qgis), se debe dar uso del complemento semi automatic clasification plugin (SCP), dónde en el mismo se le dio clic sobre la pestaña "Pre Processing", en dicha pestaña se abrieron varias opciones:
- Se debió seleccionar la opción "Selecciona un Directorio"; luego se escogió el directorio dónde se ubicaban las imágenes Landsat obtenidas en el punto 3.3, por lo que seguido a esto las imágenes se cargaron automáticamente en la tabla de metadatos. Además, se encontró una opción nombrada cómo "Selecciona un archivo MTL", en la misma se cargó la información de metadatos "MTL.txt" de las bandas seleccionadas, dicha información sirvió para corregir la información radiométrica de las imágenes satelitales en estudio.
- Para el cálculo de la reflectancia superficial se seleccionó la opción "Aplicar la corrección atmosférica DOS 1", dónde por el método DOS 1 se aplicó la debida corrección atmosférica.
- Una vez que se establecieron los puntos anteriores se procedió a ejecutar el proceso, con el fin de realizar las respectiva corrección atmosférica y radiométrica. En la figura 9 se puede observar lo mencionado en los puntos anteriores.

| Semi-Automatic Classification Plugin                                                                                                    |                                                                                            |                                  |                                |                               |  |  |  |
|----------------------------------------------------------------------------------------------------|--------------------------------------------------------------------------------------------|----------------------------------|--------------------------------|-------------------------------|--|--|--|
| Descarga de Imágenes<br>Herramientas                                                                                                    | Preprocesamiento                                                                           | Postprocesamiento                | Calculadora de Bandas          | Juego de bandas               |  |  |  |
| <b>Ex Landsat</b><br><b>ASTER</b><br>Sentinel-2                                                                                                    | MODIS                                                                                      | Recortar múltiples rásters       | Separar bandas ráster          | Stack raster bands            |  |  |  |
| Conversión a reflectancia TOA y Temperatura de Brillo                                                                                                    |                                                                                            |                                  |                                |                               |  |  |  |
| Directorio conteniendo bandas Landsat                                                                                                    | C: \Users\tienda\Documents\Imagenes Provecto de Graduacion\Ene-Feb imagenes\Landsat 5\1990 |                                  |                                |                               |  |  |  |
| Seleccionar archivo MTL (si no se encuentra en el direct   C:/Users/tienda/Documents/Imagenes Proyecto de Graduacion/Ene-Feb imagenes/Landsat 5/1990/LT05_L1TP |                                                                                            |                                  |                                |                               |  |  |  |
|                                                                                                    |                                                                                            |                                  |                                |                               |  |  |  |
| Temperatura de brillo en Celsius                                                                                                    |                                                                                            |                                  |                                |                               |  |  |  |
| ÷<br>Aplicar la corrección atmosférica DOS1<br>X Usar valor SinDatos (la imagen tiene borde negro)<br>$\circ$                                                  |                                                                                            |                                  |                                |                               |  |  |  |
|                                                                                                    |                                                                                            |                                  |                                |                               |  |  |  |
| Realizar pansharpening (Landsat 7 u 8)                                                                                                    |                                                                                            |                                  |                                |                               |  |  |  |
| Crear Juego de Bandas y utilizar sus herramientas                                                                                                    |                                                                                            |                                  |                                |                               |  |  |  |
|                                                                                                    |                                                                                            |                                  |                                |                               |  |  |  |
| <b>Metadatos</b>                                                                                                    |                                                                                            |                                  |                                |                               |  |  |  |
| Date (YYYY-MM-DD)<br>Satélite LANDSAT 5                                                                                                    | 1990-01-23                                                                                 | Elevación del Sol<br>42.38130636 | Distancia Tierra-Sol 0.9843199 |                               |  |  |  |
| Banda                                                                                                    | <b>RADIANCE MULT</b>                                                                       | <b>RADIANCE ADD</b>              | <b>REFLECTANCE MULT</b>        | REFLE <sup><sup>+</sup></sup> |  |  |  |
| 1 LT05 L1TP 016053 19900123 20170131 01 T                                                                                                    | 6.7134E-01                                                                                 | $-2.19134$                       | 1.0512E-03                     | $-0.003431$                   |  |  |  |
| 2 LT05 L1TP 016053 19900123 20170131 01 T                                                                                                    | $1.3222E + 00$                                                                             | $-4.16220$                       | 2.2880E-03                     | $-0.007202$                   |  |  |  |
| 3 LT05 L1TP 016053 19900123 20170131 01 T                                                                                                    | $1.0440F + 00$                                                                             | $-2.21398$                       | 2.1327F-03                     | $-0.004523$                   |  |  |  |
| 4 LT05_L1TP_016053_19900123_20170131_01_T                                                                                                    | 8.7602E-01                                                                                 | $-2.38602$                       | 2.5813E-03                     | $-0.007031$                   |  |  |  |
| 5 LT05_L1TP_016053_19900123_20170131_01_T 1.2035E-01                                                                                                    |                                                                                            | $-0.49035$                       | 1.7478E-03                     | $-0.007121$                   |  |  |  |
| $\frac{1}{2}$                                                                                                    |                                                                                            |                                  |                                | ⊣⊪                            |  |  |  |
|                                                                                                    |                                                                                            |                                  |                                |                               |  |  |  |
| Eiecutar                                                                                                    |                                                                                            |                                  |                                |                               |  |  |  |
|                                                                                                    |                                                                                            |                                  |                                |                               |  |  |  |
|                                                                                                    |                                                                                            |                                  |                                |                               |  |  |  |

Fuente: QGIS, 2018

Figura 9 Pestaña destinada a la corrección atmosférica y radiométrica de las imágenes en análisis.

- **c)** Una vez que se corrigieron las imágenes Landsat se procedió a recortar el área de estudio, para esto se consideraron los siguientes puntos según SERNANP (2015):
	- En el complemento Semi automatic plugin (SCP), se seleccionó la opción "preprocesamiento", donde en la misma apareció un punto llamado "Recortar múltiples Ráster"; en dicho punto se seleccionó el botón "Refrescar" y aparecieron las imágenes corregidas anteriormente, por lo que se procedió a seleccionarlas todas las bandas con el fin de recortarlas; dicho recorte se realizó por medio de la opción "Usar archivo Shape para cortar", que en este caso el archivo que sirvió como base para el recorte fue el área de estudio determinada en el punto 3.2. Una vez realizados los puntos anteriores se procedió a ejecutar el proceso. En la figura 10 se puede observar lo antes mencionado.

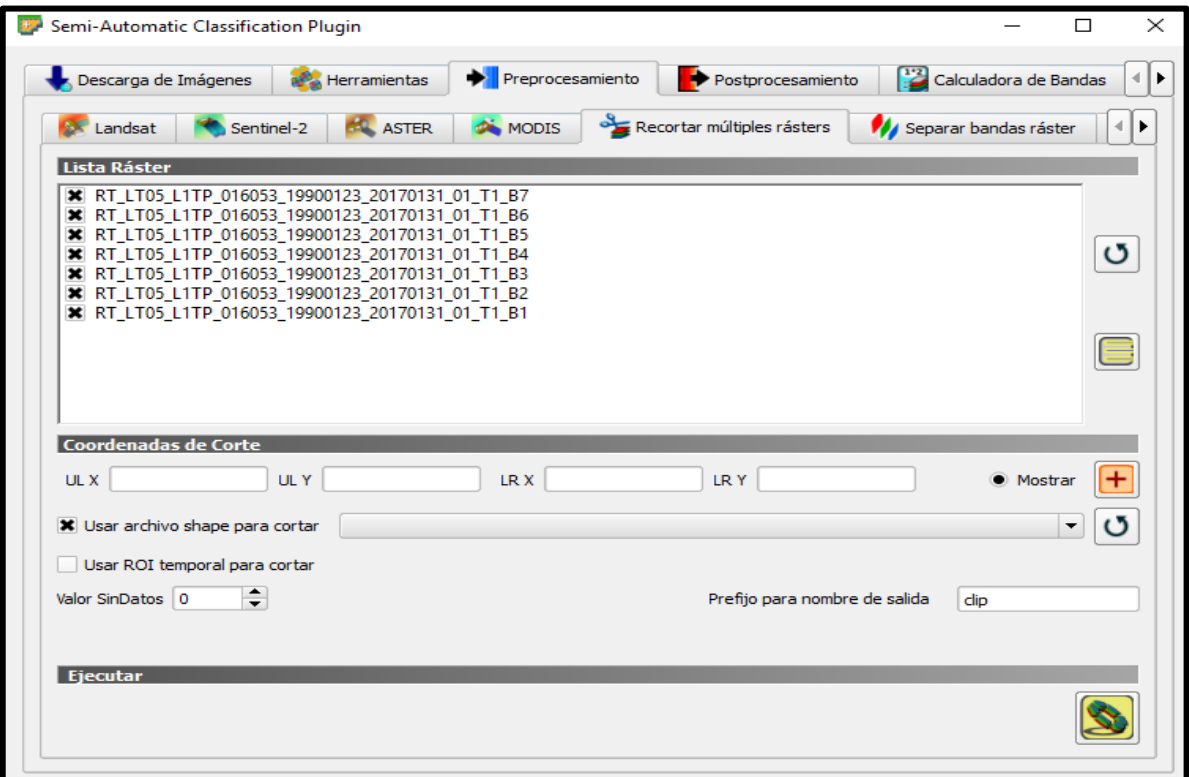

#### Fuente: QGIS, 2018

Figura 10 Pestaña destinada al respectivo recorte de las bandas espectrales en análisis.

- **d)** Corregidas y recortadas las imágenes se procedió a crear el conjunto de bandas, el cual según SERNANP (2015), se estableció de la siguiente manera:
	- Se seleccionó la opción "Refrescar lista", en ese punto aparecieron todas las bandas procesadas anteriormente, por lo que para efecto de este proceso solo se seleccionaron las bandas establecidas en la opción "Configuración rápida de longitud de onda", estas van a depender del satélite a utilizar. De igual manera se debe contemplar la opción "Unidad de longitud de onda", en la cual se seleccionó la longitud de onda µm (1 E-6m). Por lo que establecidos los puntos mencionados se procedió a seleccionar las opciones "Crear ráster virtual del juego de bandas", "crear un ráster de juego de bandas (bandas apiladas)" y seguidamente se ejecutó el proceso. En la figura 11 se observa lo mencionado.

| Semi-Automatic Classification Plugin                                                                 |                            |                                     |                                          |                           | ×. |  |  |
|----------------------------------------------------------------------------------------------------|----------------------------|-------------------------------------|------------------------------------------|---------------------------|----|--|--|
| Descarga de Imágenes<br>Preprocesamiento<br><b>Herramientas</b>                                      | ▶<br>Postprocesamiento     | <sup>12</sup> Calculadora de Bandas | Juego de bandas                          | En Lotes                  |    |  |  |
| Lista de Bandas                                                                                      |                            |                                     |                                          |                           |    |  |  |
| X RT_LT05_L1TP_016053_19900123_20170131_01_T1_B7                                                     |                            |                                     |                                          |                           |    |  |  |
| RT_LT05_L1TP_016053_19900123_20170131_01_T1_B6                                                       |                            |                                     |                                          |                           |    |  |  |
| RT LT05 L1TP 016053 19900123 20170131 01 T1 B5                                                       |                            |                                     |                                          | U                         |    |  |  |
| X RT_LT05_L1TP_016053_19900123_20170131_01_T1_B4<br>X RT_LT05_L1TP_016053_19900123_20170131_01_T1_B3 |                            |                                     |                                          |                           |    |  |  |
| X RT LT05 L1TP 016053_19900123_20170131_01_T1_B2                                                     |                            |                                     |                                          | E                         |    |  |  |
| X RT LT05 L1TP 016053_19900123_20170131_01_T1_B1                                                     |                            |                                     |                                          |                           |    |  |  |
|                                                                                                    |                            |                                     |                                          | $\overline{+}$            |    |  |  |
|                                                                                                    |                            |                                     |                                          |                           |    |  |  |
| Definición del Juego de bandas                                                                       |                            |                                     |                                          |                           |    |  |  |
| Nombre de banda                                                                                      | Centro de longitud de onda | <b>Factor Multiplicativo</b>        | <b>Factor Aditivo</b>                    | $\bigcirc$                |    |  |  |
| 1 RT LT05 L1TP 016053 19900123 20170131 01 T1 B1                                                     | 1.0                        |                                     | 0                                        |                           |    |  |  |
| 2 RT LT05 L1TP 016053 19900123 20170131 01 T1 B2                                                     | 2.0                        |                                     | $\overline{0}$                           | $\bigcirc$                |    |  |  |
| 3 RT_LT05_L1TP_016053_19900123_20170131_01_T1_B3                                                     | 3.0                        |                                     | 0                                        |                           |    |  |  |
| 4 RT_LT05_L1TP_016053_19900123_20170131_01_T1_B4                                                     | 4.0                        |                                     | $\mathbf{0}$                             | $\frac{a}{bc}$            |    |  |  |
| 5 RT_LT05_L1TP_016053_19900123_20170131_01_T1_B5                                                     | 5.0                        |                                     | $\mathbf{0}$                             |                           |    |  |  |
| 6 RT_LT05_L1TP_016053_19900123_20170131_01_T1_B7                                                     | 6.0                        | 1                                   | $\mathbf{0}$                             | $\color{red}\blacksquare$ |    |  |  |
|                                                                                                    |                            |                                     |                                          |                           |    |  |  |
|                                                                                                    |                            |                                     |                                          |                           |    |  |  |
|                                                                                                    |                            |                                     |                                          |                           |    |  |  |
|                                                                                                    |                            |                                     |                                          |                           |    |  |  |
|                                                                                                    |                            |                                     |                                          |                           |    |  |  |
|                                                                                                    |                            |                                     |                                          |                           |    |  |  |
| Configuración rápida de longitud de onda Landsat 4-5 TM [bands 1, 2, 3, 4, 5, 7]                     |                            |                                     | V Unidad de longitud de onda um (1 E-6m) |                           |    |  |  |
| Herramientas para Juego de bandas                                                                    |                            |                                     |                                          |                           |    |  |  |
|                                                                                                    |                            |                                     |                                          |                           |    |  |  |
| Si Crear ráster virtual de Juego de Bandas (Si Crear ráster de Juego de bandas (bandas apiladas)     |                            | Construir Vistas Generales          | Expresiones en Calculadora de Bandas     |                           |    |  |  |
|                                                                                                    |                            |                                     |                                          |                           |    |  |  |

Fuente: QGIS, 2018

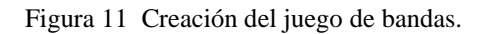

- **e)** Establecido el juego de bandas se procedió a crear las áreas de entrenamiento necesarias para realizar la clasificación supervisada, esto según SERNANP (2015); en el cual establecieron los siguientes puntos:
	- En la opción "SCP entrada de datos" se seleccionó el punto "Crear un nuevo Entrenamiento de Entrada". En la figura 12 se observa lo mencionado.

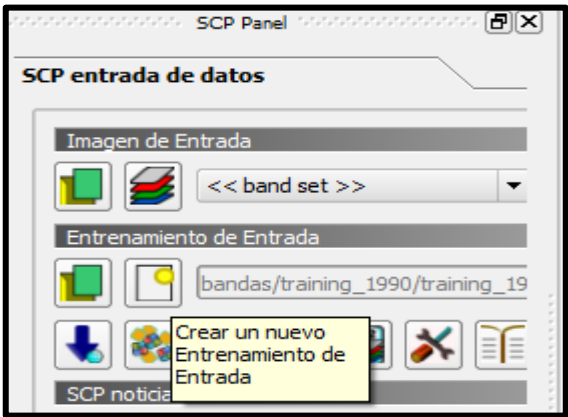

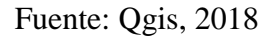

Figura 12 Crear entrenamiento de entrada.

• Una vez creado el archivo de entrenamiento, se precedió a seleccionar la opción "Creación de ROI"; dónde se dividieron las áreas en coberturas "Macro Clases y Clases", en este caso se diferenciaron las diferentes coberturas (Cultivos, bosques, pastos, suelos por cultivar, suelos inundados, fuentes de agua y construcciones (casas, caminos y calles) ), por lo que para dicho proceso se dividieron en Macro clases y clases cómo se observa en el cuadro 4; al igual que en la figura 13 se puede observar la opción para crear lo mencionado.

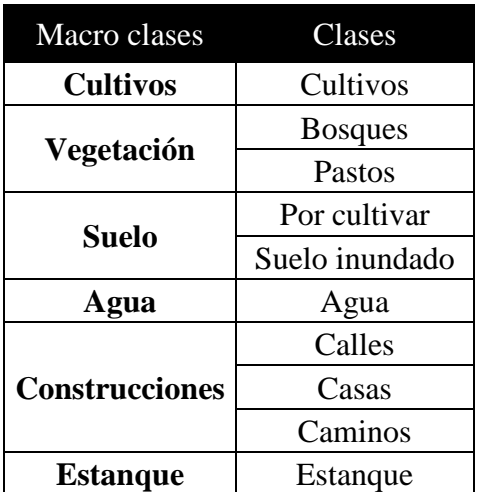

Cuadro 4 Macro clases y clases en el área de estudio.

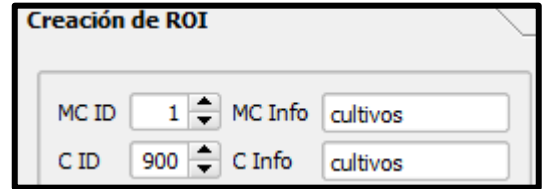

Fuente: QGIS, 2018

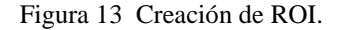

**f)** Una vez creadas las Macro Clases y Clases se procedió a utilizar la opción "Activar el puntero ROI" el cual nos permitió realizar la clasificación supervisada por medio del espectro electromagnético, en el cual se variaron las longitudes de onda basado en la similitud de pixeles (distancia en unidad radiométrica)  $\boxed{\text{Dist}(0,0.10000)}$  de ser el caso; con lo cual se quiere que la clasificación sea la más ajustada a la realidad. Por lo que una vez visto dicho criterio se seleccionó el punto de entrenamiento (figura 14) por medio del puntero ROI, y se guardó el mismo mediante la opción de guardar **en** la pestaña de Creación de ROI, dónde también se contempló que estuviera seleccionada la opción crear firma espectral (figura 15); una vez guardada, el resultado se verá reflejado en la opción panel para la clasificación; lo anterior también se puede observar en la figura 14.

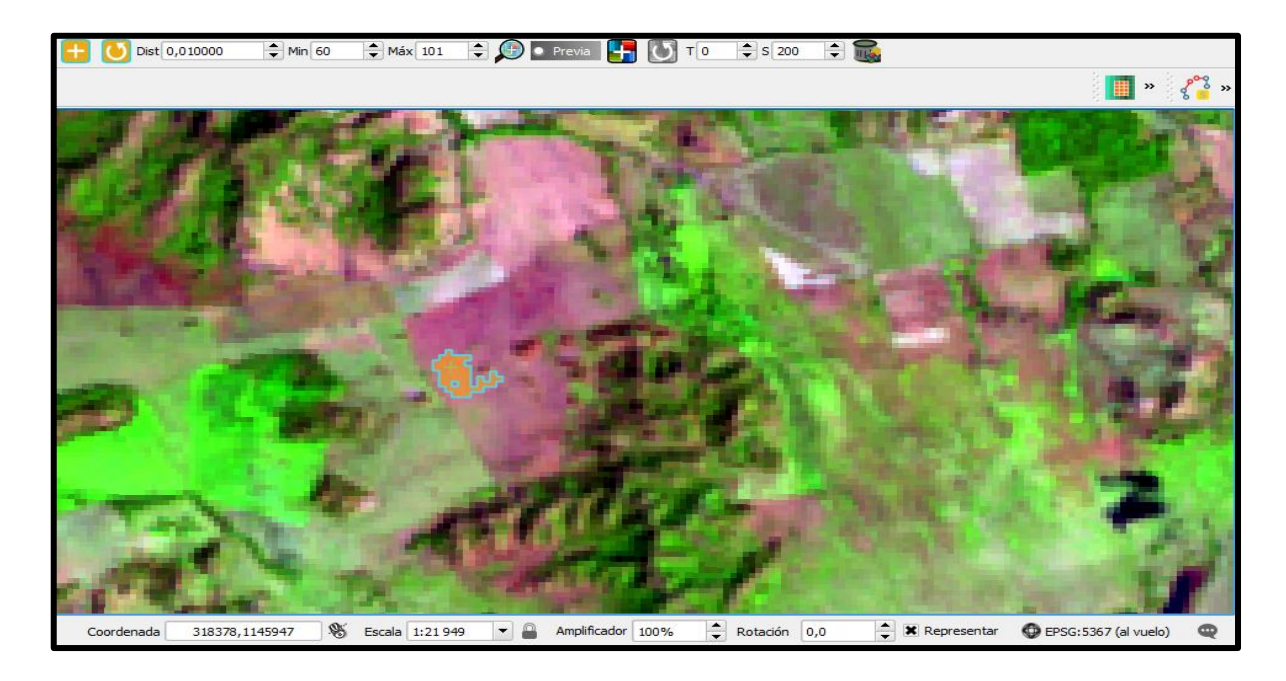

## Fuente: QGIS, 2018

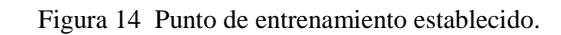

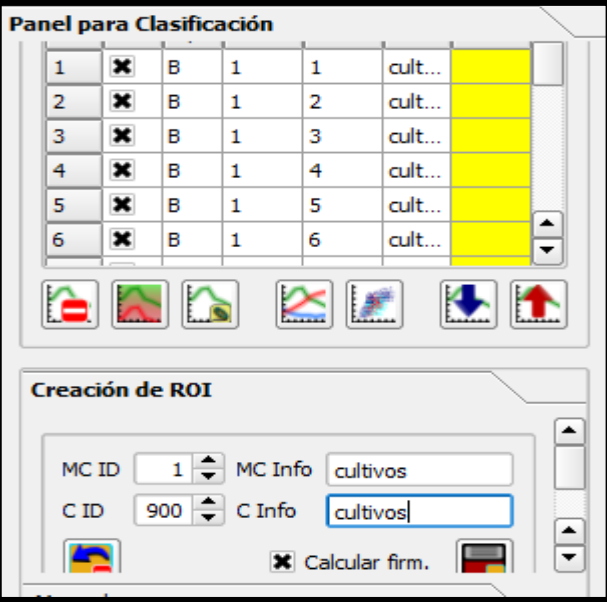

## Fuente: QGIS, 2018

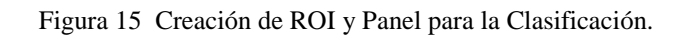

**g)** Realizado todo el proceso de la clasificación supervisada se procedió a utilizar la opción "Resultado de la Clasificación", donde se seleccionó "Crear Vector" y "Reporte de la Clasificación", y seguido a esto se ejecutó la acción. En la figura 16 se observa lo mencionado.

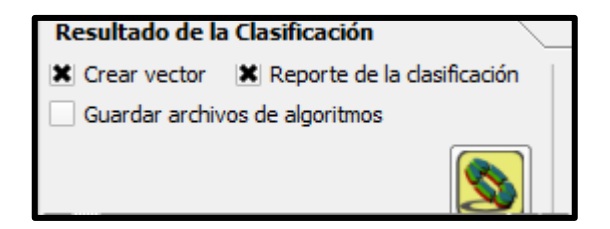

Fuente: QGIS, 2018

Figura 16 Resultado de la Clasificación supervisada.

- **h)** Terminado el procesamiento de cada una de las imágenes satelitales comprendidas dentro del periodo de análisis se procedió a adquirir el reporte de las áreas evaluadas mediante la extensión Raster\_Report, perteneciente al complemento semi automatic clasification plugin.
- **i)** Cómo el análisis está basado en las áreas agrícolas; del reporte obtenido en el punto anterior solo se consideraron las llamadas Macroclases Cultivos y Suelo, esto para las imágenes satelitales comprendidas entre el lapso de 1990-2017. En la ecuación (1) se observa dicho proceso:

$$
A_{Agricola} = MC_{cuttivos} + MC_{Suelo}
$$
\n(1)

Dónde:

AAgrícola = Área agrícola, según el año en análisis(ha).

 $MC<sub>Cultivos</sub> = Marcro clase cultivos, según año de análisis (ha).$ 

MCSuelo = Macro clase suelo, según año de análisis (ha).

#### **3.5 Evaluación de las coberturas obtenidas**

## **3.5.1 División de áreas obtenidas mediante la clasificación supervisada de imágenes satelitales**

Con el fin de dividir las áreas determinadas mediante la teledetección se contempló el análisis estadístico propiciado por el Instituto Nacional de Estadística y Censos (INEC), el cual según INEC (2015), fue nombrado cómo Censo Nacional agropecuario y fue el primer Censo realizado por provincias. En este caso se tomaron los cuatro cultivos a evaluar en la provincia de Guanacaste y se sumaron sus áreas, luego se obtuvo un porcentaje que representó la presencia del cultivo en el área de analisis; En el cuadro 5 se observan las áreas por cultivo en dicho censo, y en la ecuación (2), (3), (4) y (5) se observa la forma de determinar cada porcentaje.

#### **3.5.1.1 Obtención del porcentaje de área de siembra del cultivo de Caña de azúcar**

$$
P_{ca\|a\ de\ az\úcar} \ (96) = \frac{A_{ca\|a\ de\ az\úcar}}{A_{total}} * 100 \tag{2}
$$

Dónde:

 $P_{\text{Caña de azúcar}}(\%)$  = Porcentaje del área de siembra de caña de azúcar  $(\%)$ 

 $A_{\text{Caña de azúcar}} = \hat{A}$ rea de siembra de caña de azúcar (ha)

 $A_{total}$  = Área total de siembra de los cultivos en análisis(ha)

#### **3.5.1.2 Obtención del porcentaje de área de siembra del cultivo de Arroz**

$$
P_{Arroz} (%) = \frac{A_{Arroz}}{Atotal} * 10
$$
\n(3)

Dónde:

 $P_{Arroz}$ (%) = Porcentaje del área de siembra de Arroz (%)

 $A<sub>Arroz</sub> = \hat{A}$ rea de siembra de Arroz (ha)

 $A_{total}$  = Área total de siembra de los cultivos en análisis(ha)

## **3.5.1.3 Obtención del porcentaje de área de siembra del cultivo de Melón**

$$
P_{Melón} (%) = \frac{A_{Melón}}{A_{total}} * 100
$$
\n
$$
\tag{4}
$$

Dónde:

PMelón (%) = Porcentaje del área de siembra de Melón (%)

AMelón = Área de siembra de Melón (ha)

 $A_{total} = \hat{A}$ rea total de siembra de los cultivos en análisis(ha)

## **3.5.1.4 Obtención del porcentaje de área de siembra del cultivo de Sandía**

$$
P_{Sandia} \left( \% \right) = \frac{A_{Sandia}}{A_{total}} * 100 \tag{5}
$$

Dónde:

PSandía(%) = Porcentaje del área de siembra de Sandía (%)

ASandía = Área de siembra de Sandía(ha)

 $A_{total} = \hat{A}$ rea total de siembra de los cultivos en análisis(ha)

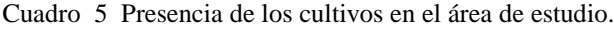

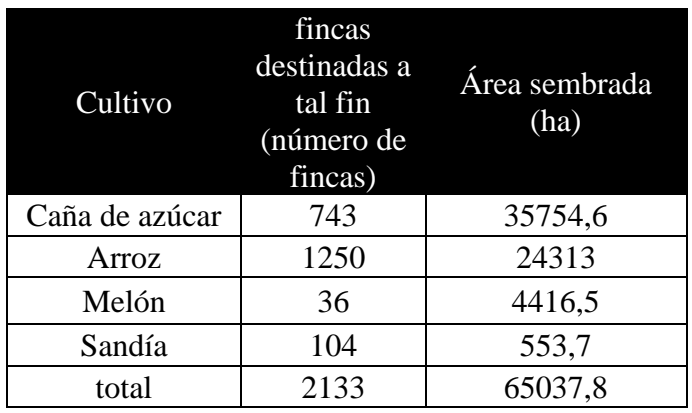

Fuente: INEC,2015

#### **3.6 Distribución de las áreas agrícolas determinadas en el lapso de 1990-2017**

La distribución de las áreas según el tipo de cultivo se efectua aplicando el porcentaje determinado en el punto 3.5.1 a las áreas determinadas en el punto 3.4

#### **3.6.1 Obtención del área del cultivo de caña de azúcar**

En la ecuación (6) se muestra la forma de obtener el área destinada para el cultivo de caña de azúcar, según el año en análisis.

 $A_{ca\|a}$  de azúcar =  $A_{total}$ .  $P_{ca\|a}$  de azúcar(%) (6)

Dónde:

 $A_{\text{caña de azúcar}} = \hat{A}$ rea cultivo de caña de azúcar, según año en análisis (ha).

 $A_{total} = \hat{A}$ rea total

Pcaña de azúcar(%) = Porcentaje del área de siembra de caña de azúcar.

## **3.6.2 Obtención del área del cultivo de arroz**

En la ecuación (7) se muestra la forma de obtener el área destinada para el cultivo de arroz, según el año en análisis.

$$
A_{\text{Arroz}} = A_{\text{total}}. P_{\text{Arroz}(\%)} \tag{7}
$$

Dónde:

 $A_{\text{Arroz}} = \hat{A}$ rea cultivo de arroz, según año en análisis (ha).

 $A_{total} = \hat{A}$ rea total

PArroz(%) = Porcentaje del área de siembra de arroz.

#### **3.6.3 Obtención del área del cultivo de melón**

En la ecuación (8) se muestra la forma de obtener el área destinada para el cultivo de melón, según el año en análisis.

$$
A_{Melón} = A_{total} \cdot P_{Melón(\%)}
$$
\n
$$
\tag{8}
$$

Dónde:

 $A_{Melón} = \hat{A}$ rea cultivo de melón, según año en análisis (ha).

 $A_{total} = \hat{A}$ rea total

PMelón(%) = Porcentaje del área de siembra de melón.

## **3.6.4 Obtención del área del cultivo de Sandía**

En la ecuación (9) se muestra la forma de obtener el área destinada para el cultivo de sandía, según el año en análisis.

 $A_{Sandia} = A_{total}$ .  $P_{Sandia( %)}$ (9)

Dónde:

 $A_{Sandfa} = \hat{A}$ rea cultivo de sandía, según año en análisis (ha).

 $A_{total} = \hat{A}$ rea total

 $P_{Sandfa}(\%)$  = Porcentaje del área de siembra de sandía.

## **3.7 Presencia porcentual de las áreas que abarcan los sistemas de riego de los cultivos de caña de azúcar, arroz, melón y sandía en la zona de estudio**

El Censo propiciado por INEC (2015), contempló la división de cultivos por áreas en Guanacaste; así como los sistemas de riego que en estos se utilizan. Por lo que con los datos brindados por dicho Censo se determinó si las zonas cultivadas disponen o no de riego, y si disponen, se puede saber el porcentaje que abarcan según el cultivo. Lo mencionado se puede observar en los cuadros 6, 7, 8 y 9.

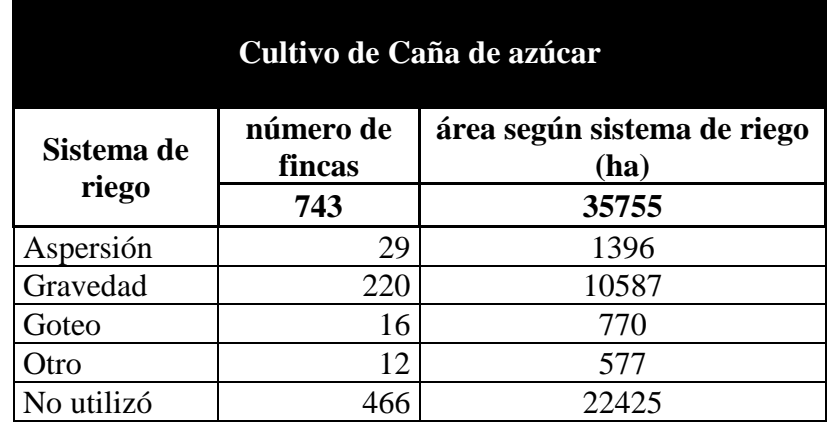

Cuadro 6 Censo realizado en el año 2014 del cultivo de Caña de Azúcar en Guanacaste.

Fuente: INEC, 2015

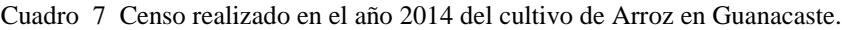

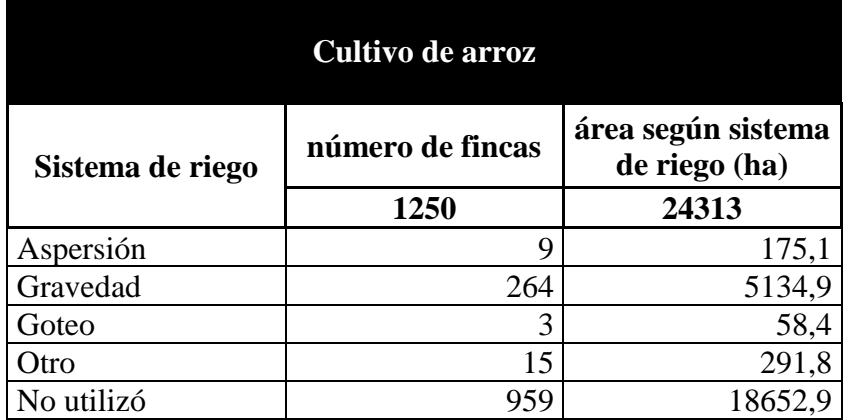

Fuente: INEC, 2015

Cuadro 8 Censo realizado en el año 2014 del cultivo de melón en Guanacaste.

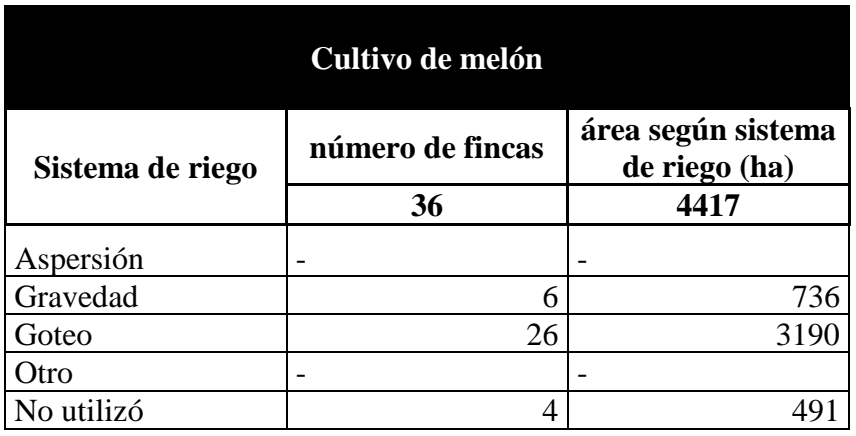

Fuente: INEC, 2015

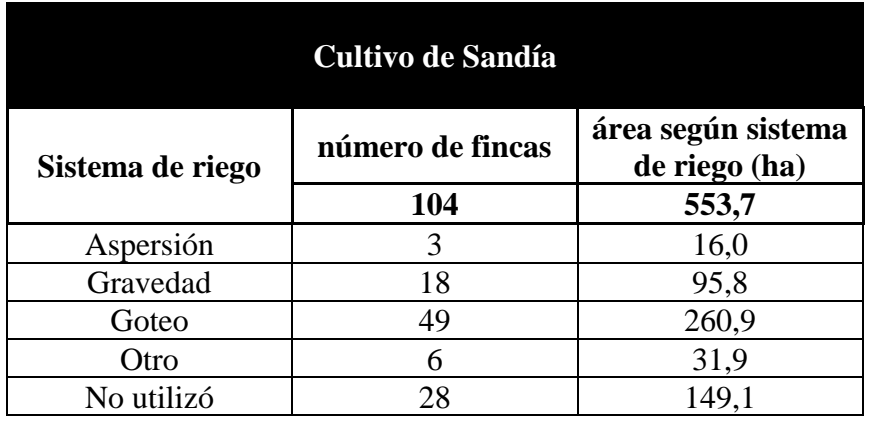

Cuadro 9 Censo realizado en el año 2014 del cultivo de sandía en Guanacaste.

Fuente: INEC, 2015

#### **3.7.1 Presencia porcentual área bajo riego por aspersión según cultivo**

En la ecuación (10) se muestra la forma de obtener el porcentaje de riego por aspersión según el cultivo y año en análisis.

$$
Aspersión (\%) = \frac{A_{Aspersión}}{A_{total}} * 100
$$
\n(10)

Dónde:

Aspersión (%) = Porcentaje del área bajo riego por aspersión, según cultivo (%)

 $A<sub>Aspersión</sub> = Área bajo riego por aspersión, según cultivo(ha)$ 

 $A_{total} = \hat{A}$ rea total, según cultivo (ha)

#### **3.7.2 Presencia porcentual del área bajo riego por Gravedad según cultivo**

En la ecuación (11) se muestra la forma de obtener el porcentaje de riego por gravedad según el cultivo y año en análisis.

$$
Gravedad(\%) = \frac{A_{Gravedad}}{A_{total}} * 100
$$
 (11)

Dónde:

Gravedad (%) = Porcentaje del área bajo riego por gravedad, según cultivo (%)

 $A_{Gravedad} = \hat{A}$ rea bajo riego por gravedad, según cultivo(ha)

 $A_{total} = \hat{A}$ rea total, según cultivo (ha)

## **3.7.3 Presencia porcentual del área bajo riego por goteo según cultivo**

En la ecuación (12) se muestra la forma de obtener el porcentaje de riego por goteo según el cultivo y año en análisis.

$$
Goteo(\%) = \frac{A_{Goteo}}{A_{total}} * 100
$$
 (12)

Dónde:

Goteo (%) = Porcentaje del área bajo riego por goteo, según cultivo (%)

AGoteo= Área bajo riego por goteo, según cultivo(ha)

 $A_{total} = \hat{A}$ rea total, según cultivo (ha)

#### **3.7.4 Presencia porcentual del área bajo otros sistemas de riego según cultivo**

En la ecuación (13) se muestra la forma de obtener el porcentaje de otros sistemas de riego según el cultivo y año en análisis.

$$
Otros(\%) = \frac{A_{otros}}{A_{total}} * 100
$$
\n(13)

Dónde:

Otros(%) = Porcentaje del área bajo otros sistemas de riego, según cultivo (%)

 $A<sub>Otros</sub> = Área bajo otros sistemas de riego, según cultivo(ha)$ 

 $A_{total} = \hat{A}$ rea total, según cultivo (ha)

#### **3.7.5 Presencia porcentual del área que no utilizó riego según cultivo**

En la ecuación (14) se muestra la forma de obtener el porcentaje de las áreas que no utilizaron riego según el cultivo y año en análisis.

$$
N_{Riego}(%) = \frac{A_{Sin\_riego}}{A_{total}} * 100
$$
\n(14)

Dónde:

Nriego (%) = Porcentaje del área sin riego, según cultivo (%)

 $A_{sin\_riego} = \hat{A}$ rea sin riego, según cultivo(ha)

 $A_{total} = \hat{A}$ rea total, según cultivo (ha)

## **3.8 Áreas que abarcan cada sistema de riego en la zona de estudio según el cultivo y año en análisis.**

Determinados los porcentajes del punto 3.7 se procede a calcular las áreas que abarcan cada sistema de riego, esto según el cultivo y año en análisis.

#### **3.8.1 Área bajo riego por Aspersión según el año en análisis y tipo de cultivo**

En la ecuación (15) se muestra la forma de obtener el área destinada para riego por aspersión según el cultivo y año en análisis.

$$
A_{Asp} = Atotal_{1990-2017} \cdot Aspersión (%) \tag{15}
$$

Dónde:

 $A<sub>Asp</sub> = Área bajo riego por Aspersión, según cultivo (ha)$ 

Atotal<sub>1990-2017</sub> = Área total, según año en análisis (ha)

Aspersión (%) = Porcentaje del área bajo riego por aspersión según cultivo (%)

## **3.8.2 Área bajo riego por gravedad según el año en análisis y tipo de cultivo**

En la ecuación (16) se muestra la forma de obtener el área destinada para riego por gravedad según el cultivo y año en análisis.

$$
A_{Grav} = A total_{1990-2017}. \, Gravedad(\%) \tag{16}
$$

Dónde:

AGrav = Área bajo riego por gravedad, según cultivo (ha)

Atotal<sub>1990-2017</sub> = Área total, según año en análisis (ha)

Gravedad (%) = Porcentaje del área bajo riego por gravedad según cultivo (%)

## **3.8.3 Área bajo riego por goteo según el año en análisis y tipo de cultivo**

En la ecuación (17) se muestra la forma de obtener el área destinada para riego por goteo según el cultivo y año en análisis.

$$
A_{Goteo} = Atotal_{1990-2017}. Goteo(\%) \tag{17}
$$

Dónde:

AGoteo = Área bajo riego por Goteo, según cultivo (ha)

Atotal<sub>1990-2017</sub> = Área total, según año en análisis (ha)

Goteo (%) = Porcentaje del área bajo riego por goteo según cultivo (%)

#### **3.8.4 Área bajo riego con otros sistemas de riego según el año en análisis y tipo de cultivo**

En la ecuación (18) se muestra la forma de obtener el área destinada para riego por otros sistemas de riego según el cultivo y año en análisis.

$$
A_{otros} = A total_{1990-2017}. \text{Oros}(\%) \tag{18}
$$

Dónde:

 $A<sub>otros</sub> = Área bajo otros sistemas de riego, según cultivo (ha)$ 

Atotal<sub>1990-2017</sub> = Área total, según año en análisis (ha)

Otros (%) = Porcentaje del área bajo otros sistemas de riego según cultivo (%)

## **3.8.5 Área que no utilizó riego según el año en análisis y tipo de cultivo**

En la ecuación (19) se muestra la forma de obtener el área que no presenta riego según el cultivo y año en análisis.

$$
A_N = A \cdot \text{total}_{1990-2017} \cdot \text{Sin\_riego} \tag{19}
$$

Dónde:

 $A_N = \text{Área sin riego, según cultivo (ha)}$ 

Atotal<sub>1990-2017</sub> = Área total, según año en análisis (ha)

Sin\_riego (%) = Porcentaje del área que no utilizó riego, según cultivo (%)

#### **3.9 Caudal requerido para riego**

Una vez que se establecieron las áreas de producción agrícola se procedió a calcular el caudal requerido para riego de los cultivos en análisis, siendo estos, arroz, caña de azúcar, melón y sandía; cultivos comunes dentro de la zona de estudio. Lo anterior se basa en el manual Técnico del Departamento de Aguas, el cual fue publicado oficialmente por La Gaceta (2004); donde se consideró lo siguiente:

## **3.9.1 Evapotranspiración potencial según Blaney y Criddle**

En la ecuación (20) se observa la forma de obtener la evapotranspiración potencial, la cual solo tiene como variable la altura.

$$
Et_0 = \frac{(2120 - 0.294h)}{360}
$$
 (20)

Dónde:

Eto: Evapotranspiración potencial de los cultivos.

h: altura(m)

### **3.9.2 Dotación**

En la ecuación (21) se observa la forma de calcular el uso consuntivo o evapotranspiración de referencia del cultivo, considerando siempre el coeficiente del cultivo, el cual se puede observar en el cuadro 10.

$$
Uc = K_c.Et_o \tag{21}
$$

Dónde:

Uc: Uso consuntivo(mm)

Kc: Coeficiente de consumo para los cultivos con riego. (Estacional) adimensional.

Eto: Evapotranspiración potencial de los cultivos.

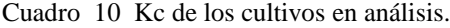

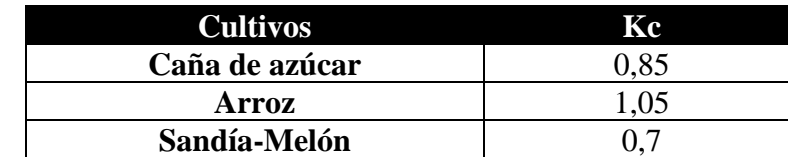

Fuente: La Gaceta, 2004

#### **3.9.3 Módulo de riego**

En la ecuación (22) se observa la forma de obtener el módulo de riego, la cual considera el uso consuntivo y la eficiencia de riego, esta última se puede observar en el cuadro 11.

$$
Mr = \left(\frac{U_c}{E_f}\right) * 0.116\tag{22}
$$

Dónde:

Mr: Módulo de riego(l/s/ha).

Uc: uso consuntivo(mm)

Ef: Eficiencia del sistema de riego.

0.116: factor de conversión de unidades.

Cuadro 11 Eficiencias de sistemas de riego.

| Aspersión o Presurizado | 70% |
|-------------------------|-----|
| Rotor y/o Spray         | 70% |
| Microaspersión          | 70% |
| Goteo                   | 90% |
| <b>Gravedad</b>         | 50% |

Fuente: La Gaceta, 2004

#### **3.9.4 Caudal requerido para riego según cultivo, sistema de riego y año en análisis**

En la ecuación (23) se puede observar la forma de obtener el caudal requerido para riego según cultivo, sistema de riego y año en análisis.

$$
Q = M_r * A \tag{23}
$$

Q: caudal requerido para riego (l/s)

M<sup>r</sup> : Módulo de riego(l/s/ha)

A: Área bajo riego, según año en análisis, tipo de cultivo y sistema de riego (ha)

- **3.10 Comportamiento entre el caudal obtenido mediante el análisis de las áreas de producción agrícola con teledetección y el Manual de dotaciones, con el caudal concesionado, este abastecido por la Dirección de agua y el SENARA.**
	- a) Evaluar el comportamiento entre el caudal obtenido mediante el análisis de las áreas de producción agrícola con teledetección, con el caudal concesionado y abastecido por la Dirección de Agua y el SENARA mediante el Distrito de Riego Arenal-Tempisque; en el lapso de 1990-2017.
	- b) A la hora de contemplar el caudal otorgado por la Dirección de Agua en el periodo de 1990-2017; se consideraron solo las concesiones que se encontraban vigentes según el año a analizar.
	- c) En el caso del caudal abastecido por SENARA para el riego de los cultivos en análisis dentro del área de estudio; comenzaron a abastecer dicha área a partir del año 2003 mediante el Distrito de Riego Arenal-Tempisque. En el anexo 14 se encuentra el cuadro con los valores de caudales abastecidos por la Dirección de Agua y el SENARA mediante el Distrito de riego Arenal-Tempisque, en el lapso de 1990-2017.

#### **3.11 Análisis socioambiental**

En el impacto socioambiental se analizó el caudal ambiental del Río tempisque, fundamentado en el oficio IMN-DA-0603-2003, perteneciente al Departamento de Aguas (2003) (Actualmente Dirección de Agua); dónde indicó que para el Río Tempisque se debe dejar un caudal ambiental de 3 m $\frac{3}{s}$ , para el mes de abril, mes más crítico. Este estudio consideró las concesiones que se encontraban otorgadas para riego al año 2017; los meses con mayor captación del recurso hídrico en el Río Tempisque son de febrero hasta abril, meses dónde se encuentran operando los concesionarios más grandes. El caudal disponible del Río Tempisque, el cual en época de estiaje es aproximadamente de 7,4 m<sup>3</sup>/s según lo mencionado por Pérez(2018), en un análisis hidrologico realiado en el Río Tempisque con datos historicos de la estación Guardía (Ubicada en linderos del puente Guardía, Guanacaste). Por lo que en la ecuación (24) se muestra la forma de obtener el caudal no concesionado una vez que se realizan las captaciones por parte de los concesionarios; dicho caudal se comparó con el caudal

ambiental, y así se estableció si estaba por encima o por debajo de lo esperado, ya que esto puede traer repercusiones con las nuevas concesiones que se quieran otorgar en el río.

$$
Q_{no\_conc} = Q_{rio} - Q_{conc}
$$
 (24)

Dónde:

**Qno\_conce** = Caudal no concesionado o sobrante una vez consideradas las captaciones por parte de los concesionarios  $(m^3/s)$ .

 $Q_{\text{río}} =$  Caudal del Río Tempisque en época de estiaje (m<sup>3</sup>/s).

 $Q_{\text{conc}} =$  Caudal concesionado para riego al año 2017 (m<sup>3</sup>/s).

Una vez obtenido el caudal por medio de la ecuación (24) se deben considerar los siguientes puntos según el Departamento de Aguas (2003):

- Si el caudal restante es mayor al caudal ambiental, el río todavía presenta caudal disponible para ser concesionado.
- Si el caudal es menor al caudal ambiental no se pueden otorgar más concesiones en el Río tempisque y se debe considerar una reasignación de caudales una vez que se expiren las concesiones otorgadas, ya que el caudal ambiental es el primer usuario.

#### **3.12 Propuesta Final**

- **a)** Se realizaron mapas que mostraban la ubicación y caracterización del área en estudio.
- **b)** Se realizaron mapas de uso de suelo que permitieron ver la clasificación de las coberturas en el área en estudio en el lapso de 1990-2017.
- **c)** Se analizaron los comportamientos de los caudales requeridos para riego de los cultivos caña de azúcar, arroz, melón y sandía y se compararon con los caudales concesionados, estos abastecidos por la Dirección de Agua y por el SENARA mediante el Distrito de Riego Arenal-Tempisque; siempre tomando en cuenta el análisis en el tiempo, específicamente en el lapso de 1990-2017.
- **d)** Se realizó el análisis de impacto socioambiental del proyecto.

# **4. RESULTADOS Y ANÁLISIS DE RESULTADOS**

Inicialmente, se dio uso de la ecuación (1), dónde se obtuvieron las áreas destinadas para la agricultura, las mismas se pueden observar en la figura 17, donde del año 1990 al año 2003 hay un aumento de las áreas de producción agrícola, seguidamente, se presenta un decrecimiento de las áreas desde el 2003 al 2011; y luego del 2011 al 2017 las áreas siguen en aumento; hasta tal punto que desde 1990 al 2017 hay un aumento de 10487,25 hectáreas de producción agrícola, representando estas como una tasa de crecimiento del 24,4% desde 1990-2017. En el anexo 1 se puede observar la memoria de cálculo de dicho proceso, así como en el anexo 18 se encuentran los respectivos mapas de uso de suelo, en los cuales se aprecia el resultado de la clasificación supervisada. El comportamiento lineal de la gráfica presenta un valor de  $\mathbb{R}^2$  de 0,74, el cual viene a representar el ajuste del modelo.

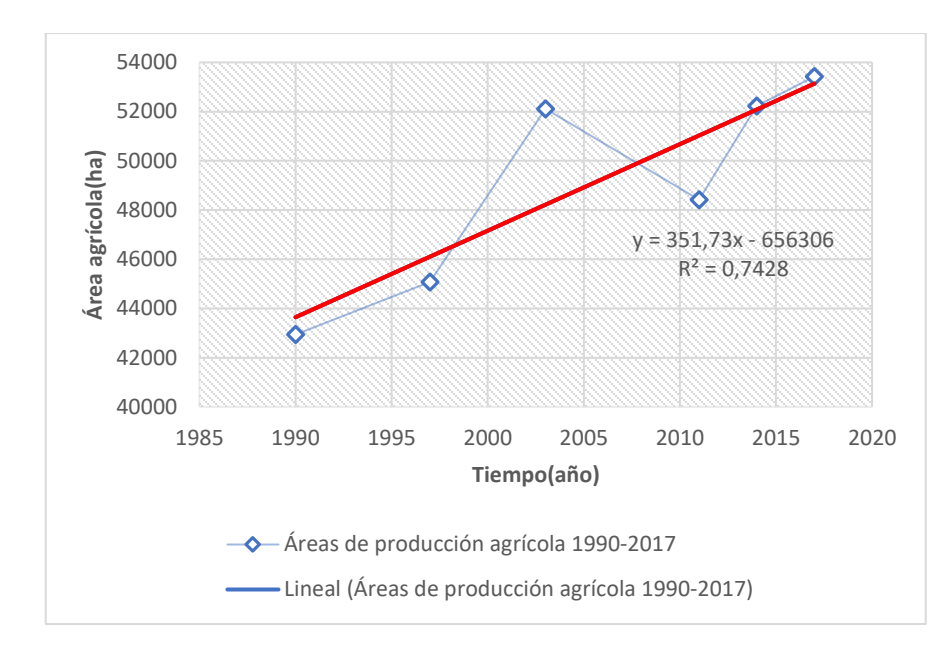

Figura 17 Comportamiento de las áreas destinadas para agricultura en el lapso 1990-2017.

Ahora bien, las áreas determinadas anteriormente se deben dividir según el cultivo, por lo que por medio de la ecuación (2) se obtuvo que el cultivo de caña de azúcar representa un 55% del área agrícola, seguido por el cultivo de arroz, en el cual por medio de la ecuación (3) se obtuvo un 37% de dicha área, siendo ambos cultivos los que mayor presencia tienen; y los cultivos con el menor porcentaje son el cultivo de melón, el cual según la ecuación (4) representa un 7% y el cultivo de sandía con un 1% del área agrícola según la ecuación (5). Lo anterior se puede ver reflejado en la figura 18, dónde esos porcentajes se aplican a todos los años en análisis

30000,00 ۵ 25000,00 20000,00 o n л o **Área(ha)** п Ò 15000,00 10000,00 5000,00 Δ Δ Δ Ä Ж Δ 0,00 1985 1990 1995 2000 2005 2010 2015 2020 **Tiempo(año)**

mediante las ecuaciones (6), (7), (8) y (9). En el anexo 2 se encuentra la memoria de cálculo de dicha división de cultivos.

Figura 18 Comportamiento de las áreas de producción agrícola en el lapso de 1990-2017, según cultivos.

**→O**—Área caña de azucar(ha) → **O**—Área arroz(ha) → Área melón (ha) → <del>X</del>—Área sandía (ha)

Del total de áreas encontradas por cultivos, se deben repartir según los sistemas de riego utilizados, por lo que en el caso del cultivo de caña de azúcar se determinó mediante la ecuación (10) que el porcentaje en riego por aspersión representa un 3,9%, en riego por gravedad un 29,6% según la ecuación (11), en riego por goteo un 2,2% según la ecuación (12), en otros sistemas de riego un 1,6% mediante la ecuación (13) y por último se obtuvo por medio de la ecuación (14) un 62,7% para las áreas que no utilizaron riego en el cultivo de caña de azúcar. Una vez establecidos los porcentajes se aplican los mismos a las áreas de estudio de caña de azúcar comprendidas en el lapso de 1990-2017, esto mediante las ecuaciones (15), (16), (17), (18) y (19). En la figura 19 se puede observar la repartición de las áreas por sistemas de riego en el cultivo de caña de azúcar, para el periodo de 1990-2017. En el anexo 3 se encuentra la memoria de cálculo de dicho proceso.

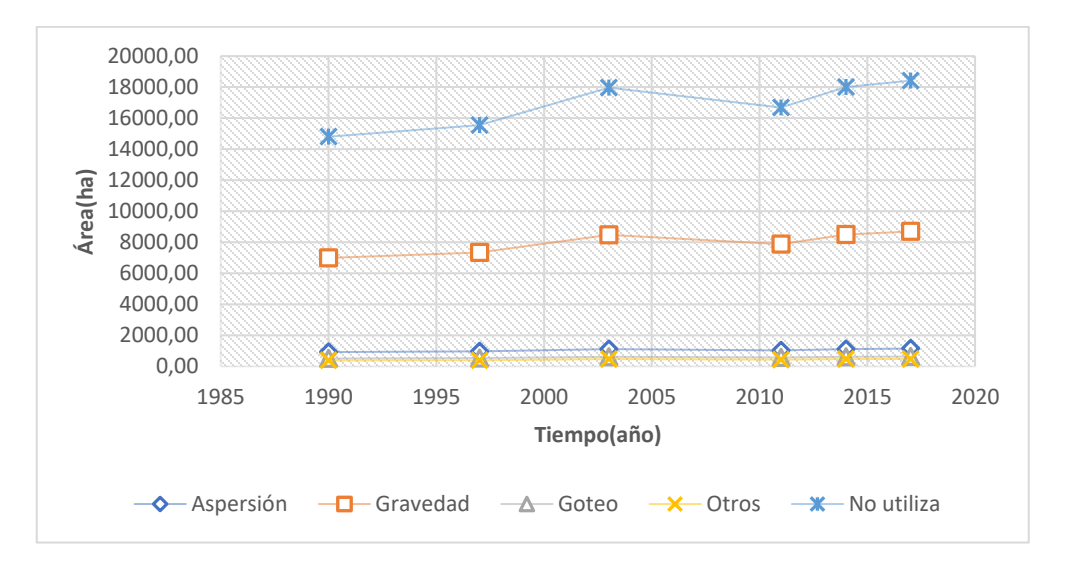

Figura 19 Áreas según sistemas de riego en el cultivo de caña de azúcar, en el periodo de 1990-2017.

En el caso del cultivo de arroz, el 0,7% presenta riego por aspersión según la ecuación (10), 21,1% para riego por gravedad según la ecuación (11), un 0,2% para riego por goteo según la ecuación (12), un 1,2% para otros sistemas de riego según la ecuación (13) y un 76,7% no está utilizando riego, según la ecuación (14); por lo que una vez contemplados dichos porcentajes se aplican los mismos a las áreas del cultivo de arroz presentes en el lapso de 1990- 2017, esto mediante las ecuaciones (15), (16), (17), (18) y (19). En la figura 20 se observa la repartición de las áreas según los sistemas de riego presentes en el cultivo de arroz. En el anexo 4 se encuentra la memoria de cálculo de dicho proceso.

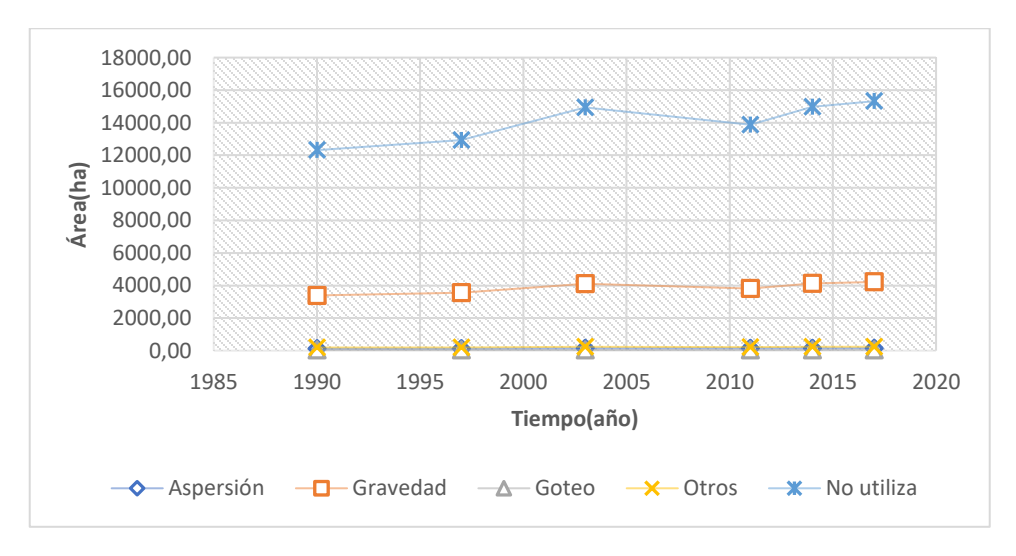

Figura 20 Áreas según sistemas de riego en el cultivo de arroz, en el periodo de 1990-2017.

No obstante, el cultivo de melón solo presenta dos sistemas de riego, siendo estos el riego por gravedad con un 16,7%, según la ecuación (11), un 72,2% para riego por goteo según la ecuación (12) y por último se presenta un 11,1% sin sistema de riego según la ecuación (14). Por lo que una vez aplicados estos porcentajes mediante las ecuaciones (16), (17) y (19) se obtiene la figura 21, dónde se observa el comportamiento del área abarcada por cada sistema de riego en el lapso de 1990-2017. En el anexo 5 se encuentra la memoria de cálculo de dicho proceso.

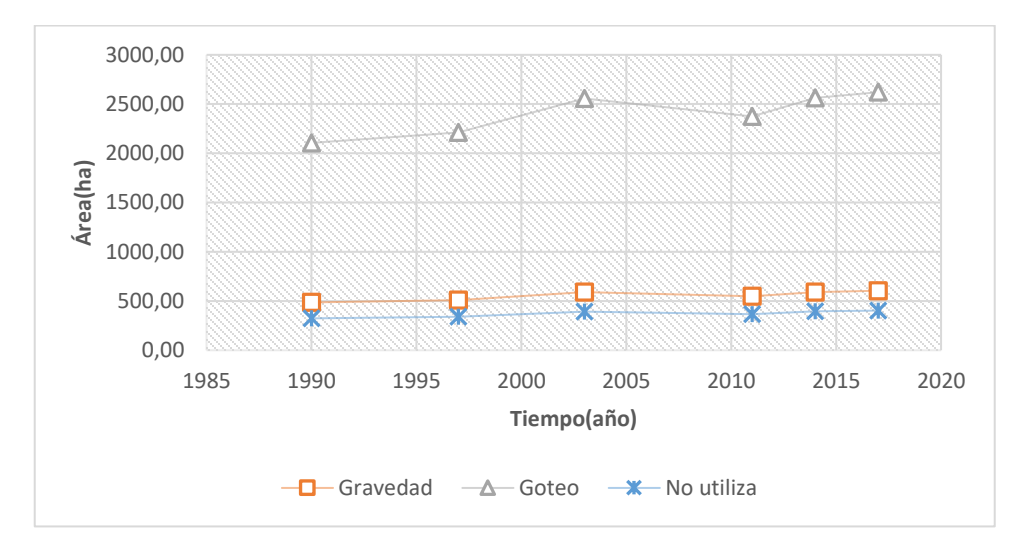

Figura 21 Áreas según sistemas de riego en el cultivo de melón, para el lapso de 1990-2017.

Por último, el cultivo de sandía presenta 2,9% en riego por aspersión según la ecuación (10), un 17,3% en riego por gravedad según la ecuación (11), un 47,1% en riego por goteo según la ecuación (12), un 5,8% para otros sistemas de riego según la ecuación (13) y por último un 26,9% no presenta riego según la ecuación (14). Por lo que una vez establecidos los porcentajes, se aplican los mismos mediante las ecuaciones (15), (16), (17), (18) y (19) a las áreas destinadas para cultivo de sandía en el lapso de 1990-2017. En la figura 22 se observa el comportamiento del área que abarca cada sistema de riego, y en el anexo 6 se encuentra la memoria de cálculo de dicho proceso.

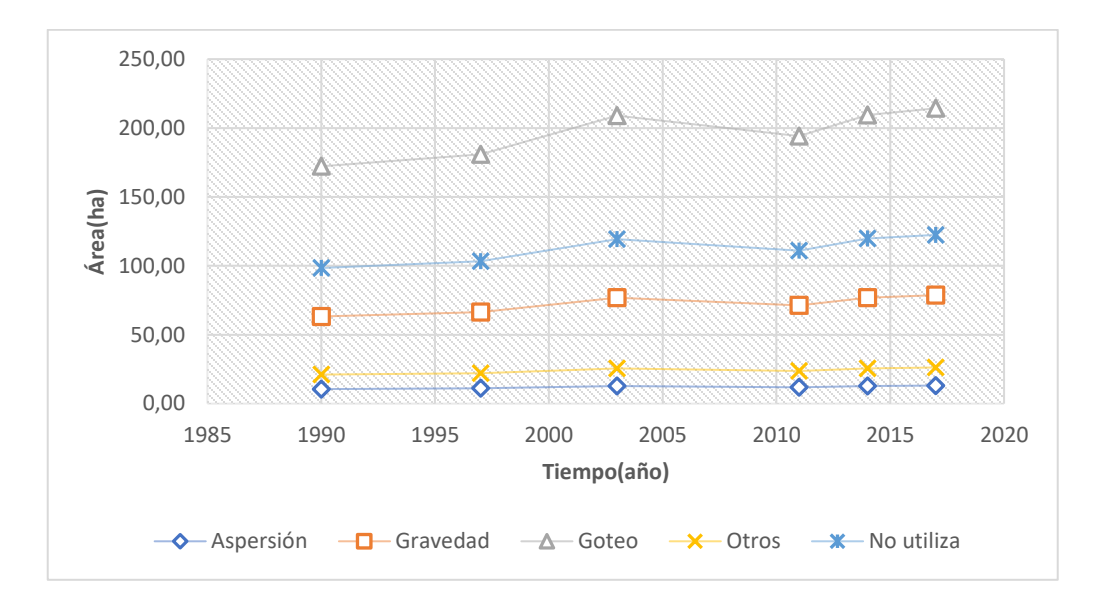

Figura 22 Áreas según sistemas de riego en el cultivo de sandía, para el lapso de 1990-2017.

Establecidas las áreas se procede a calcular el caudal requerido por cada cultivo, para esto primeramente se obtuvo la Et<sub>o</sub> de manera general mediante la ecuación (20), utilizando una altura promedio en el área de estudio de 37 m.s.n.m, basado en el plano adjunto en el anexo 18; con dicha ecuación se consiguió un resultado de 5,86 mm para la evapotranspiración potencial. Una vez establecida la evapotranspiración potencial se procede a calcular el uso consuntivo o evapotranspiración real, el cual mediante la ecuación (21) se obtuvo un valor de 4,98 mm para el cultivo de caña de azúcar, un 4,1 mm tanto para el cultivo de melón, cómo para el cultivo de sandía; y, por último, se obtuvo 6,15 mm para el cultivo de arroz, siendo el cultivo de arroz el que presenta el valor más alto en cuanto al uso consuntivo. En el caso del módulo de riego se obtiene el mismo mediante la ecuación (22); y cuyos valores van a estar dados según cultivo y el sistema de riego a evaluar. En el anexo 7 se encuentra la memoria de cálculo de todo el proceso antes mencionado.

Teniendo en cuenta el módulo de riego se calcula el caudal requerido por cultivo, según el sistema de riego y las áreas que estos abastecen; dicho cálculo se efectúa por medio de la ecuación (23); en el caso del cultivo de caña de azúcar el mayor requerimiento hídrico se presenta por medio del sistema de riego por gravedad, seguido por el riego por aspersión, riego por goteo y por último otros sistemas de riego. En la figura 23 se observa el comportamiento de

los caudales según el sistema de riego utilizado para el lapso de 1990-2017. En el anexo 8 se encuentra la memoria de cálculo de este proceso.

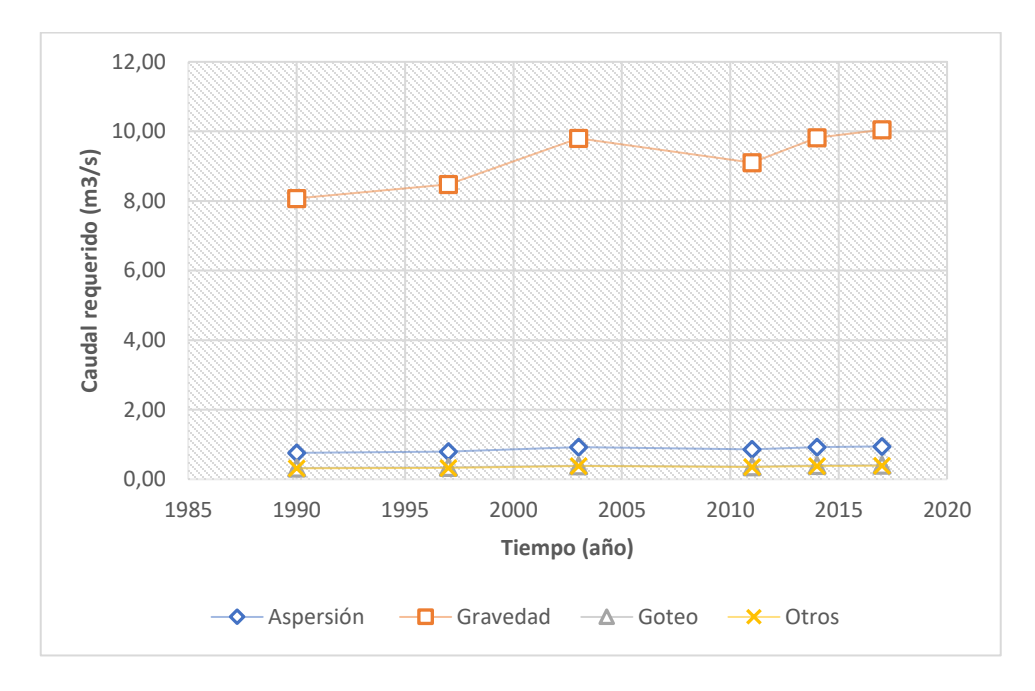

Figura 23 Caudal requerido en el cultivo de caña de azúcar según sistema de riego, para el periodo de 1990- 2017.

En el caso del requerimiento hídrico por parte del cultivo de arroz en el periodo de 1990-2017, se obtiene por medio de la ecuación (23) que el mayor caudal requerido se está presentando por parte de riego por gravedad, seguido por otros sistemas de riego, riego por aspersión y por último el riego por goteo. En la figura 24 se puede observar el comportamiento por parte del caudal requerido según el sistema de riego utilizado, al igual que en el anexo 9 se encuentra la memoria de cálculo de este proceso.

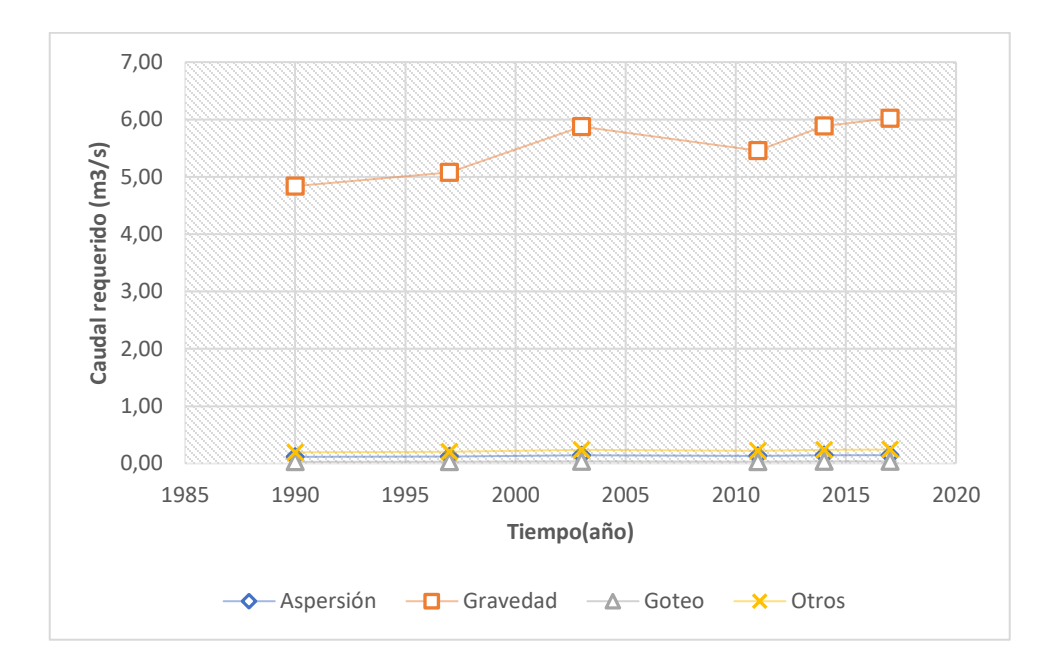

Figura 24 Caudal requerido en el cultivo de arroz según sistema de riego, para el periodo de 1990-2017.

En el caso del cultivo de melón, se obtuvo mediante la ecuación (23) que el mayor caudal requerido por sistema de riego se presentó por parte del riego por goteo, seguido por el riego por gravedad; el comportamiento del caudal requerido que presentan estos dos sistemas a lo largo del periodo de 1990-2017 se puede observar en la figura 25. En el anexo 10 se encuentra la memoria de cálculos de este proceso.

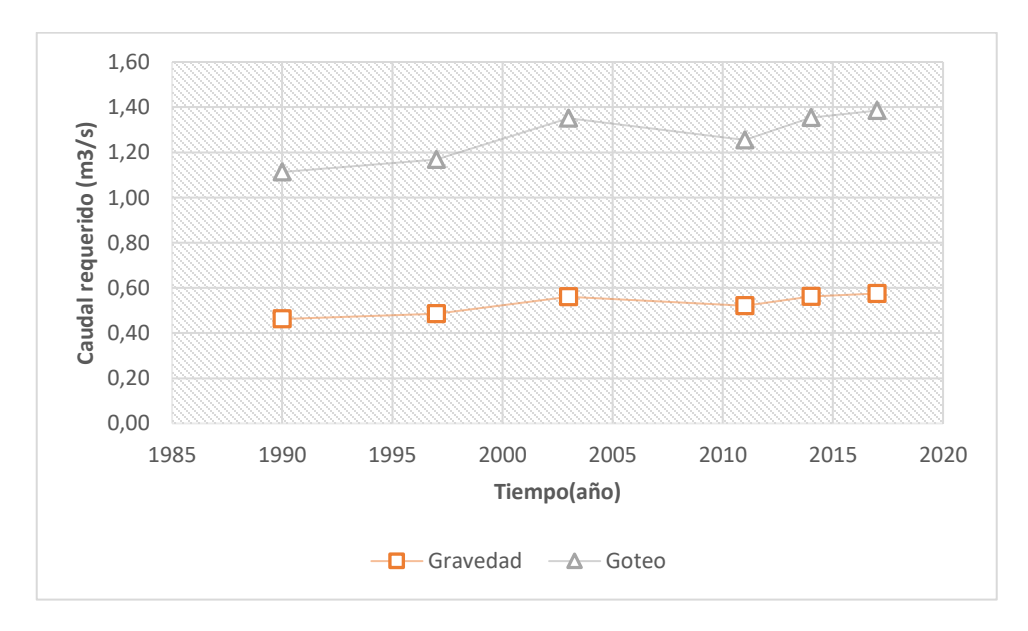

Figura 25 Caudal requerido en el cultivo de melón según sistema de riego, para el periodo de 1990-2017.
Ahora bien, en cuanto a los caudales requeridos según el sistema de riego, se obtuvo mediante la ecuación (23) que, en el caso del cultivo de sandía, el mayor caudal requerido se presentó por parte del riego por goteo, seguido del riego por gravedad, otros sistemas de riego y por último el riego por aspersión. Por lo que en la figura 26 se observa el comportamiento de los caudales requeridos por dichos sistemas de riego a lo largo del periodo de 1990-2017. En el anexo 11 se encuentra la memoria de cálculo del proceso mencionado.

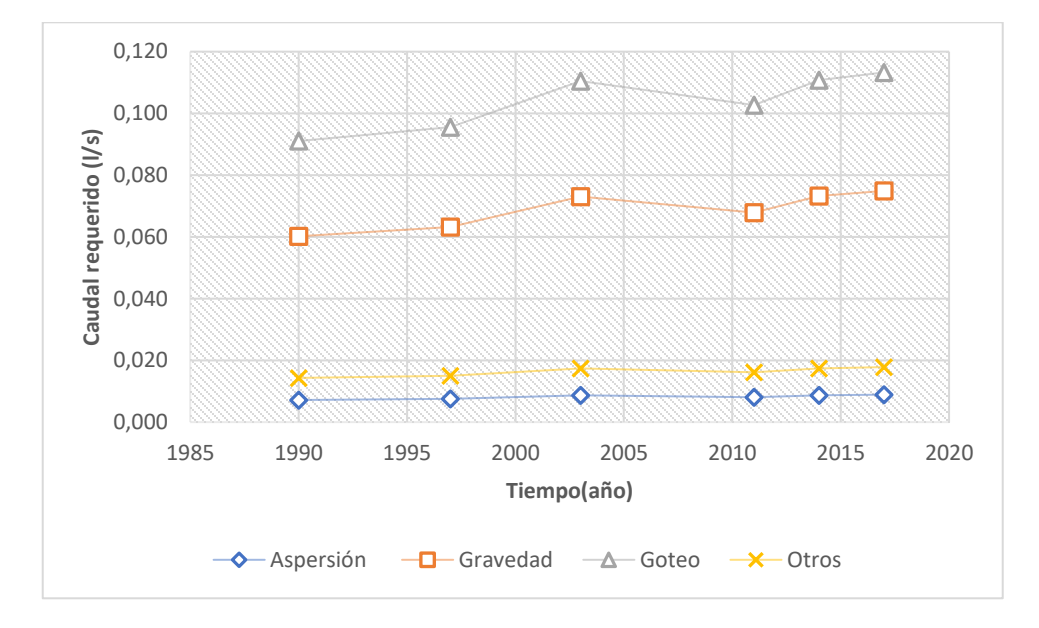

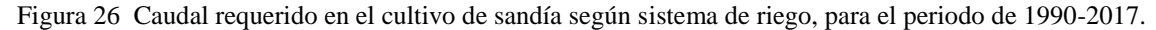

Una vez analizado el caudal requerido por sistema de riego según cultivo, se presenta el caudal total requerido por cada uno de los cultivos de caña de azúcar, arroz, melón y sandía, esto para el lapso de 1990-2017. Dónde, el caudal requerido con el menor valor se presentó en el año 1990 con un valor de 16,4 m<sup>3</sup>/s y el caudal requerido más alto se presentó en el año 2017, con un valor de 20,4 m<sup>3</sup>/s, presentando una tasa de crecimiento hacia positiva desde 1990-2017, con un valor de 24,4%. El comportamiento del caudal requerido en los años en análisis se puede observar en la figura 27. En el anexo 12 se encuentra la memoria de cálculo de dicho proceso. La precisión lineal del modelo presenta un valor de  $R^2$  de 0,74.

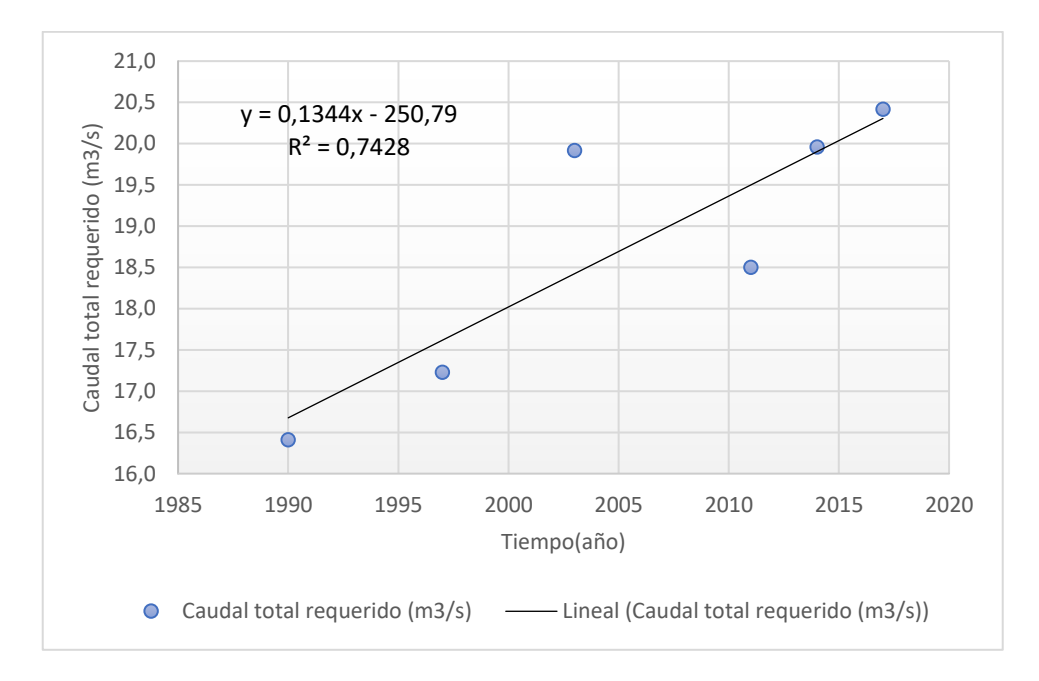

Figura 27 Caudal total requerido para riego de los cultivos de caña de azúcar, arroz, melón y sandía, en el lapso de 1990-2017.

Determinados los caudales requeridos para riego en el periodo de 1990-2017, se procede a comparar los mismos con el caudal concesionado, este último abastecido por los entes gubernamentales, en este caso la Dirección de Agua y el SENARA. En la figura 28 se puede observar el comportamiento de ambos caudales; dónde, se pudo determinar que la diferencia de ambos a través del tiempo presenta altibajos, siendo así que en el año 1990, año de inicio del análisis, la diferencia de ambos caudales es de 9,3 m<sup>3</sup>/s, en el año 1997 la diferencia disminuye a 7,3 m<sup>3</sup>/s; de igual manera en el año 2003, la zona de estudio ya es abastecida por el SENARA y la Dirección de Agua, presentándose la diferencia más baja entre ambos caudales, siendo esta de 1,5 m<sup>3</sup>/s; no obstante, desde el año 2003-2017 la diferencia comienza a subir nuevamente, hasta el punto de que en el año 2017 la diferencia entre ambos caudales es de 6,4 m<sup>3</sup>/s. En el anexo 13 se encuentra la memoria de cálculo de este proceso.

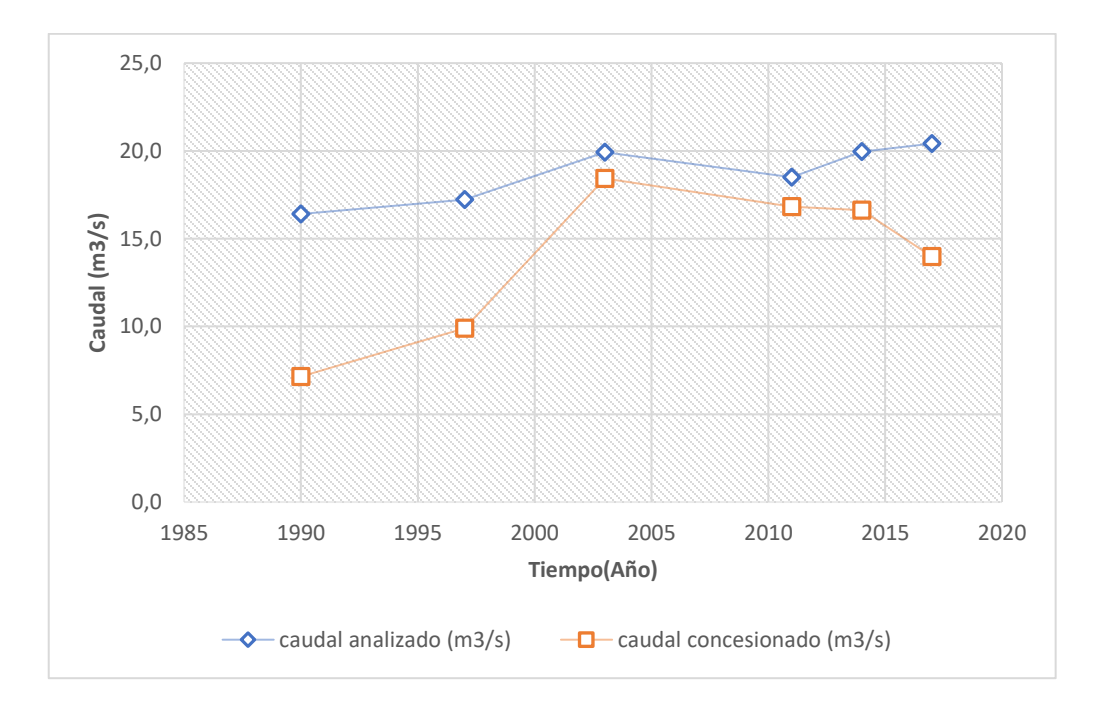

Figura 28 Comportamiento de los caudales según lo determinado por medio del análisis y lo abastecido por las entidades gubernamentales (caudal concesionado) en el lapso de 1990-2017.

En cuanto al análisis socioambiental se obtuvo que una vez que se realiza el aprovechamiento de las concesiones otorgadas en el Río Tempisque para el año 2017, en el mes más crítico (abril) el caudal restante según la ecuación (24) es de 3,65 m<sup>3</sup>/s, lo cual quiere decir que se encuentra por arriba del caudal ambiental en  $0.65 \text{ m}^3/\text{s}$ . En el anexo 15 se encuentran los cálculos de este proceso.

# **5. CONCLUSIONES Y RECOMENDACIONES**

#### **5.1 Conclusiones**

- En cuanto a la evolución histórica de las áreas agrícolas ubicadas en la cuenca media y baja del Río Tempisque en el periodo de 1990-2017, estas presentan en el año 1990 un valor de 42938,28 hectáreas, y al año 2017 presentan un valor de 53425,53 hectáreas, por lo que se está presentando una tasa de crecimiento positiva desde el inicio hasta el final del análisis de 24,4%, viéndose reflejado en un aumento de 10487,25 hectáreas destinadas a la agricultura en ese mismo lapso.
- En el caso de la demanda hídrica calculada según la metodología propuesta, se determina como los cultivos en análisis (caña de azúcar, arroz, melón y sandía) presentan al año 1990 una demanda hídrica de 16,4 m<sup>3</sup>/s; sin embargo, al año 2017, la demanda crece a  $20,4 \text{ m}^3\text{/s}$  por lo que se puede hablar que desde 1990 al  $2017$  la demanda ha aumentado en 4 m<sup>3</sup>/s, representándose esta en una tasa de crecimiento positiva de 24,4% desde el inicio hasta el final del estudio.
- En el caso del caudal concesionado y el demandado según el análisis, se concluye que para todo el periodo analizado el caudal concesionado se encuentra por debajo de la curva del caudal demandado por los cultivos presentes en el área agrícola; esta última calculada según la metodología propuesta.
- En cuanto al análisis socioambiental, el caudal restante se encuentra por arriba del caudal ambiental, lo cual quiere decir que el río puede seguir con su clico natural sin que se vea interferida la diversidad de este. Además, se debe considerar que el caudal no concesionado es de 3,65 m<sup>3</sup>/s, lo cual quiere decir que se encuentra a 0,65 m<sup>3</sup>/s por arriba del caudal ambiental en el mes de abril, mes más crítico.

#### **5.2 Recomendaciones**

- A la hora de realizar una clasificación supervisada por medio de imágenes satelitales se recomienda adquirir imágenes de satélites con resolución espacial menor a 30 metros; esto con el fin de contar con imágenes satelitales que puedan almacenar más información de las coberturas evaluadas.
- Que se generen mayores censos agropecuarios en las zonas con mayor explotación agrícola, ya que estos sirven como base para definir el crecimiento o decrecimiento de los cultivos presentes en la zona de estudio, en este caso la cuenca media y baja del Río Tempisque.
- Se recomienda un trabajo integrado del recurso hídrico por parte de las entidades gubernamentales, con el fin de optimizar el uso del recurso hídrico dentro del área de estudio.
- Realizar visitas de campo a posibles desarrollos agrícolas en los cuales no se observe la presencia de concesiones otorgadas, esto basado en los planos adjuntos al proyecto, los cuales muestran áreas de desarrollo agrícola y los puntos de captación autorizados.

# **6. BIBLIOGRAFÍA**

- 7CUICN. (2018). *Caudales ambientales*. Recuperado el 14 de Junio de 2018, de https://www.iucn.org/es/regiones/am%C3%A9rica-del-sur/nuestro-trabajo/cambioclim%C3%A1tico-en-am%C3%A9rica-del-sur/gesti%C3%B3n-del-agua-y-cambioclim%C3%A1tico/agua/caudales-ambientales
- Basterra, I. (15 de Junio de 2011). *CATEDRA DE FOTOINTERPRETACION DEPARTAMENTO DE GEOCIENCIAS FACULTAD DE INGENIERIA -UNNE.* Recuperado el 11 de Marzo de 2018, de http://ing.unne.edu.ar/dep/goeciencias/fotointer/pub/teoria2011/parte02/tdi.pdf
- Departamento de Aguas. (2003). *IMN-DA-0603-2003.* San José: DA.
- Dirección de Agua. (2018). *Dirección de Agua*. Recuperado el 6 de Junio de 2018, de Funciones: http://www.da.go.cr/funciones/
- IMN. (2016). *Climatología Aeronáutica.* Recuperado el 06 de Junio de 2018, de https://www.imn.ac.cr/documents/10179/38326/Climatolog%C3%ADa+del+Aeropuerto+Dan iel+Oduber+%28Liberia%29/21b01b3d-699f-463d-a2d0-06606fe9f609
- INEC. (1 de Enero de 2015). *Instituto Nacional de estadística y Censos.* Obtenido de Censo Nacional Agropecuario : http://www.inec.go.cr/buscador?buscar=censo+nacional+agropecuario
- La Gaceta. (Mayo de 20 de 2004). *Manual técnico del departamneto de aguas.* Recuperado el 17 de Marzo de 2018, de http://www.dse.go.cr/es/02ServiciosInfo/Legislacion/PDF/Ambiente/Aguas/ManualTecnicoD pto.pdf
- MINAE. (Enero de 2006). Nº 32868-MINAE. *CAPITULO III Del canon e implementación*, págs. 4-5.
- NASA. (14 de Marzo de 2018). *Land cover classification.* Obtenido de https://earthobservatory.nasa.gov/Features/LandCover/
- NASA. (12 de Marzo de 2018). *Landsat Science.* Obtenido de Landsat 8 overview: https://landsat.gsfc.nasa.gov/landsat-8/landsat-8-overview/
- Pérez, M. (11 de Mayo de 2018). Aforo río Tempisque. (A. Hernández, Entrevistador)
- QGIS. (11 de mayo de 2018). *QGIS.* Obtenido de https://www.qgis.org/es/site/
- Rodríguez Chavez, O., & Arredondo Bautista , H. (2005). *Manual para el manejo y procesamiento de imágenes satelitales.* Recuperado el 11 de marzo de 2018, de http://www.javeriana.edu.co/biblos/tesis/ingenieria/tesis123.pdf
- *SENARA*. (2018). Recuperado el 6 de Junio de 2018, de Distrito de Riego Arenal Tempisque: http://www.senara.or.cr/drat/index.aspx
- SERNANP. (26 de Setiembre de 2015). *El Complemento Clasificación Semiautomática (the Semi-Automatic Classification Plugin)*. Obtenido de https://sernanpqgis.wordpress.com/tag/clasificacion-semiautomatica/
- USGS. (22 de Febrero de 2018 ). *Landsat Missions.* Obtenido de Landsat 8: https://landsat.usgs.gov/landsat-8-mission
- USGS. (3 de 5 de 2018). *Earth Explorer*. Obtenido de https://earthexplorer.usgs.gov/
- USGS. (22 de Febrero de 2018). *LANDAS 5 HISTORY .* Obtenido de Landsat Missions: https://landsat.usgs.gov/landsat-5-history
- USGS. (25 de 4 de 2018). *Landsat 7* . Obtenido de https://landsat.usgs.gov/landsat-7-history
- USGS. (22 de febrero de 2018). *Landsat Missiong.* Recuperado el 14 de marzo de 2018, de Atmospheric Transmittance Information: https://landsat.usgs.gov/atmospherictransmittance-information
- Valverde Conejo , J. C. (2007). Medición de la Evapotraspiración. En *Riego Y Drenaje* (pág. 62). San José: EUNED.
- Zerda, H. R. (23 de Octubre de 2015). *Clasificación digital de coberturas vegetales a partir de datos satelitales.* Recuperado el 4 de Junio de 2018, de file:///C:/Users/tienda/Downloads/Clasificacion\_digital\_de\_coberturas\_vegetales\_a\_pa.pdf

**7. ANEXOS**

# **Anexo 1. Áreas destinadas para la agricultura**

| Año  | Área cultivada<br>(ha) | Suelo desnudo y<br>destinado para<br>sembrar (ha) | Área total (ha) | Diferencia de las áreas<br>desde 1990-2017 (ha) |
|------|------------------------|---------------------------------------------------|-----------------|-------------------------------------------------|
| 1990 | 16028,91               | 26909,37                                          | 42938,28        |                                                 |
| 1997 | 26049,96               | 19032,93                                          | 45082,89        |                                                 |
| 2003 | 25405,11               | 26714,43                                          | 52119,54        | 10487,25                                        |
| 2011 | 15828,75               | 32589,27                                          | 48418,02        |                                                 |
| 2014 | 24579,9                | 27648,81                                          | 52228,71        |                                                 |
| 2017 | 23819,76               | 29605,77                                          | 53425,53        |                                                 |

Cuadro 12 Áreas destinadas para la agricultura.

#### **Anexo 2. Distribución de áreas por cultivos según porcentajes**

| Cultivo        | fincas<br>destinadas a<br>tal fin | Área sembrada<br>(ha) | Porcentaje<br>del área total<br>(% ) |
|----------------|-----------------------------------|-----------------------|--------------------------------------|
| Caña de azúcar | 743                               | 35754,6               | 55                                   |
| Arroz          | 1250                              | 24313                 | 37                                   |
| Melón          | 36                                | 4416,5                |                                      |
| Sandía         | 104                               | 553,7                 |                                      |
| total          | 2133                              | 65037,8               | 100                                  |

Cuadro 13 Presencia de los cultivos en análisis, según datos del INEC.

Cuadro 14 Repartición de las áreas por cultivos en el lapso de 1990-2017*.*

| Año. | Área total<br>(ha) | Caña de<br>azúcar(ha) | Arroz(ha) | Mel6n(ha) | Sandía $(ha)$ |
|------|--------------------|-----------------------|-----------|-----------|---------------|
| 1990 | 42938,28           | 23605,37              | 16051,56  | 2915,80   | 365,56        |
| 1997 | 45082,89           | 24784,37              | 16853,28  | 3061,43   | 383,81        |
| 2003 | 52119,54           | 28652,77              | 19483,78  | 3539,26   | 443,72        |
| 2011 | 48418,02           | 26617,86              | 18100,05  | 3287,91   | 412,21        |
| 2014 | 52228,71           | 28712,79              | 19524,59  | 3546,68   | 444,65        |
| 2017 | 53425,53           | 29370,74              | 19972,00  | 3627,95   | 454,84        |

# **Anexo 3. Distribución del área que abarcan los sistemas de riego, en el cultivo de caña de azúcar, según el año en análisis.**

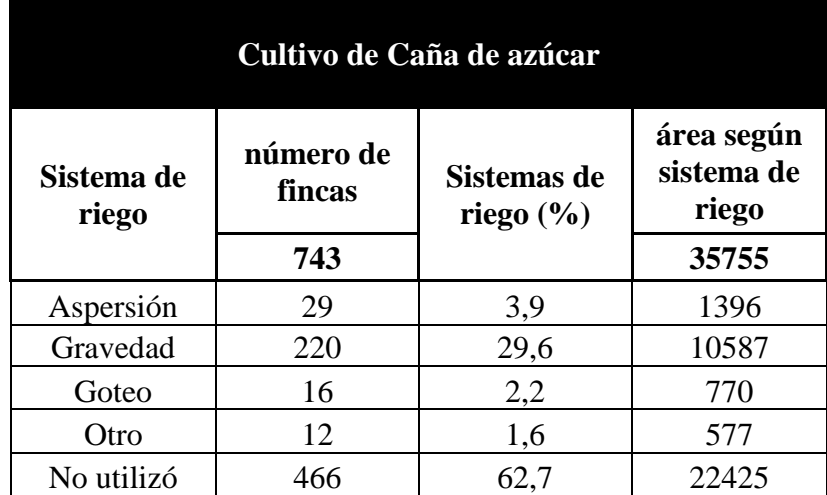

Cuadro 15 Presencia de los sistemas de riego en el cultivo de caña de azúcar, según datos del INEC.

Cuadro 16 Áreas según sistemas de riego para el cultivo de caña de azúcar, en el lapso de 1990-2017.

|      | áreas según sistema de riego (ha)<br><b>Area</b>     |           |                 |        |        |            |
|------|------------------------------------------------------|-----------|-----------------|--------|--------|------------|
|      | total                                                | 3,9%      | 29,6%           | 2,2%   | 1,6%   | 62,7%      |
| Año  | destinada<br>a cultivar<br>caña de<br>azúcar<br>(ha) | Aspersión | <b>Gravedad</b> | Goteo  | otros  | No utiliza |
| 1990 | 23605,37                                             | 921,34    | 6989,48         | 508,33 | 381,24 | 14804,98   |
| 1997 | 24784,37                                             | 967,36    | 7338,57         | 533,71 | 400,29 | 15544,43   |
| 2003 | 28652,77                                             | 1118,35   | 8484,00         | 617,02 | 462,76 | 17970,65   |
| 2011 | 26617,86                                             | 1038,92   | 7881,47         | 573,20 | 429,90 | 16694,38   |
| 2014 | 28712,79                                             | 1120,69   | 8501,77         | 618,31 | 463,73 | 18008,29   |
| 2017 | 29370,74                                             | 1146,37   | 8696,59         | 632,48 | 474,36 | 18420,95   |

# **Anexo 4. Distribución del área que abarcan los sistemas de riego, en el cultivo de arroz, según el año en análisis.**

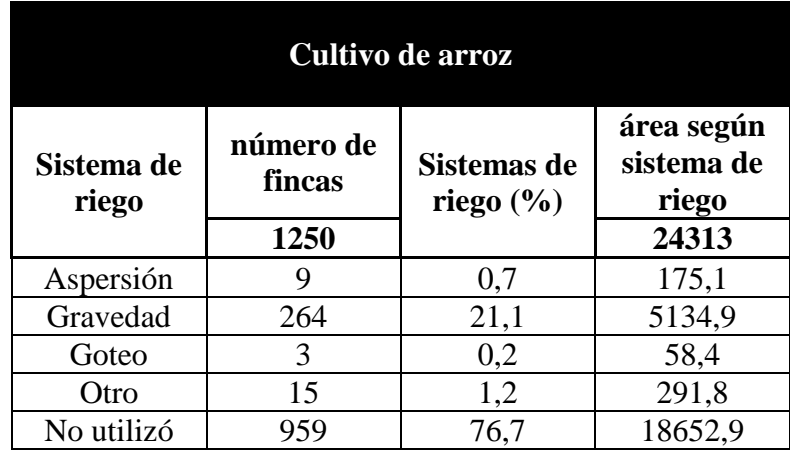

Cuadro 17 Presencia de los sistemas de riego en el cultivo de arroz, según datos del INEC.

Cuadro 18 Áreas según sistemas de riego para el cultivo de arroz, en el lapso de 1990-2017.

|      | <b>Area</b>             | áreas según sistema de riego (ha)                                     |         |         |        |            |  |
|------|-------------------------|-----------------------------------------------------------------------|---------|---------|--------|------------|--|
|      | total                   | 0,7%<br>21,1%<br><b>Aspersión</b><br><b>Gravedad</b><br>arroz<br>(ha) |         | $0.2\%$ | 1,2%   | 76,7%      |  |
| Año  | destinada<br>a cultivar |                                                                       |         | Goteo   | otros  | No utiliza |  |
| 1990 | 16051,56                | 115,57                                                                | 3390,09 | 38,52   | 192,62 | 12314,76   |  |
| 1997 | 16853,28                | 121,34                                                                | 3559,41 | 40,45   | 202,24 | 12929,84   |  |
| 2003 | 19483,78                | 140,28                                                                | 4114,97 | 46,76   | 233,81 | 14947,96   |  |
| 2011 | 18100,05                | 130,32                                                                | 3822,73 | 43,44   | 217,20 | 13886,36   |  |
| 2014 | 19524,59                | 140,58                                                                | 4123,59 | 46,86   | 234,30 | 14979,27   |  |
| 2017 | 19972,00                | 143,80                                                                | 4218,09 | 47,93   | 239,66 | 15322,52   |  |

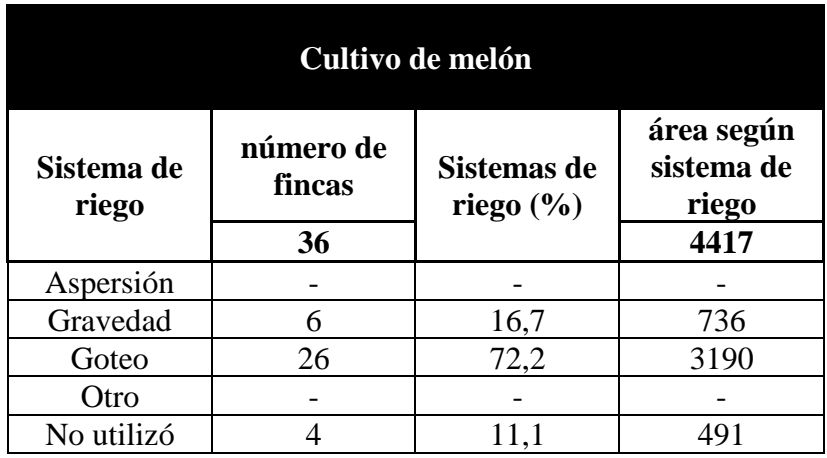

Cuadro 19 Presencia de los sistemas de riego en el cultivo de arroz, según datos del INEC.

# **Anexo 5. Distribución del área que abarcan los sistemas de riego, en el cultivo de melón, según el año en análisis.**

Cuadro 20 Áreas según sistemas de riego en el cultivo de melón, en el lapso de 1990-2017.

|                                                  | <b>Area</b> | áreas según sistema de riego |                 |         |                |            |  |
|--------------------------------------------------|-------------|------------------------------|-----------------|---------|----------------|------------|--|
| total<br>destinada<br>Año<br>a cultivar<br>melón |             | 0                            | 16,7%           | 72,2%   | $\bf{0}$       | 11,1%      |  |
|                                                  |             | Aspersión                    | <b>Gravedad</b> | Goteo   | otros          | No utiliza |  |
|                                                  | (ha)        |                              |                 |         |                |            |  |
| 1990                                             | 2915,80     | 0                            | 485,97          | 2105,85 | $\Omega$       | 323,98     |  |
| 1997                                             | 3061,43     | 0                            | 510,24          | 2211,03 | $\overline{0}$ | 340,16     |  |
| 2003                                             | 3539,26     | 0                            | 589,88          | 2556,14 | $\theta$       | 393,25     |  |
| 2011                                             | 3287,91     | 0                            | 547,98          | 2374,60 | $\overline{0}$ | 365,32     |  |
| 2014                                             | 3546,68     | $\overline{0}$               | 591,11          | 2561,49 | $\theta$       | 394,08     |  |
| 2017                                             | 3627,95     | 0                            | 604,66          | 2620,19 | $\Omega$       | 403,11     |  |

# **Anexo 6. Distribución del área que abarcan los sistemas de riego, en el cultivo de sandía, según el año en análisis.**

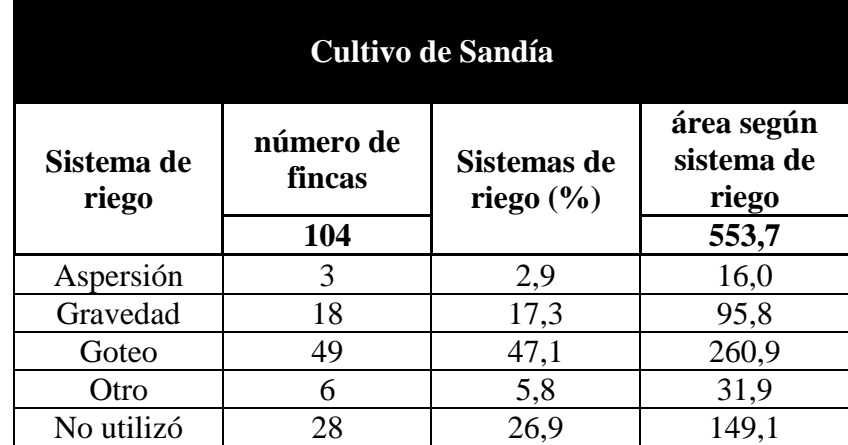

Cuadro 21 Presencia de los sistemas de riego en el cultivo de sandía, según datos del INEC.

Cuadro 22 Áreas según sistemas de riego en el cultivo de sandía, en el lapso de 1990-2017.

|      | <b>Area</b>                               | áreas según sistema de riego (ha) |                 |        |       |            |  |
|------|-------------------------------------------|-----------------------------------|-----------------|--------|-------|------------|--|
|      | total                                     | 2,9%                              | 47,1%<br>17,3%  |        | 5,8%  | 26,9%      |  |
| Año  | destinada<br>a cultivar<br>sandía<br>(ha) | Aspersión                         | <b>Gravedad</b> | Goteo  | otros | No utiliza |  |
| 1990 | 365,56                                    | 10,54                             | 63,27           | 172,23 | 21,09 | 98,42      |  |
| 1997 | 383,81                                    | 11,07                             | 66,43           | 180,84 | 22,14 | 103,33     |  |
| 2003 | 443,72                                    | 12,80                             | 76,80           | 209,06 | 25,60 | 119,46     |  |
| 2011 | 412,21                                    | 11,89                             | 71,34           | 194,21 | 23,78 | 110,98     |  |
| 2014 | 444,65                                    | 12,83                             | 76,96           | 209,50 | 25,65 | 119,71     |  |
| 2017 | 454,84                                    | 13,12                             | 78,72           | 214,30 | 26,24 | 122,46     |  |

# **Anexo 7. Determinación de Evapotranspiración potencial, uso consuntivo y Módulo de riego.**

Altura promedio(m) 37 Eto 5,86

Cuadro 23 Evapotranspiración potencial en el área agrícola.

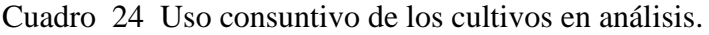

| Cultivo        | Kс   | UC(mm) |
|----------------|------|--------|
| Caña de azúcar | 0,85 | 4,98   |
| Sandía         | 0,7  | 4,10   |
| Melón          | 0.7  | 4,10   |
| Arroz          | 1,05 | 6,15   |

Cuadro 25 Módulos de riego para el cultivo de caña de azúcar.

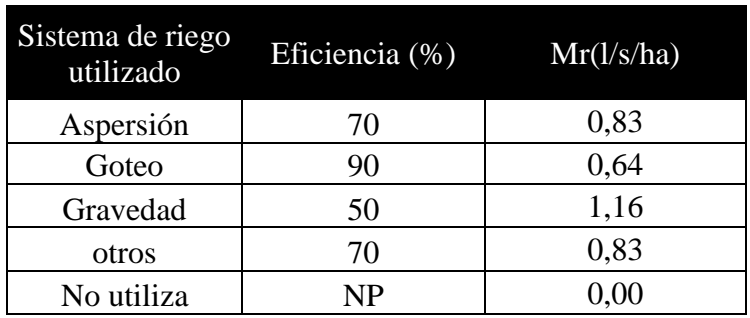

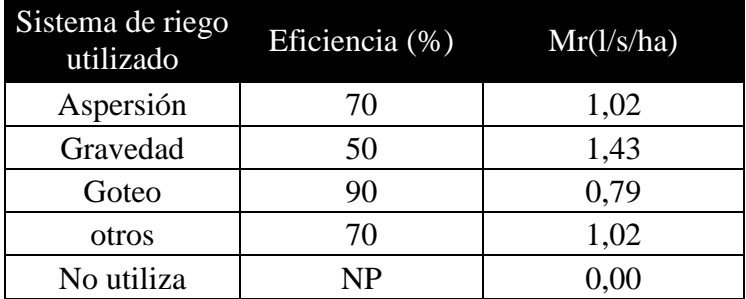

Cuadro 26 Módulos de riego para el cultivo de arroz.

Cuadro 27 Módulo de riego para el cultivo de melón.

| Sistema de riego<br>utilizado | Eficiencia (%) | Mr(l/s/ha) |
|-------------------------------|----------------|------------|
| Gravedad                      | 50             | 0,95       |
| Goteo                         | 90             | 0,53       |
| otros                         | 70             | 0,68       |
| No utiliza                    | NP             | $0,\!00$   |

Cuadro 28 Módulo de riego para el cultivo de sandía.

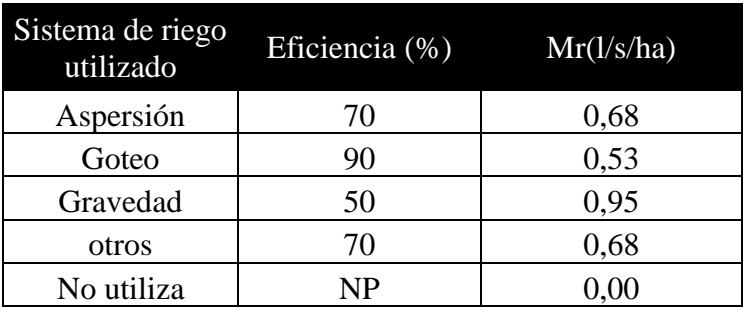

# **Anexo 8. Caudal requerido para riego de caña de azúcar, según el año en análisis.**

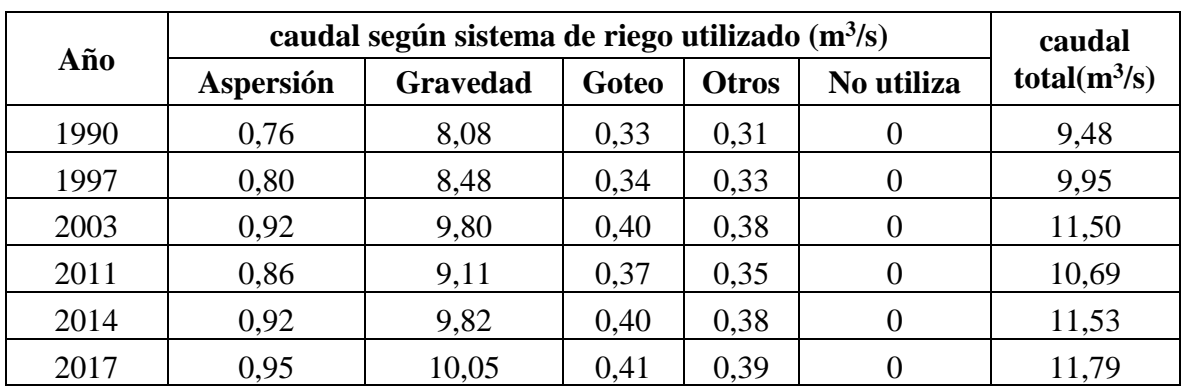

Cuadro 29 Caudal requerido según sistema de riego en el cultivo de caña de azúcar.

## **Anexo 9. Caudal requerido para riego de arroz, según el año en análisis.**

Cuadro 30 Caudal requerido según sistema de riego en el cultivo de arroz.

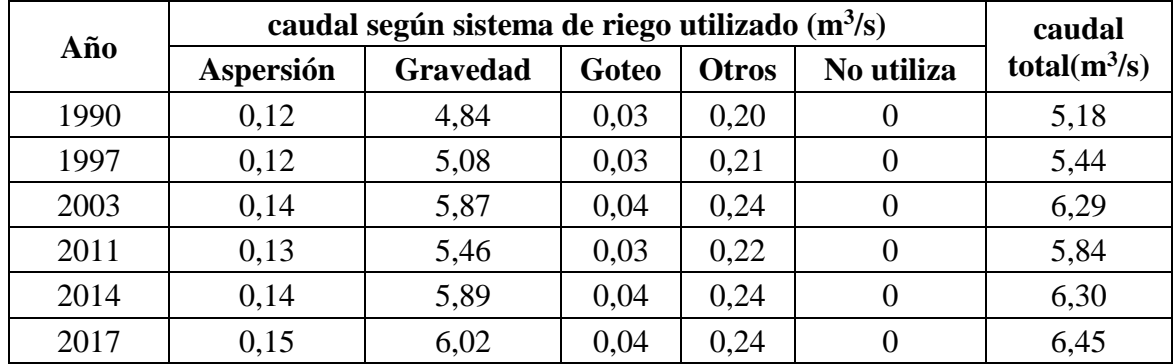

# **Anexo 10. Caudal requerido para riego de melón, según año en análisis.**

|      | caudal según sistema de riego utilizado $(m3/s)$ | caudal   |       |              |            |                 |
|------|--------------------------------------------------|----------|-------|--------------|------------|-----------------|
| Año  | Aspersión                                        | Gravedad | Goteo | <b>Otros</b> | No utiliza | total $(m^3/s)$ |
| 1990 | $\theta$                                         | 0,46     | 1,11  | $\theta$     | $\Omega$   | 1,58            |
| 1997 | $\Omega$                                         | 0,49     | 1,17  | $\Omega$     | 0          | 1,65            |
| 2003 | $\Omega$                                         | 0,56     | 1,35  | $\Omega$     | $\theta$   | 1,91            |
| 2011 | $\Omega$                                         | 0,52     | 1,26  | $\Omega$     | 0          | 1,78            |
| 2014 | $\theta$                                         | 0,56     | 1,35  | $\Omega$     |            | 1,92            |
| 2017 |                                                  | 0,58     | 1,38  |              |            | 1,96            |

Cuadro 31 Caudal requerido según sistema de riego en el cultivo de melón.

# **Anexo 11. Caudal requerido para riego de sandía, según año en análisis.**

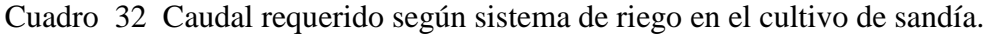

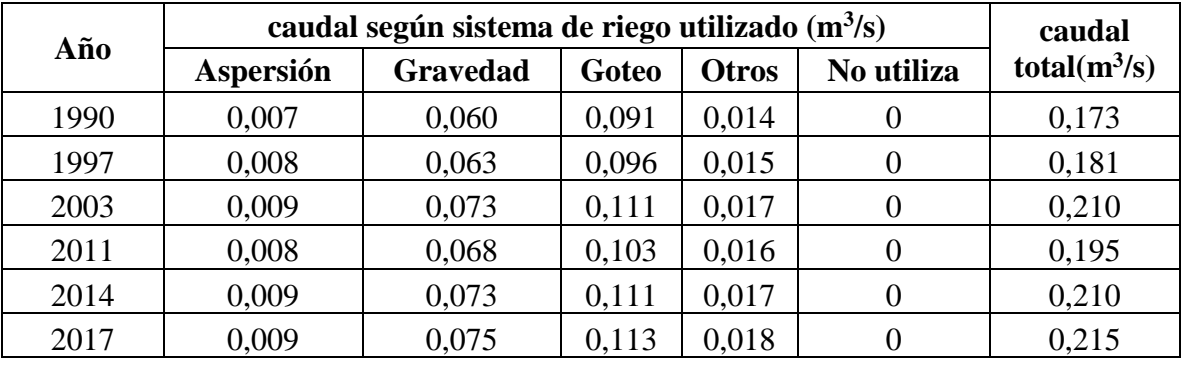

# **Anexo 12. Caudal total requerido para riego de los cultivos de caña de azúcar, arroz, melón y sandía, según el año en análisis.**

| Año  | $Q(m^3/s)$<br>Sandía | $Q(m^3/s)$<br>Melón | $Q(m^3/s)$<br>Arroz | $Q(m^3/s)$ Caña<br>de Azúcar | $\mathbf{O}$<br>total $(m^3/s)$ | Diferencia de<br>caudal desde<br>1990-2017<br>$(m^3/s)$ |
|------|----------------------|---------------------|---------------------|------------------------------|---------------------------------|---------------------------------------------------------|
| 1990 | 0,17                 | 1,58                | 5,18                | 9,5                          | 16,4                            |                                                         |
| 1997 | 0,18                 | 1,65                | 5,44                | 9,9                          | 17,2                            |                                                         |
| 2003 | 0,21                 | 1,91                | 6,29                | 11,5                         | 19,9                            | 4,0                                                     |
| 2011 | 0,19                 | 1,78                | 5,84                | 10,7                         | 18,5                            |                                                         |
| 2014 | 0,21                 | 1,92                | 6,30                | 11,5                         | 20,0                            |                                                         |
| 2017 | 0,21                 | 1,96                | 6,45                | 11,8                         | 20,4                            |                                                         |

Cuadro 33 Caudal total requerido para riego de caña de azúcar, arroz, melón y sandía, en el lapso de 1990-2017.

# **Anexo 13. Diferencia entre caudal analizado y el concesionado (caudal abastecido) por los entes gubernamentales.**

Cuadro 34 Diferencia entre los caudales analizados y concesionados, en el lapso de 1990- 2017.

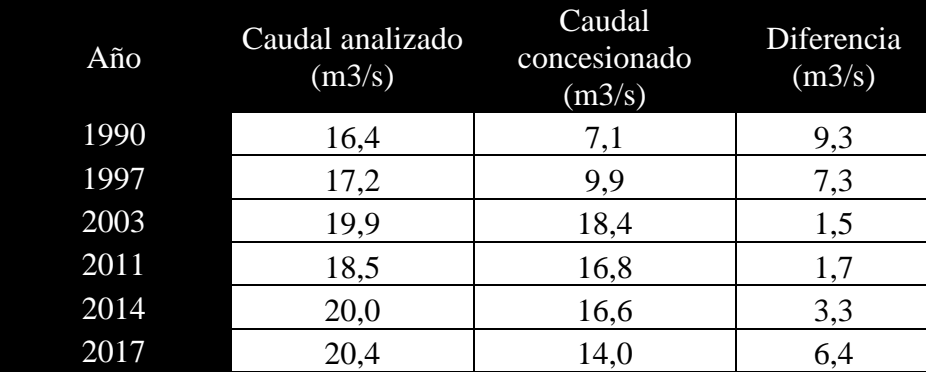

#### **Anexo 14. Caudales concesionados (caudal abastecido) por los entes gubernamentales.**

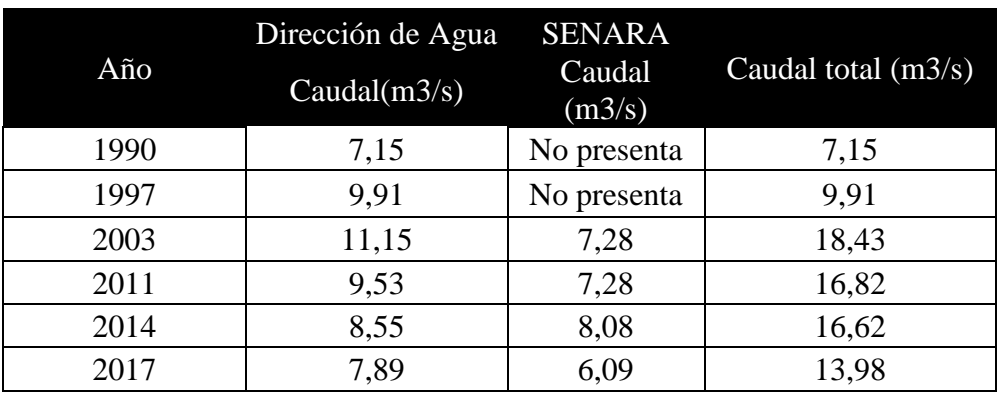

Cuadro 35 Caudales abastecidos por la Dirección de Agua y el SENARA mediante el Distrito de riego-Arenal Tempisque en el lapso de 1990-2017.

# **Anexo 15. Comparación de caudal no concesionado con el caudal ambiental, una vez que se aprovechan las concesiones para riego en el río Tempisque.**

Cuadro 36 Comparación del caudal no concesionado con el caudal ambiental una vez otorgadas las concesiones para riego en al año 2017.

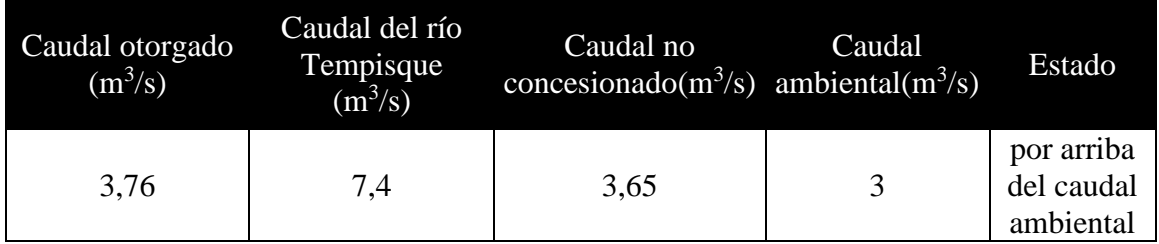

### **Anexo 18. Planos adjuntos**

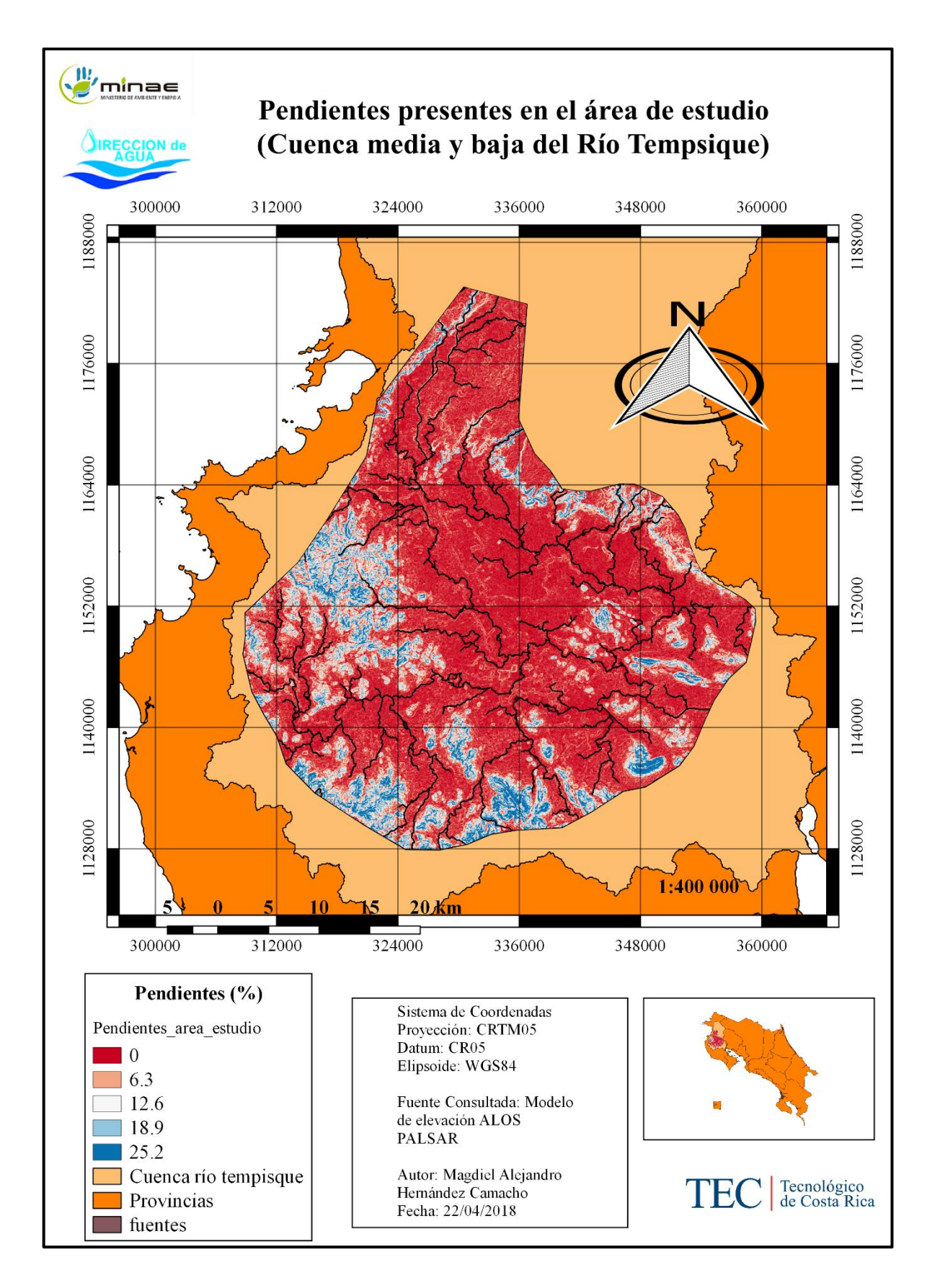

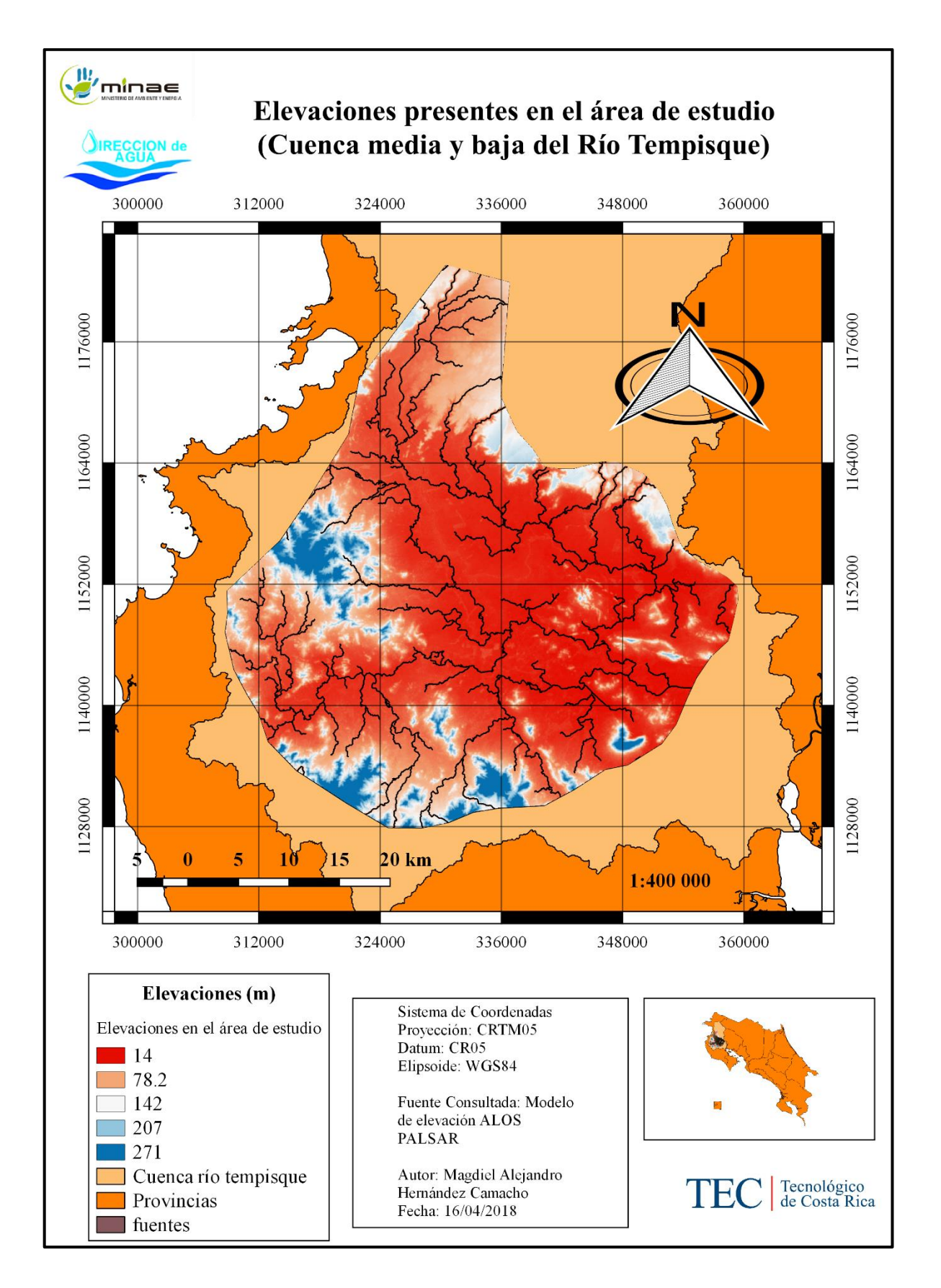

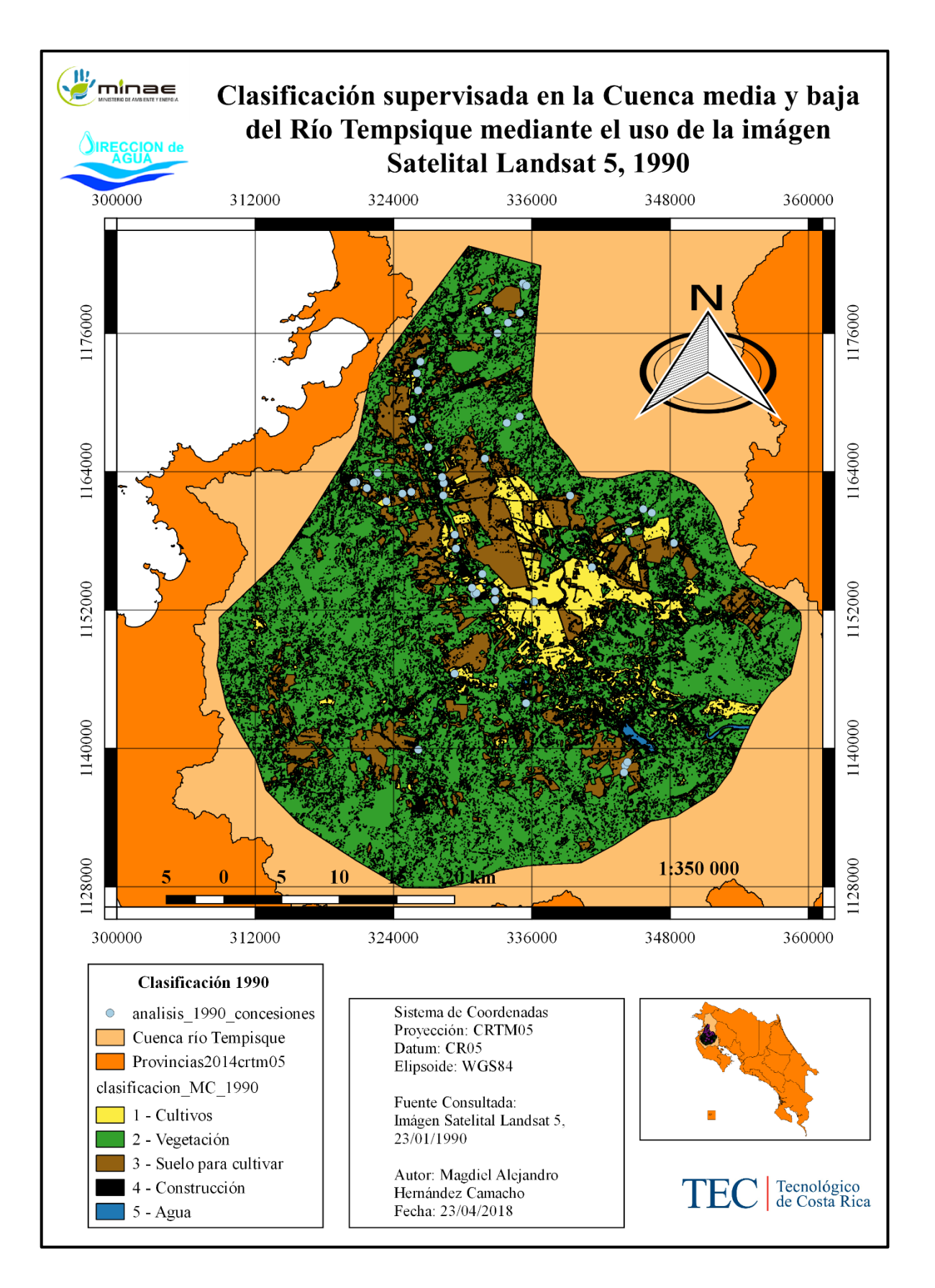

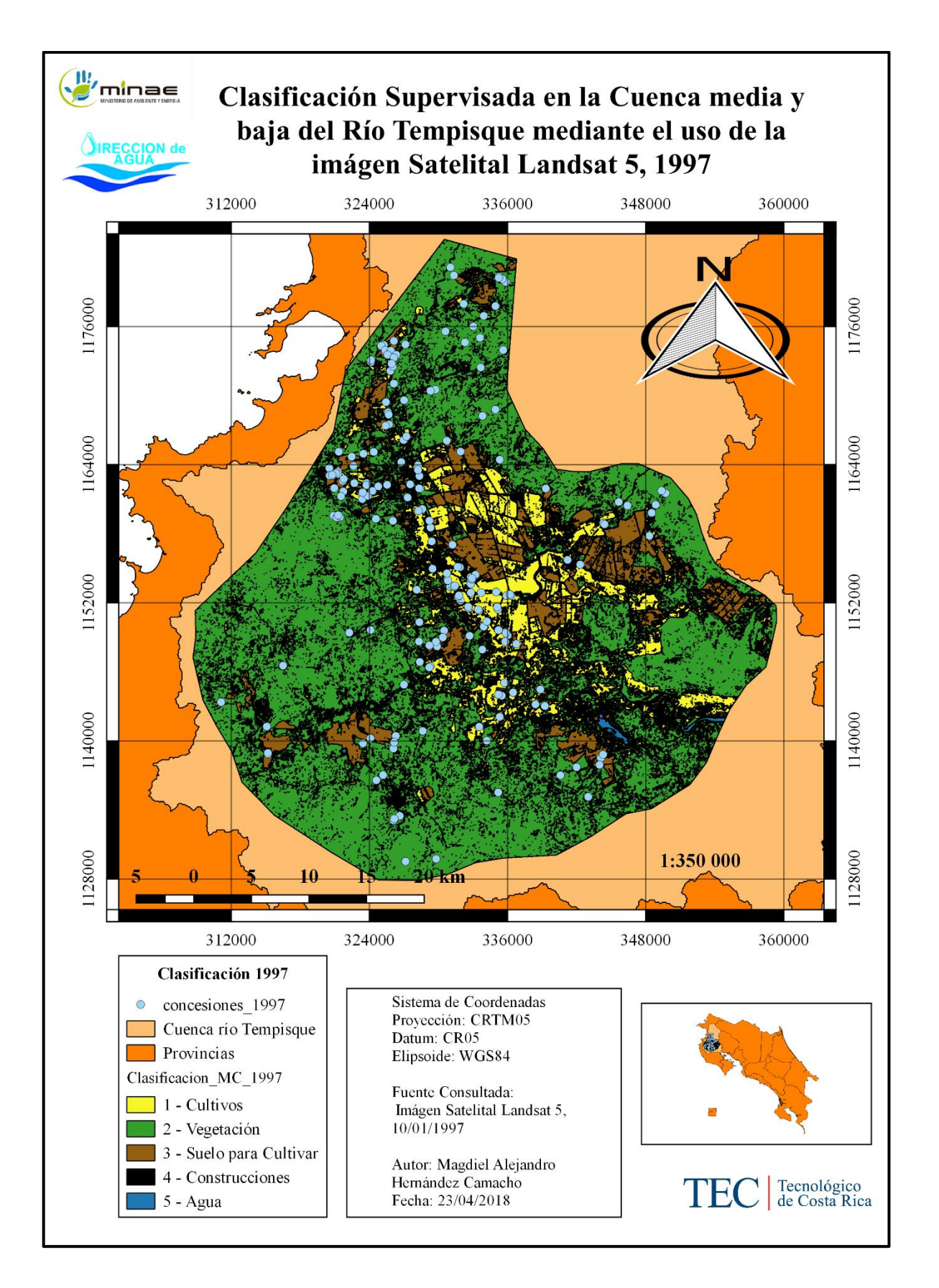

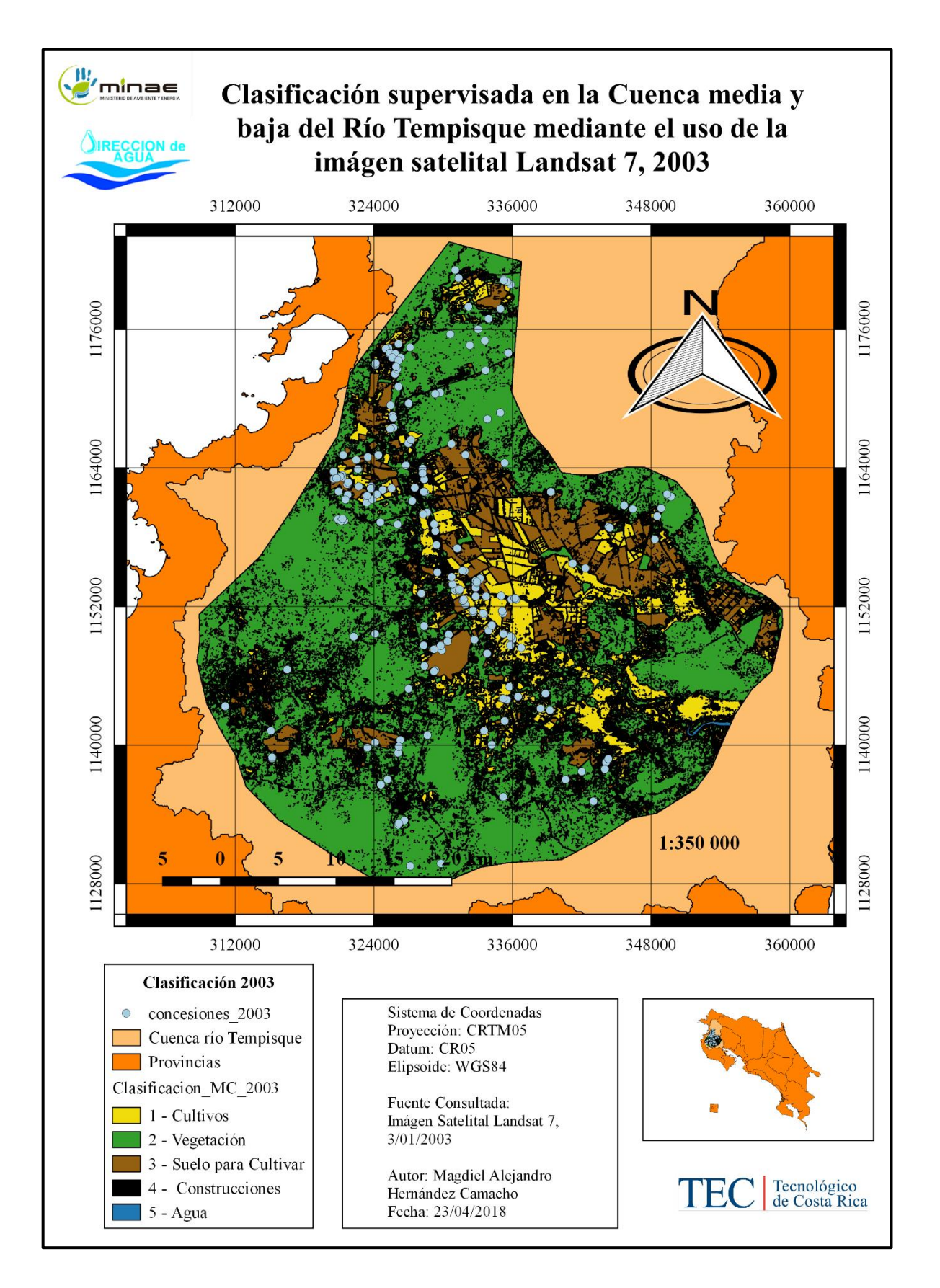

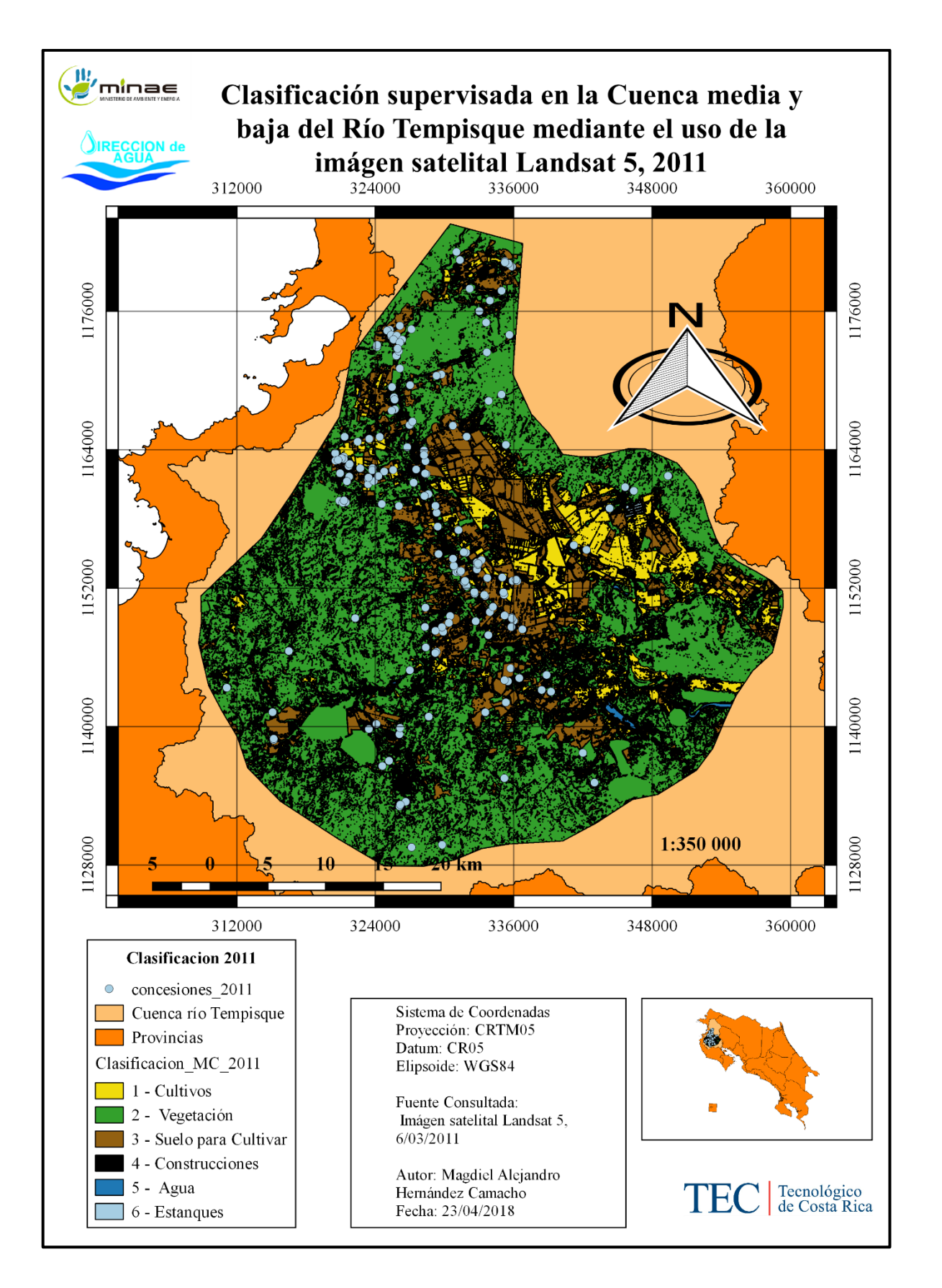

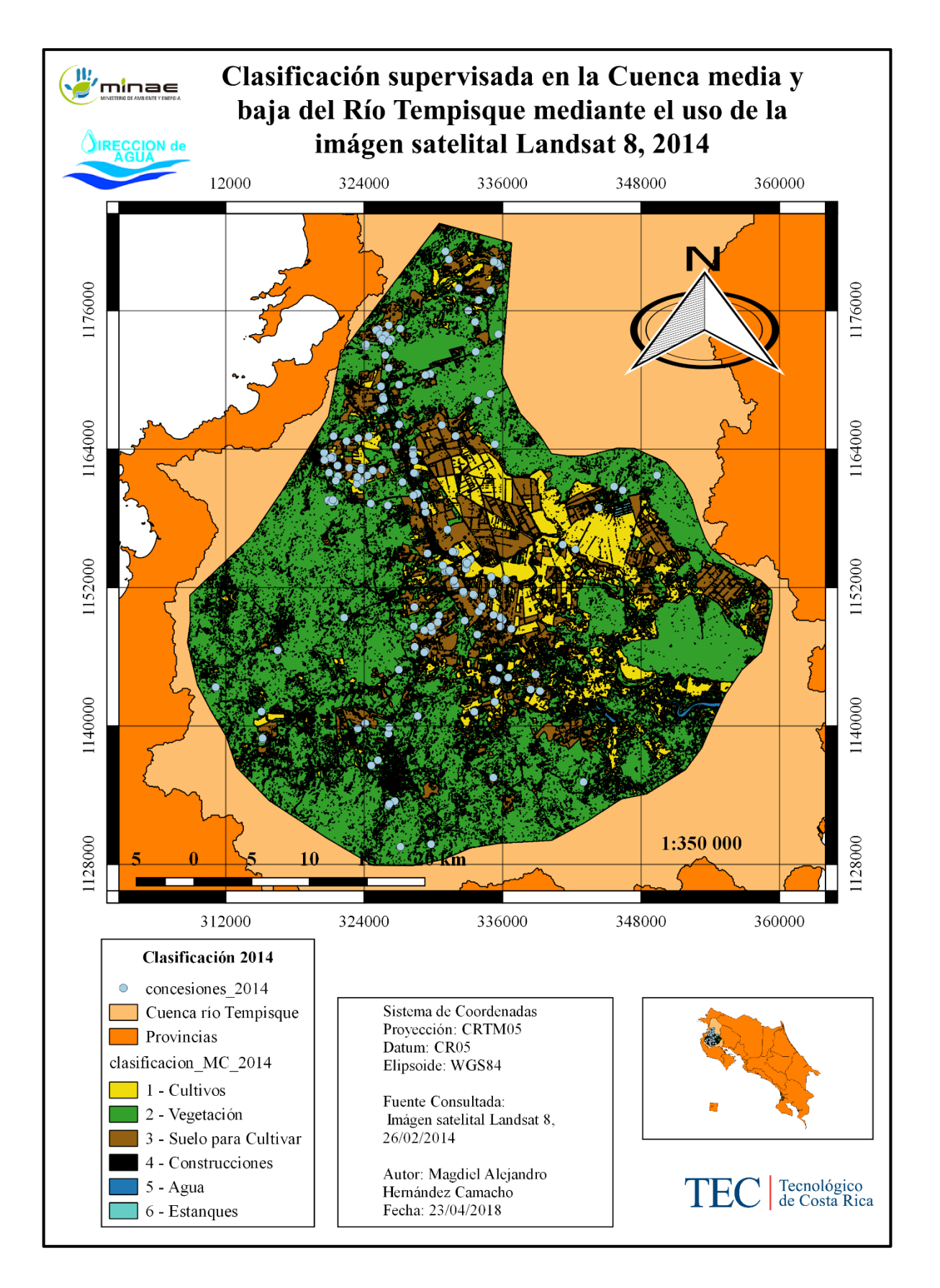

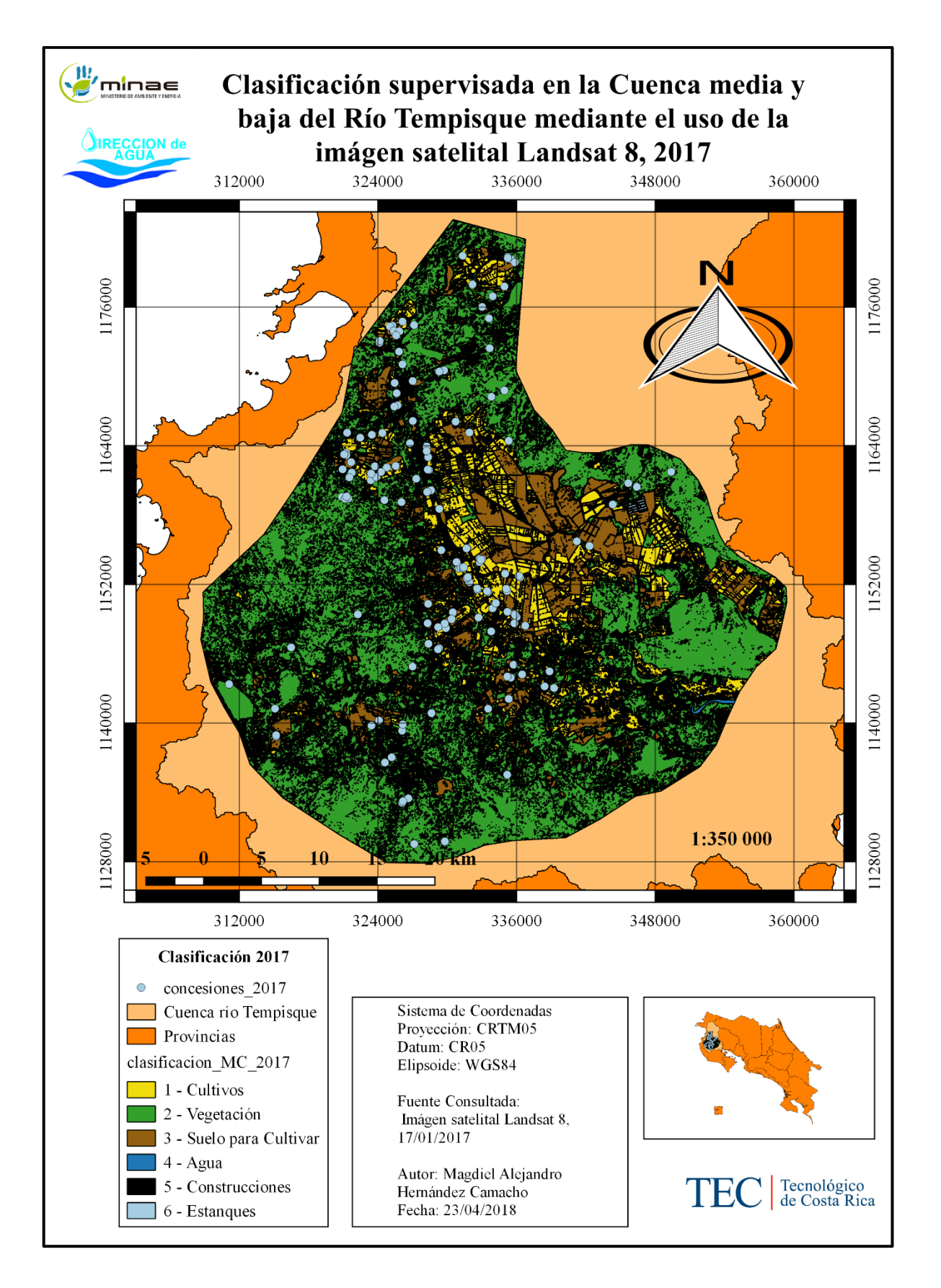